### МИНИСТЕРСТВО НАУКИ И ВЫСШЕГО ОБРАЗОВАНИЯ РОССИЙСКОЙ ФЕДЕРАЦИИ

Федеральное государственное бюджетное образовательное учреждение высшего образования

«Тольяттинский государственный университет»

Институт математики, физики и информационных технологий

(наименование института полностью)

Кафедра **«**Прикладная математика и информатика**»**

**(**наименование кафедры)

09.03.03 Прикладная информатика

(код и наименование направления подготовки, специальности)

Бизнес-информатика

(направленность (профиль)/специализация)

# **БАКАЛАВРСКАЯ РАБОТА**

на тему «Разработка автоматизированной информационной системы для складского учета в ООО "Кейс" на платформе 1С»

Студент <u>Е. Л. Эрик</u><br>
(И.О. Фамилия) Руководитель О. М. Гущина

(личная подпись)

(личная подпись)

### **Допустить к защите**

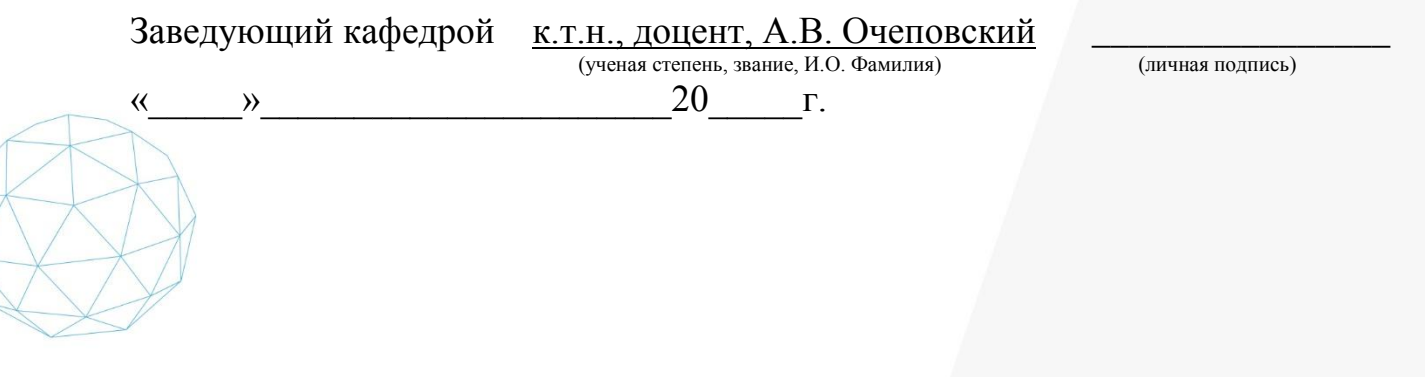

Тольятти 2019

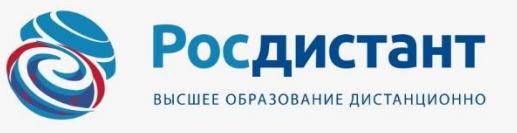

### **АННОТАЦИЯ**

Выпускная квалификационная работа посвящена теме «Разработка автоматизированной информационной системы для складского учета в ООО "Кейс" на платформе 1С».

Работа включает: 75 страниц, 0 таблиц, 47 рисунков, 2 приложения, 2 диаграммы, количество библиографических источников – 33 (26 российских и 7 иностранных).

Автоматизация складского учета в организации должна повысить производительность и снизить затраты на выполнение учета и подготовку документов по складскому учету. Автоматизация в рамках одной системы снизит влияние "человеческого фактора" и связанных с ним ошибок.

С учетом текущего уровня автоматизации данных процессов, при котором каждый из них обслуживается отдельным модулем не имеющих непосредственной интеграции друг с другом, тематика разработки автоматизированной информационной системы для складского учета является актуальной и востребованной.

Немаловажными факторами при автоматизации процессов складского учета являются качество, надежность, адаптируемость и гибкость результатов в случае изменения условий деятельности, сокращение затрат на поддержку и требований к персоналу, который должен ее осуществлять.

В рамках решения данной задачи при проведении работы были выявлены функциональные и нефункциональные требования, проведены обследования различных вариантов реализации и определен наиболее оптимальный для достижения поставленных целей.

В результате выполнения выпускной квалификационной работы реализована информационная система в соответствии с предъявляемыми требованиями и заложена основа для создания единого источника актуальных данных и дальнейшего развития автоматизации процессов на базе платформы «1С:Предприятие  $8.3$ ».

# **ОГЛАВЛЕНИЕ**

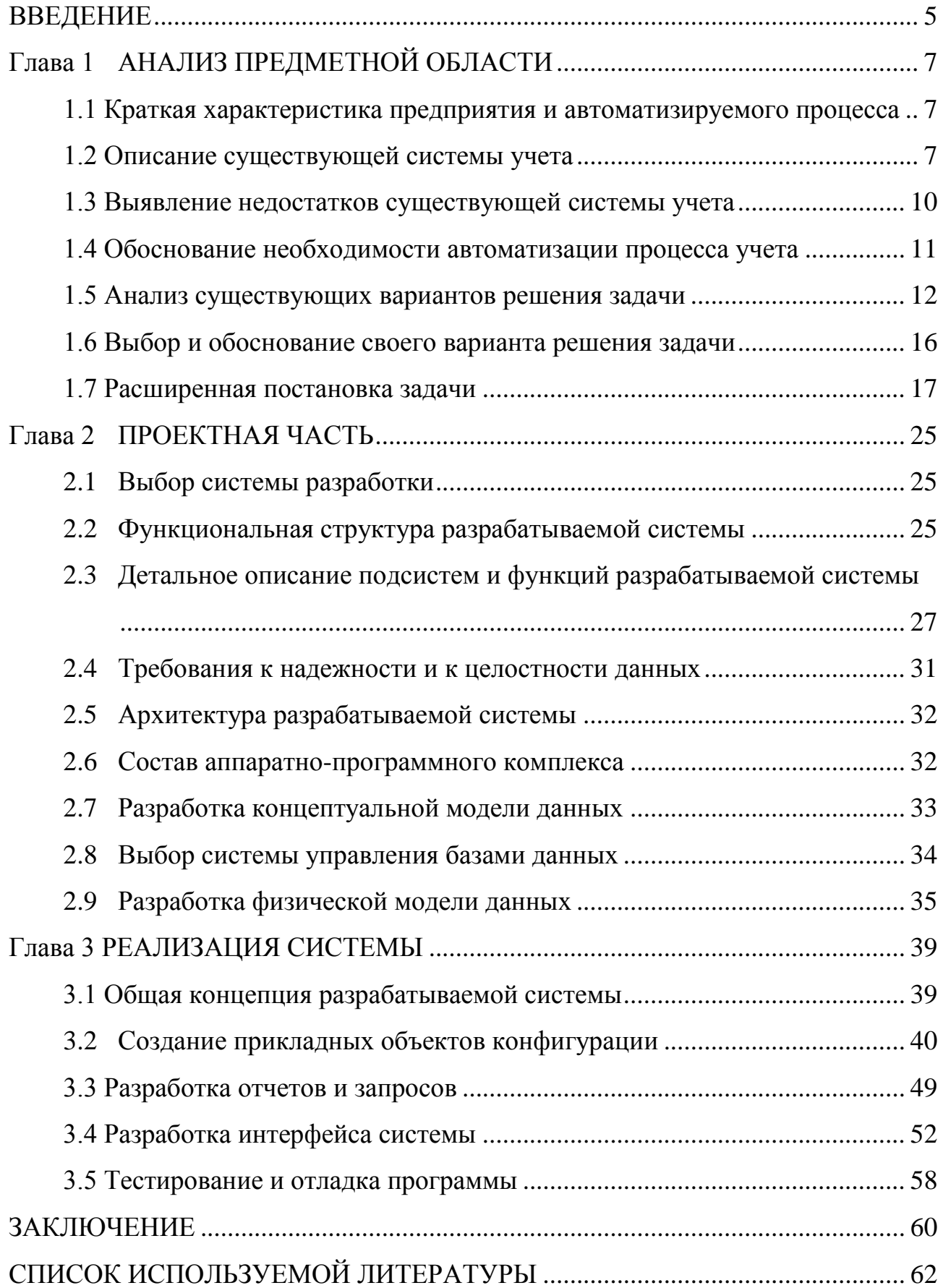

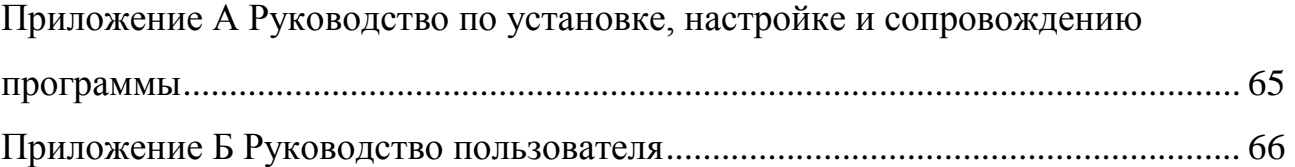

### **ВВЕДЕНИЕ**

<span id="page-4-0"></span>Экономическая обстановка в современном мире накладывает на организации ряд задач, которые раньше не были так актуальны. Среди наиважнейших задач, стоящих перед организациями, можно выделить: повышение конкурентоспособности, требование выпускать продукцию и выполнять работы в соответствии с текущими заказами покупателей, а не с долгосрочными перспективами, укрепление связей между контрагентами. В связи с этим, на первый план выдвигается необходимость применения новейших информационных технологий (ИТ)

Сфера применения новых ИТ. на базе ПК очень обширна. Она содержит в себе различные аспекты - от простейших задач служебной переписки до анализа и поддержки труднейших задач принятия решений.

Актуальность ВКР обусловлена тем, что в реалиях современного мира эффективная жизнедеятельность современной организации возможна только в случае автоматизации всего диапазона деятельности организации. Это также касается такой известной области как СУ товароматериальных ценностей (ТМЦ). Автоматизация дает возможность понизить расходы, увеличить эффективность деятельности, достичь новых возможностей, недоступных при использовании «бумажного» документооборота.

Объектом исследований является компания ООО «Кейс», основным видом деятельности, которой является реализация лицензий ПО, а также расширение поля деятельности. Предметом исследования - АИС СУ.

Целью выпускной квалификационной работы (ВКР) является разработка автоматизированной информационной системы для складского учета в ООО "Кейс" на платформе 1С. Для реализации задачи ВКР требуется исследовать предметную область предприятия, выделить из нее подзадачу СУ, формализовать ее и реализовать в АИС.

Задачи исследования:

 $\overline{\phantom{0}}$ проанализировать процессы в ООО «Кейс»;

выявить недостатки существующей системы учета;

обосновать необходимость автоматизации СУ;

провести анализ существующих продуктов по данной задаче;

предложить свой способ решения задачи; выполнить постановку задачи; обосновать выбор системы разработки;

разработать функциональную структура АИС; привести детальное описание подсистем и функций;

сформулировать требования к надежности и к целостности данных;  $\frac{1}{2}$ 

- разработать архитектуру АИС;
- $\overline{\phantom{0}}$ выбрать состав аппаратно-программного комплекса;
- разработать концептуальную модель;
- выбрать систему управления базами данных (СУБД);
- $\frac{1}{2}$ разработать физическую модель БД;
- создать прикладные объекты конфигурации;
- создать отчеты и запросы; разработать интерфейс АИС;
- провести тестирование и отладку программы;

написать руководство по установке, настройке и сопровождению программы; написать руководство пользователя.

В качестве платформы было принято в пользу решения фирмы «1С» - «1С: Предприятие 8.3», ввиду общей доступности и распространённости. На этом программном продукте (ПП) будет производиться автоматизация бизнеспроцессов компании. Автоматизация будет достигаться путем разработки автоматизированной информационной системы (АИС) складского учета (СУ).

Разрабатываемая АИС должна выполнять комплексную автоматизацию деятельности в области СУ. Она должна позволять вносить любую требуемую «нормативно-справочную» информацию, фиксировать все факты движения ТМЦ, получать отчетность в различных разрезах [15].

Основной экономический эффект от создания АИС должен заключаться в снижении затрат на подготовку документации и получение отчетов, повышении скорости выполнения и контроля за выполняемыми процессами [18].

## **Глава 1 АНАЛИЗ ПРЕДМЕТНОЙ ОБЛАСТИ**

### <span id="page-6-1"></span><span id="page-6-0"></span>**1.1 Краткая характеристика предприятия и автоматизируемого**

**процесса**

Предметом исследования в работе является компания ООО «Кейс».

Основой целью создания компании ООО «Кейс» является осуществление предпринимательской деятельности для получения прибыли.

Руководство текущей деятельностью компании выполняется исполнительным органом - генеральным директором.

Единственный офис ООО «Кейс» находится в г. Красноярске

Фирма имеет следующую организационную структуру:

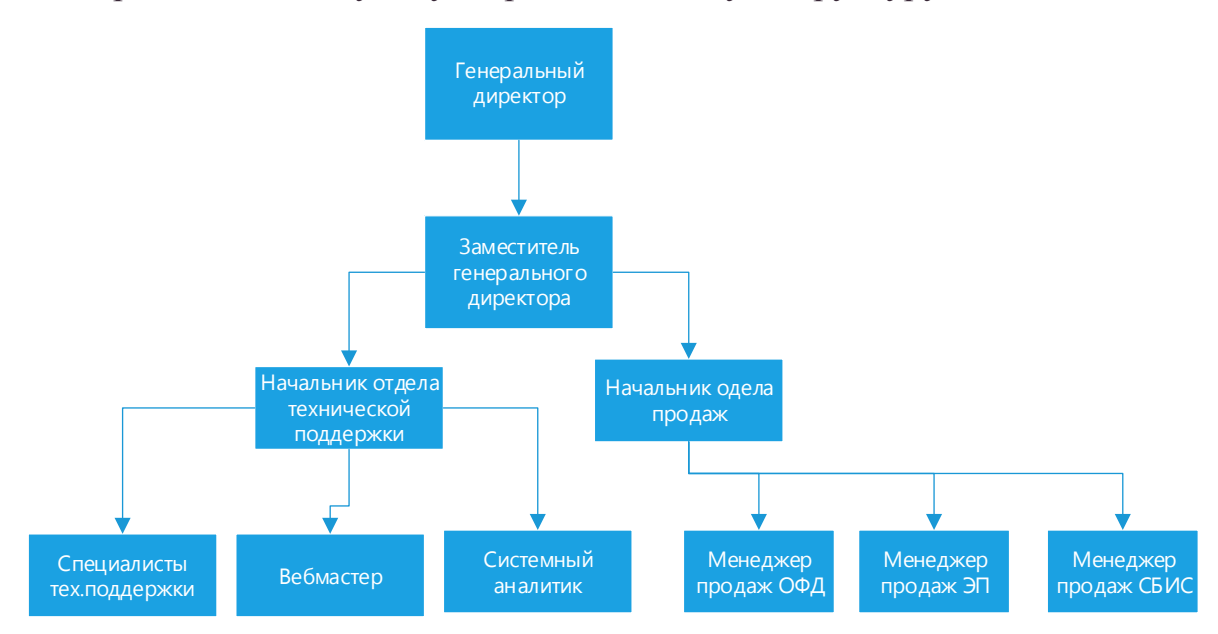

Рисунок 1.1 - Структура ООО «Кейс»

Основой успешной деятельности предприятия является слаженная работы всех сотрудников компании как команды профессионалов.

### **1.2 Описание существующей системы учета**

<span id="page-6-2"></span>Управление СУ в компании опирается на информацию о ТМЦ, их остатках и движении. Для организации корректного учета используются потоки данных. Различают «входные», «внутренние» и «выходные» потоки данных. От правильной организации потоков данных, способов сбора и обработки зависят

оперативность и эффективность СУ.

Для корректного функционирования система использует информацию о поставщиках, клиентские данные и непосредственно сами товары, поступающие на хранение. При этом на выходе система предоставляет различные ведомости и отчеты о движении товаров, данные об остатках и отгружаемые товары.

В работе системы непосредственно задействованы три группы сотрудников: выделенный специалист, ответственный за закупки, сотрудник склада и специалисты по продажам. В своей деятельности при ведении складского учета они руководствуются разработанными инструкциями.

Существующая система складского учета в общем виде может быть описана в виде диаграммы 1, выполненной с использованием нотации IDEF0

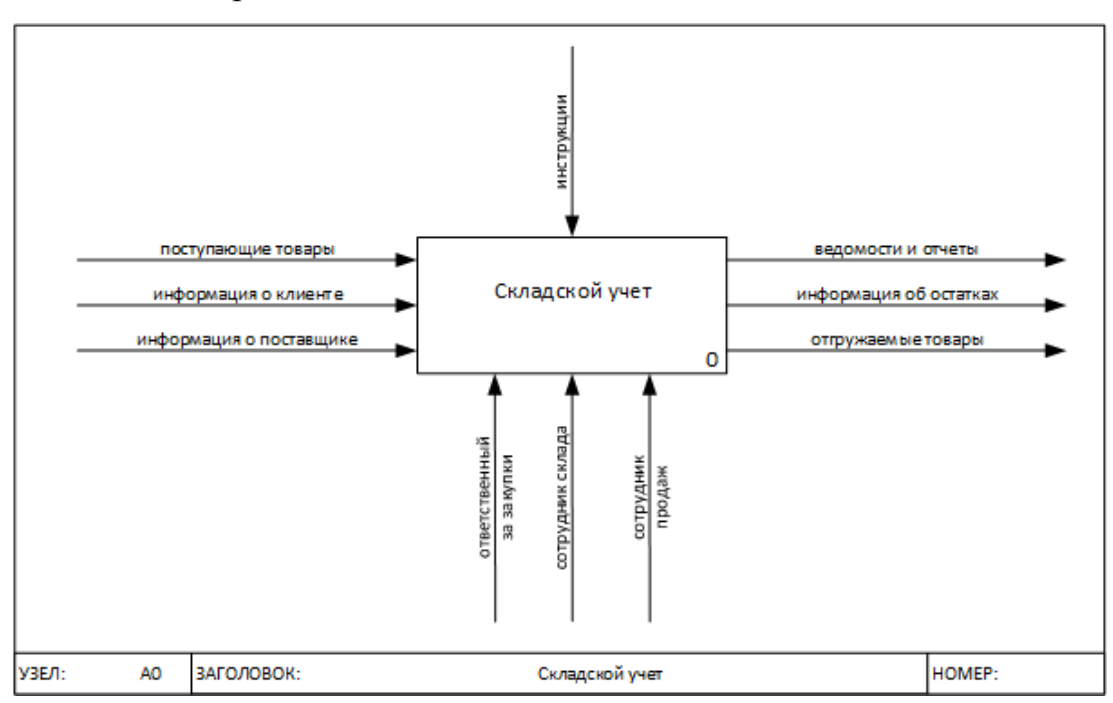

Диаграмма 2 - Общая схема складского учета

Для большей детализации система складского учета может быть декомпозирована на три основных составляющих: передача на склад, хранение и учет, отгрузка.

Передача на склад, необходимая часть системы, отвечающая за обработку и оформление поступающих на хранение товаров. Она реализуется при помощи специального модуля, который используется ответственным за закупки товаров и взаимодействующим с поставщиками. Он же предоставляет ведомости и отчеты о своей деятельности.

Хранение и учет, как материально ответственное лицо, осуществляет сотрудник склада. Основной задачей на данном этапе является обеспечение сохранности и корректного учета все товаров. Поэтому сотрудник использует в своей деятельности отдельный модуль, позволяющий контролировать номенклатуру товаров и их остатки. Для контроля и отчетности, выполняются различные ведомости и отчеты.

При получении информации о клиенте и запрошенных товарах, они поступают на отгрузку, где производится оформление необходимой документации и непосредственно отгрузка клиенту купленных товаров. В отгрузке задействованы сотрудники продаж, которые в своей деятельности используют специальный модуль, позволяющий подготовить необходимые документы.

В общем виде декомпозиция системы складского учета может быть описана в виде диаграммы 2

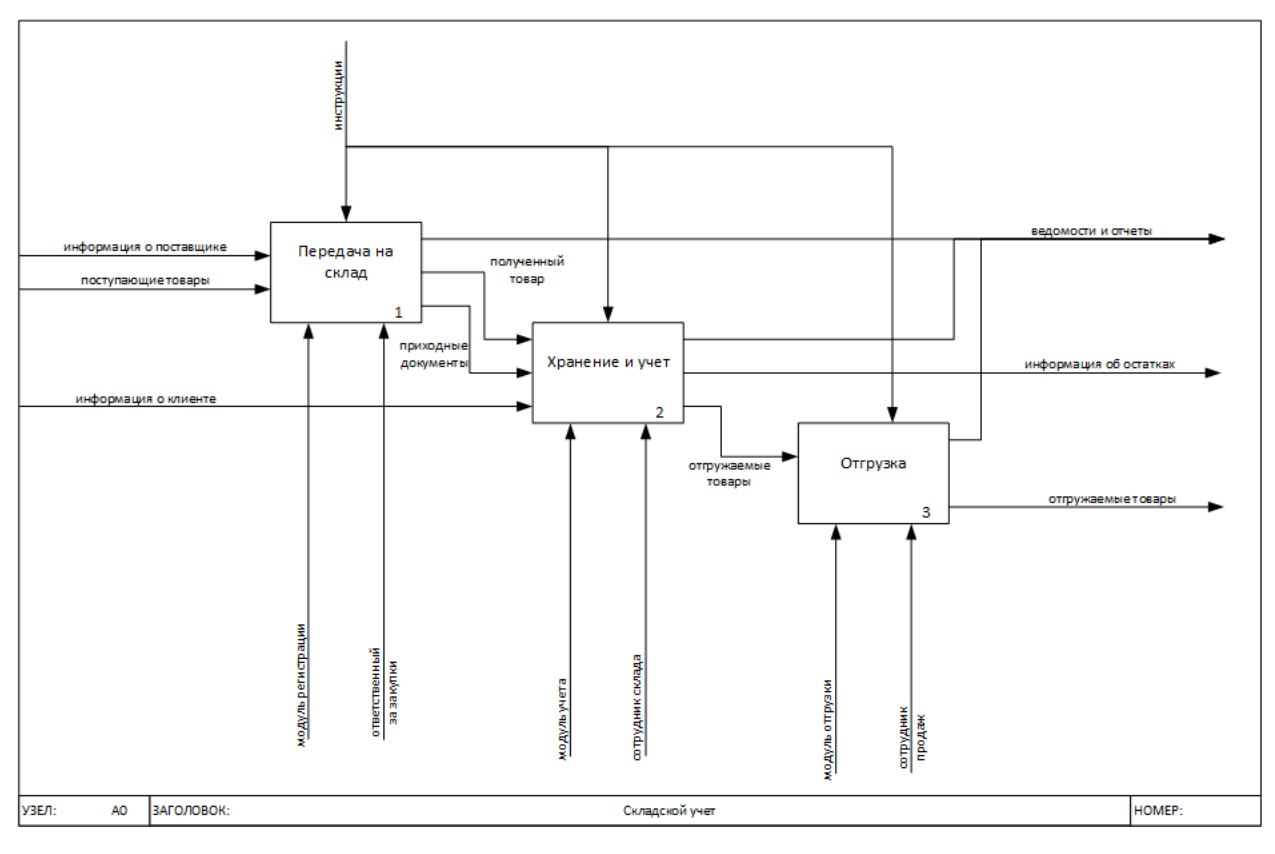

Диаграмма 3 - Декомпозиция складского учета

На сегодняшний день в Компании эксплуатируется система, состоящая фактически из независимых модулей, поддерживающих различные этапы процесса. Данная система технически и морально сильно устарела. Она не дает возможности автоматизировать все процессы в организации. Подготовка отчетов выполняется «вручную» при помощи программных продуктов (ПП) фирмы «Microsoft» в виде «Excel» и «Word», что отнимает большое количества времени и требует сильной концентрации внимания. Моделирование этой системы в рамках исследования не имеет смысла.

#### **1.3 Выявление недостатков существующей системы учета**

<span id="page-9-0"></span>Перечислим недостатки существующего процесса СУ:

- отсутствие единого хранилища данных по клиентам, поставщикам, документам, номенклатуре ТМЦ и т.д.;
- отсутствие единого формата хранения данных;
- заполнение большинства данных в документах вручную, что приводит к ошибкам и опечаткам;
- имеющиеся данные распределены по документам, которые находятся в различных папках в файловом хранилище;
- необходимость ручного создания и обновления отчетности, не имеющей ссылки на первичные данные.

Таким образом, целесообразно автоматизировать бизнес-процесс управления учетом, что позволит оптимизировать множество рутинных функций.

#### **1.4 Обоснование необходимости автоматизации процесса учета**

<span id="page-10-0"></span>Степень правильности ведения СУ зависит от организации процесса движения и учета наличия ТМЦ.

Эффективно организовать процесс правильного учета можно путем разработки и внедрения в компании АИС. Преимущества автоматизированного варианта работы приведены на рисунке (

Преимущества использования АИС

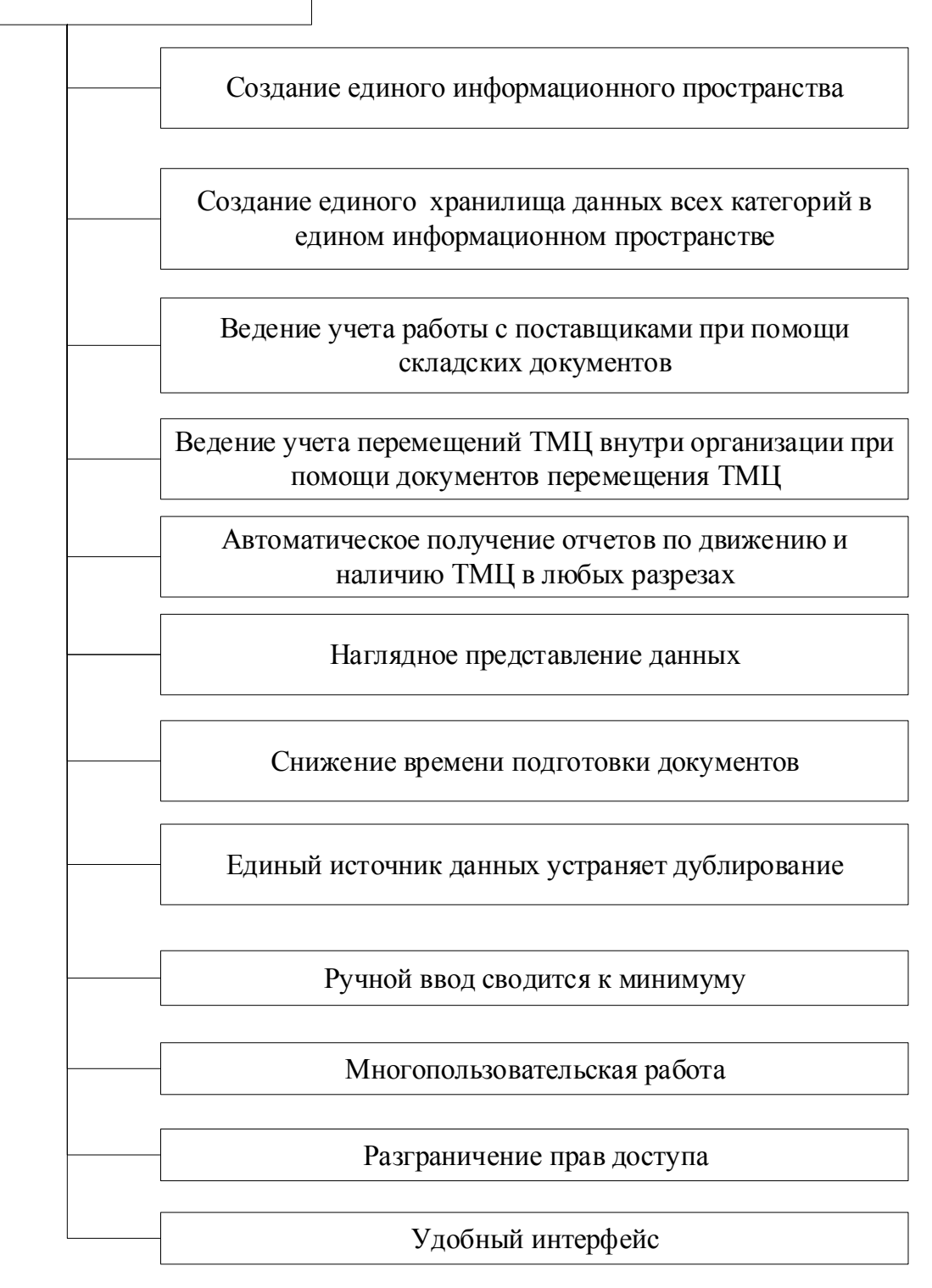

[Рисунок 1.4\)](#page-12-1).

<span id="page-12-1"></span>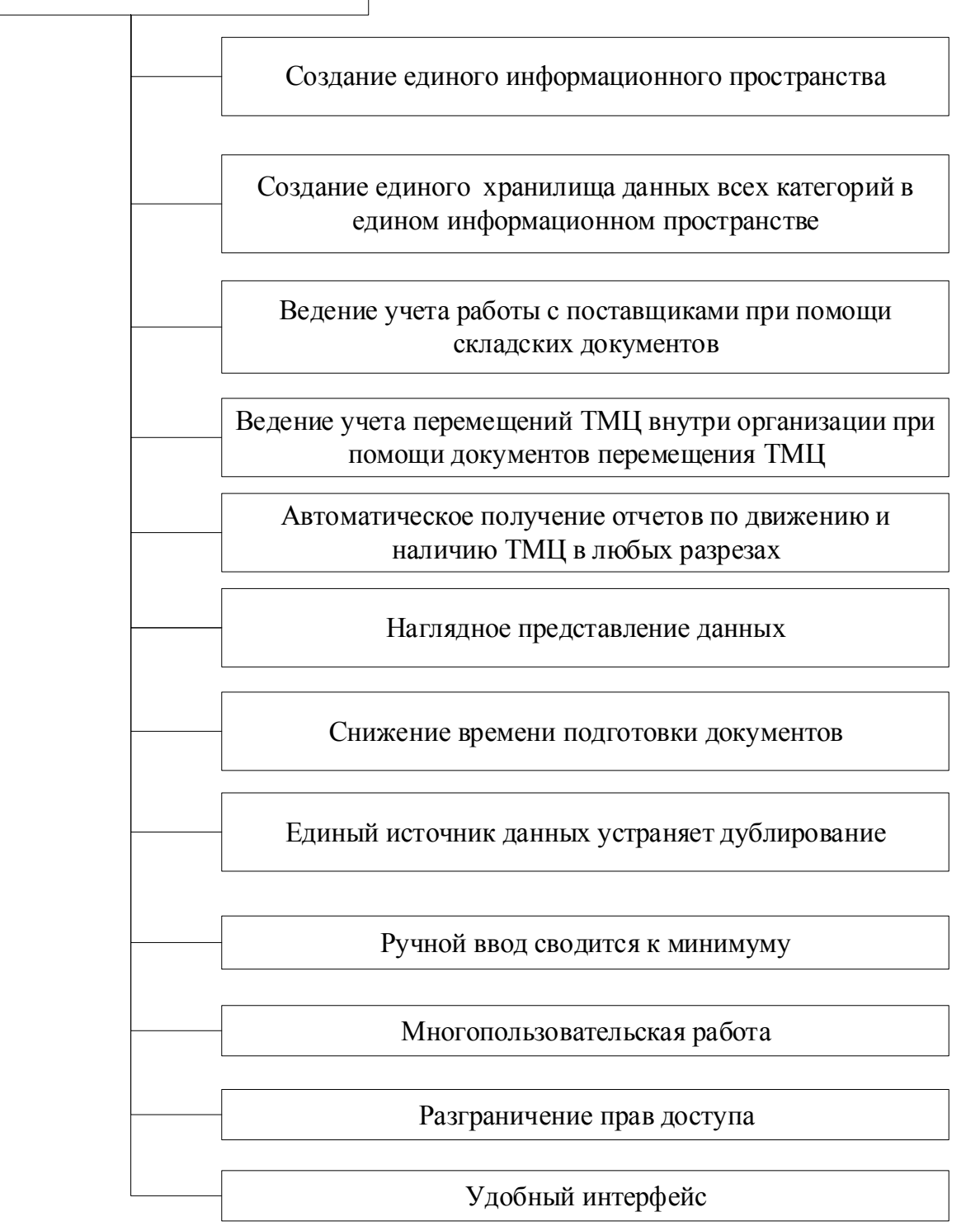

Рисунок 1.4 - Преимущества автоматизированного варианта ведения СУ

#### **1.5 Анализ существующих вариантов решения задачи**

<span id="page-12-0"></span>На рынке представлен ряд существующих решения для поставленной задачи. Основным является продукт компании «1С», представленный в виде специфической конфигурации - **«1С:Управление торговлей 8»** [1].

"1С:Управление торговлей 8" — это известный инструмент для увеличения результативности управления бизнесом современной организации.

"1С:Управление торговлей 8" автоматизирует выполнение задач эффективного управления предприятием торговли, связанных с оперативным и управленческим учетом, позволяет проводить анализ и планирование операций.

Диапазон задач, автоматизируемый при помощи "1С:Управление торговлей 8", м.б. описан схемой [1].

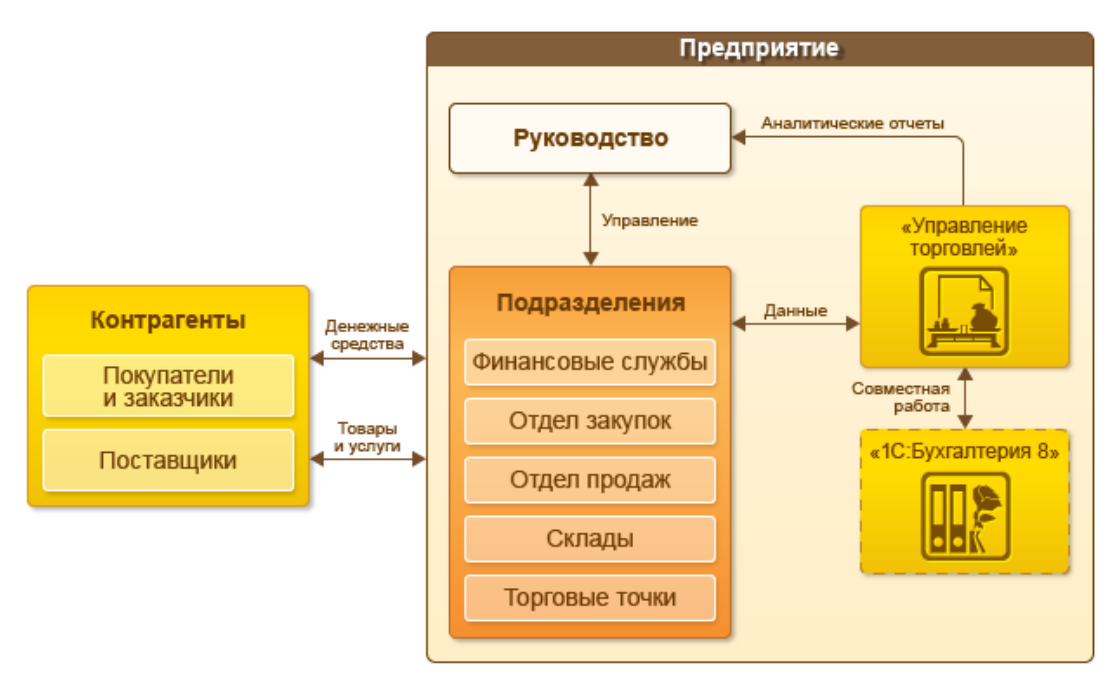

Рисунок 1.5 - Структура "1С:Управление торговлей 8"

Альтернативным вариантом решения поставленной задачи можно считать специализированную систему учета **«КЛАД-Перл».**

Система **«КЛАД-Перл»** применяется для учета и управления движением ТМЦ в организациях малого и среднего бизнеса. В зависимости от предустановленной версии и типа БД, ПП м.б. применена для СУ в организациях следующих направлений:

- общественное питание;
- салоны красоты;
- мини-пекарни;
- магазины;
- строительство;
- салоны сотовой связи;
- склады;
- организации с распределенной системой.

При изучении данной системы можно отметить, что для обеспечения широкого охвата рынка разработчики пошли на разработку продукта с избыточной универсальностью, но не предусмотрели возможность внесения изменений для решения частных задач. Дополнительно эта универсальность не позволяет ограничивать ошибочный ввод и оптимизировать скорость внесения данных при работе с клиентом.

Специфичность данного продукта также ограничивает возможность найти подготовленного специалиста на рынке труда и, соответственно, необходимо тратить время на дополнительное обучение.

Лицензии на данный продукт платные.

Это позволяет сделать вывод о том, что данный программный продукт не подходит для решения задачи ВКР.

Еще одним вариантом решения поставленной задачи является также конфигурация от компании «1С» - **«"1С:Торговля и склад"»**[1].

"1С:Торговля и склад" позволяет автоматизировать процессы компании на всех этапах.

Стандартная конфигурация дает возможность:

- заниматься управленческим и финансовым учетом;
- заниматься учетом для разных юридических лиц (ЮЛ);
- вести «партионный» учет ТМЦ с выбором способа списания себестоимости;
- вести учет своих ТМЦ и ТМЦ, принятых на реализацию;
- выполнять покупку и реализацию ТМЦ;
- производить учет взаиморасчетов с контрагентами;
- оформлять требуемые «первичные» печатные формы;
- применять резервирование ТМЦ;
- производить учет денежных средств;

и т.д.

Изучая функционал данного продукта для решения поставленной задачи, можно отметить его излишнюю громоздкость и универсальность. Также отсутствует возможность ограничивать ошибочный ввод и оптимизировать скорость внесения данных при работе с клиентом.

Лицензии на данный продукт платные. Помимо этого, продукт снят с поддержки разработчиком «1С: Предприятие». Это позволяет сделать вывод о том, что данный программный продукт не подходит для решения задачи ВКР.

В результате рассмотрения альтернативных вариантов решения для автоматизации СУ можно сделать вывод о необходимости разработки отдельного программного продукта.

Для оптимизации скорости выполнения работ и издержек на разработку предполагается максимально использовать уже существующие технологии и программные средства. Данное решение позволит использовать результаты работы на уже имеющейся инфраструктуре.

Как результат, решение экономически привлекательно, учитывая ограниченный бюджет, устаревший технический парк и квалификацию пользователей.

Таким образом проблема выбора решена - какую АИС автоматизации СУ внедрить для использования в ООО «Кейс», но остается выбор какую из существующих технологий программирования применить для разработки своего ПП, какие языки и среду разработки подобрать под эту технологию.

Учитывая распространенность продуктов от компании «1С» сделан вывод о разработке своего ПП, автоматизирующего работу СУ, который будет конфигурацией для «1С:Предприятие 8.3», а значит позволит использовать все положительные стороны данного продукта, которые были описаны выше, но при этом будет реализовывать именно ту функциональность, которая необходима ООО «Кейс» [7].

#### **1.6 Выбор и обоснование своего варианта решения задачи**

<span id="page-16-0"></span>При работе над ВКР с самого начала взято направление на создание своего ПП. Эта установка взята из-за того, что в своем ПП можно выполнить специальные, требуемые только в данной организации возможности. Необходимость в создании данных функциональных возможностей возникнет после создания и внедрения АИС, на этапе работы. Может появиться необходимость в создании новых отчетов, или изменении логики уже разработанных. Выполнить эти пожелания заказчика можно только имея АИС своей разработки, т.к. готовые ПП поставляются, обычно, без исходных кодов и не м.б. изменены или дописаны [13].

Так как «1С:Предприятие 8.3» предлагает для решения задач собственную среду разработки, то остановим свой выбор использовать именно ее. Данная среда является универсальной и распространенной, что делает ее доступной для дальнейшей поддержки и дальнейшего расширения функционала, требования к которому были не предусмотрены при первоначальном проектировании и разработке.

Для реализации данной системы будет использоваться один специалист, обладающий необходимыми навыками и опытом. Разработка будет выполняться в несколько этапов, представленных на рисунке [\(Рисунок 1.6\)](#page-17-1).

Разрабатываемая АИС должна выполнять комплексную автоматизацию СУ в компании ООО «Кейс». При этом она должна функционально и интерфейсно делиться на подсистемы ведения справочников, учета движений ТМЦ и учета склада [14].

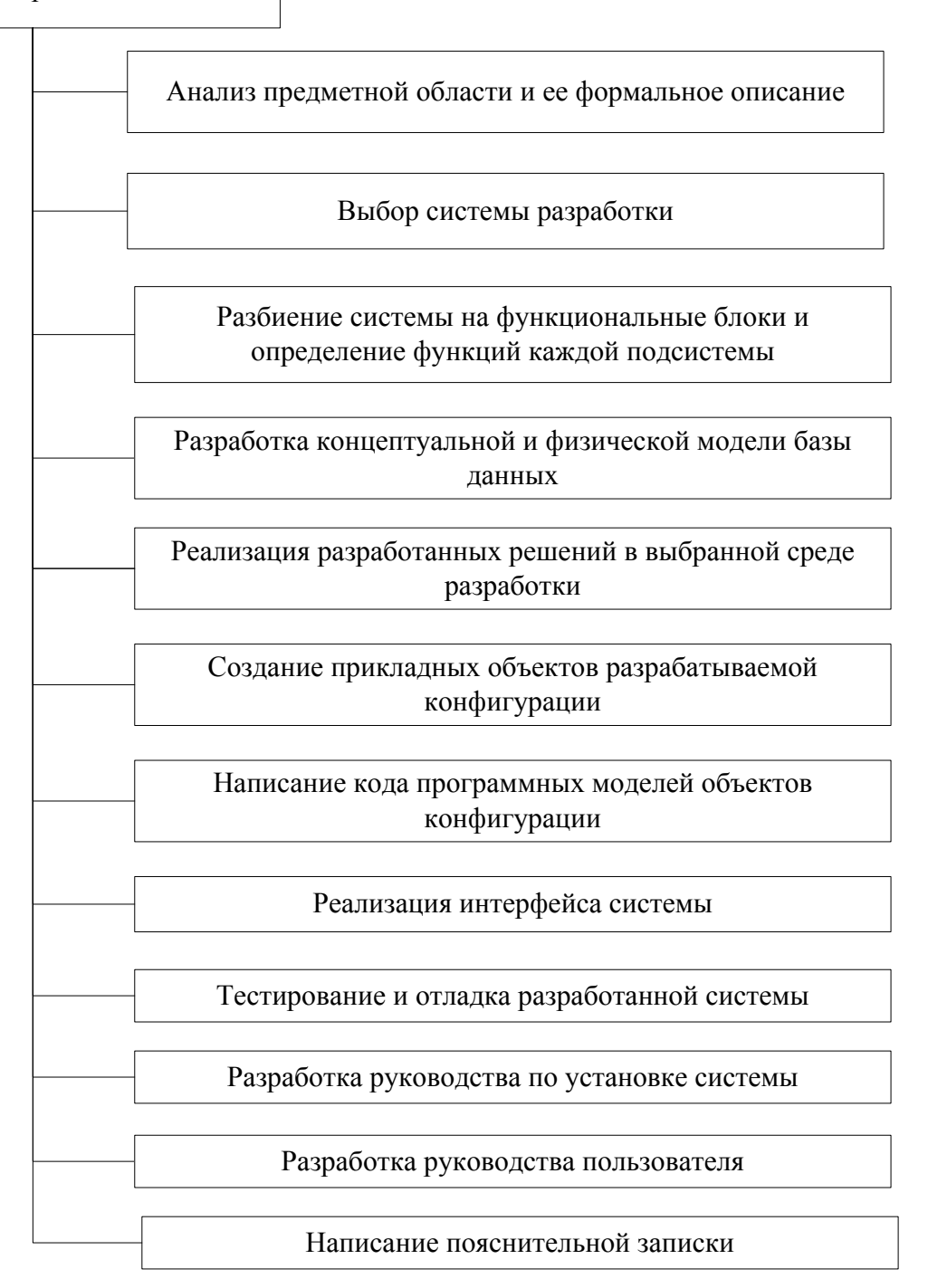

Рисунок 1.6 - Этапы разработки

### **1.7 Расширенная постановка задачи**

<span id="page-17-1"></span><span id="page-17-0"></span>Структура создаваемой АИС описана на рисунке 1.5.

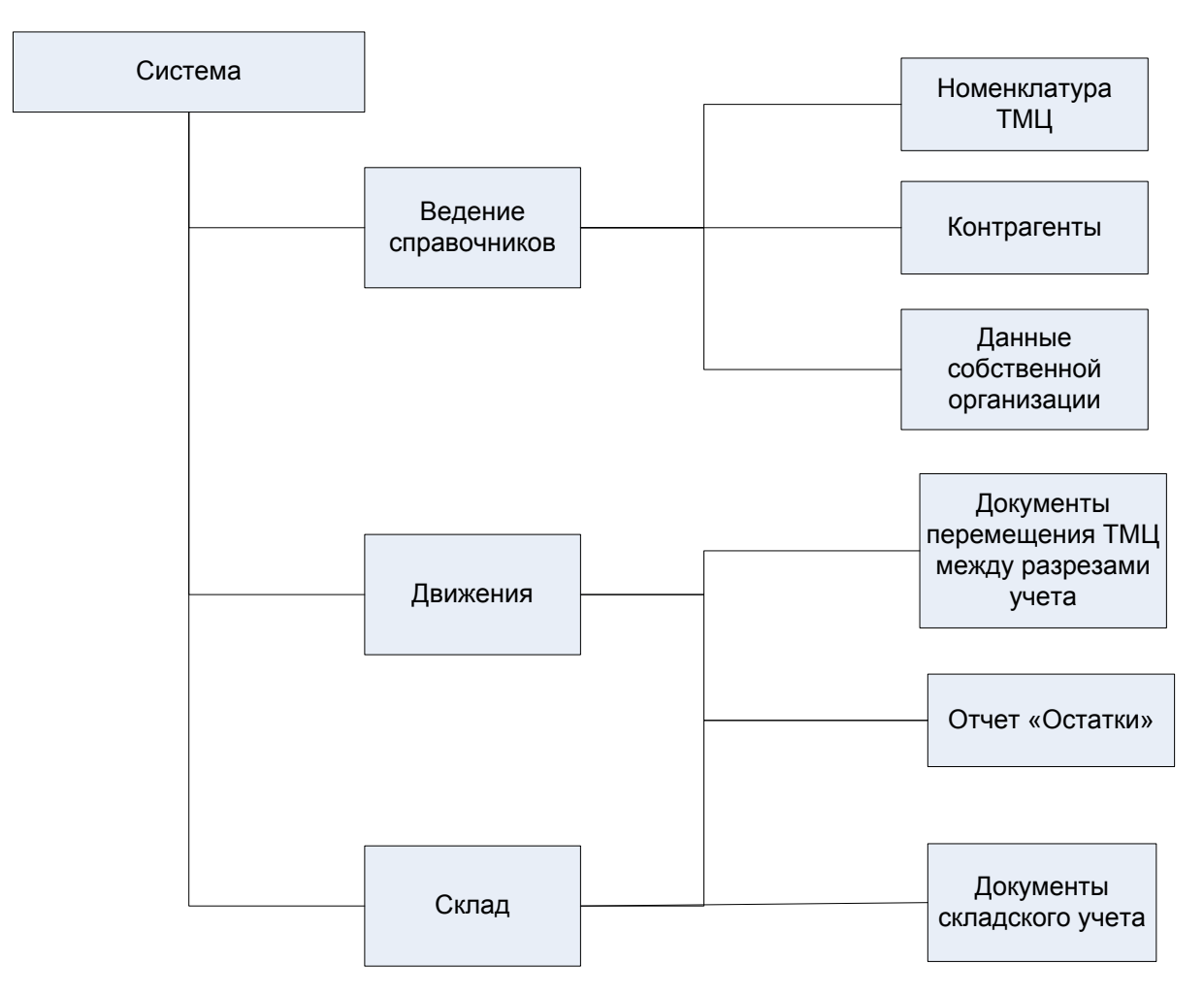

Рисунок 1.7 - Структура создаваемой АИС

Справочники, как основные, так и дополнительные предполагается вести с использованием подсистемы ведения справочников.

В качестве справочников должны храниться сведения о **номенклатуре товаров** и все необходимые атрибуты для их описания.

Отдельным справочником должны вестись **единицы измерения**, которые определяют структуру учета и хранения товаров. Одна устанавливаются в качестве базовой, остальные значения справочника являются производными.

Для корректного учета номенклатуры должна предусматриваться возможность учета **партий**. Партии должны описываться атрибутами, которые неизвестны на момент разработки, но должны задаваться пользователем в ходе работы. При выполнении движения товаров должна существовать возможность указания партии, как и товарные остатки должны учитывать, к какой партии принадлежит товар.

Необходимо предусмотреть ведение **типов цен и цен на номенклатуру** в их разрезе. Должны учитываться цена поставки, учетная, согласно которой товар числится на балансе. Указанные ответственным пользователем цены должны учитываться при выполнении документов по движению ТМЦ.

Для описания хранящейся на складе номенклатуры в системе должна быть предусмотрена возможность хранения **внешних файлов**. Под внешним файлом необходимо понимать графические изображения, видео, документы и другие файлы различных форматов. Файлы должны храниться в информационной базе и, при необходимости, открываться с помощью внешнего приложения, связанного с расширением.

Для корректного учета, необходимо вести данные о **контрагентахпоставщиках**. Данные о каждом контрагенте должны содержать все необходимые атрибуты, которые необходимы в процессе работы.

Информация о контрагенте должна содержать **контактные данные**, включающие в себя список контактов контрагента с разделением по видам (почтовый адрес, электронная почта, телефон, скайп и т.д.), а также возможные способы общения (голосовое общение, текстовые сообщения);

Необходимо учитывать **свойства**, дополнительно описывающие контрагента, которые позволят проводить отбор контрагентов и создавать отчеты, но полный состав неизвестен на момент разработки конфигурации.

Требуется вести **договора с контрагентами**, которые должны учитывать цены на номенклатуру в разрезе типов цен и необходимы для реализации автоматического образования цен на товары при учете документов на получение ТМЦ на склад.

Для расчетов с контрагентами и автоматического заполнения при создании документов, необходимо хранить сведения о **банковских счетах** контрагентов.

Для более подробного описания контрагента в системе должна быть предусмотрена возможность хранения **внешних файлов**. Под внешним файлом необходимо понимать графические изображения, видео, документы и другие

файлы различных форматов. Файлы должны храниться в информационной базе и, при необходимости, открываться с помощью внешнего приложения, связанного с расширением.

Система должна хранить данные о самой организации**.** 

Необходимо предусмотреть возможность ведения учета для **нескольких организаций**, если такая необходимость существует. Для корректного формирования документов, должен быть предусмотрен предусмотрен выбор организации, от лица которой выполняется соответствующая хозяйственная операция. Регистры учета и отчетность также должны строиться в разрезе организаций.

Требуется вести **список сотрудников**, принимающих участие в процессах, и которые могут выступать как разрез учета наличия и движения ТМЦ, в том случае, когда ТМЦ числится закрепленным за конкретным сотрудником. Сотрудники характеризуются должностью и принадлежностью к подразделению, список которых также должен вестись системой.

**Подразделения** также могут выступать разрезом учета наличия и движения ТМЦ, когда ТМЦ передается не конкретному сотруднику, а в подразделение.

Необходимо предусмотреть возможность ведения **списока складов** – мест хранения номенклатуры ТМЦ. Склад также выступает разрезом учета остатков и движения ТМЦ в том случае, когда ТМЦ хранятся на складах компании, а не выданы в подразделения или сотрудникам.

**Подсистема учета движений ТМЦ** должна позволять вводить документы перемещения ТМЦ внутри организации.

Учет наличия и движения ТМЦ должен вестись в следующих разрезах [\(Рисунок 1.8\)](#page-21-0).

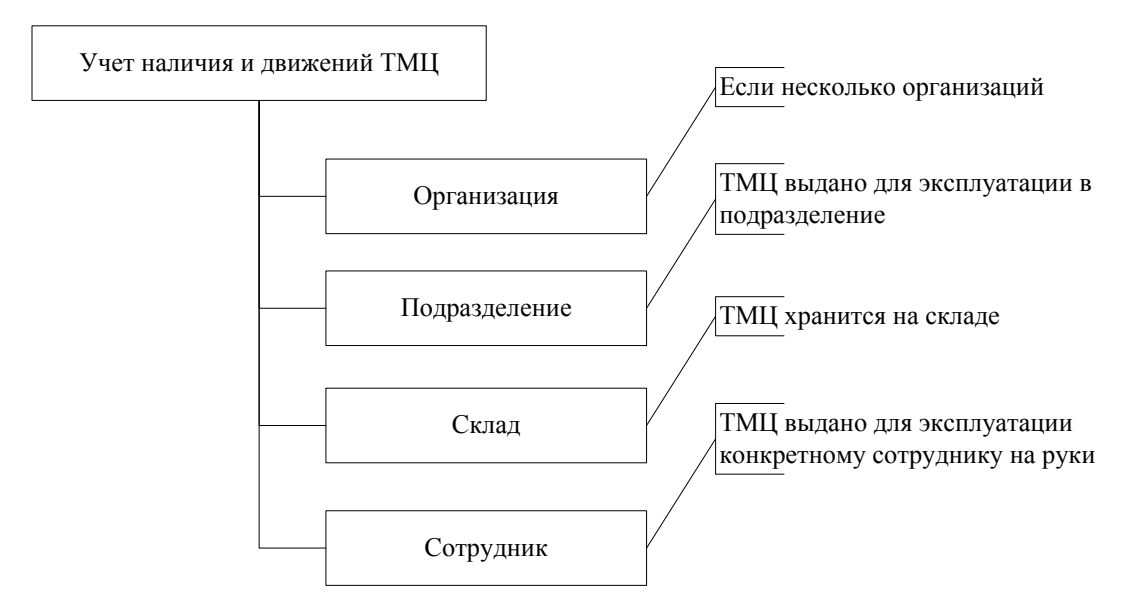

Рисунок 1.8 - Разрезы учета наличия и движений ТМЦ

<span id="page-21-0"></span>Такое разделение учета позволяет учесть не только наличие ТМЦ на складах организации, но и учет передачи и эксплуатации ТМЦ в подразделениях и непосредственно у конкретных сотрудников.

Учет ТМЦ по нескольким разрезам требует наличие документа перемещения перемещения ТМЦ между этими разрезами. Некоторые варианты движений

ТМЦ между разрезами учета представлены на рисунке [\(](#page-22-0) [Рисунок 1.9\)](#page-22-0).

Целесообразно разработать в системе один документ «Перемещение» для реализации перемещения ТМЦ между различными разрезами учета. Структура и интерфейс документа должны позволять выбрать любой разрез-источник и любой разрез-приемник перемещения ТМЦ.

При проведении документа «Перемещение» должны соответствующим образом меняться остатки товаров на тех разрезах учета, которые выбраны в документе. Обязательно, для устранения ошибок, должен осуществляться контроль наличия требуемого количества товаров на разрезах-источниках. Если на указанном разрезе (или разрезах) не достаточно требуемого количества ТМЦ, документ не может быть проведен по регистрам учета.

Учет ТМЦ должен вестись не только в количественном, но и в суммовом выражении для возможности оценить запасы ТМЦ на складах или находящихся в подразделениях в денежном выражении.

<span id="page-22-0"></span>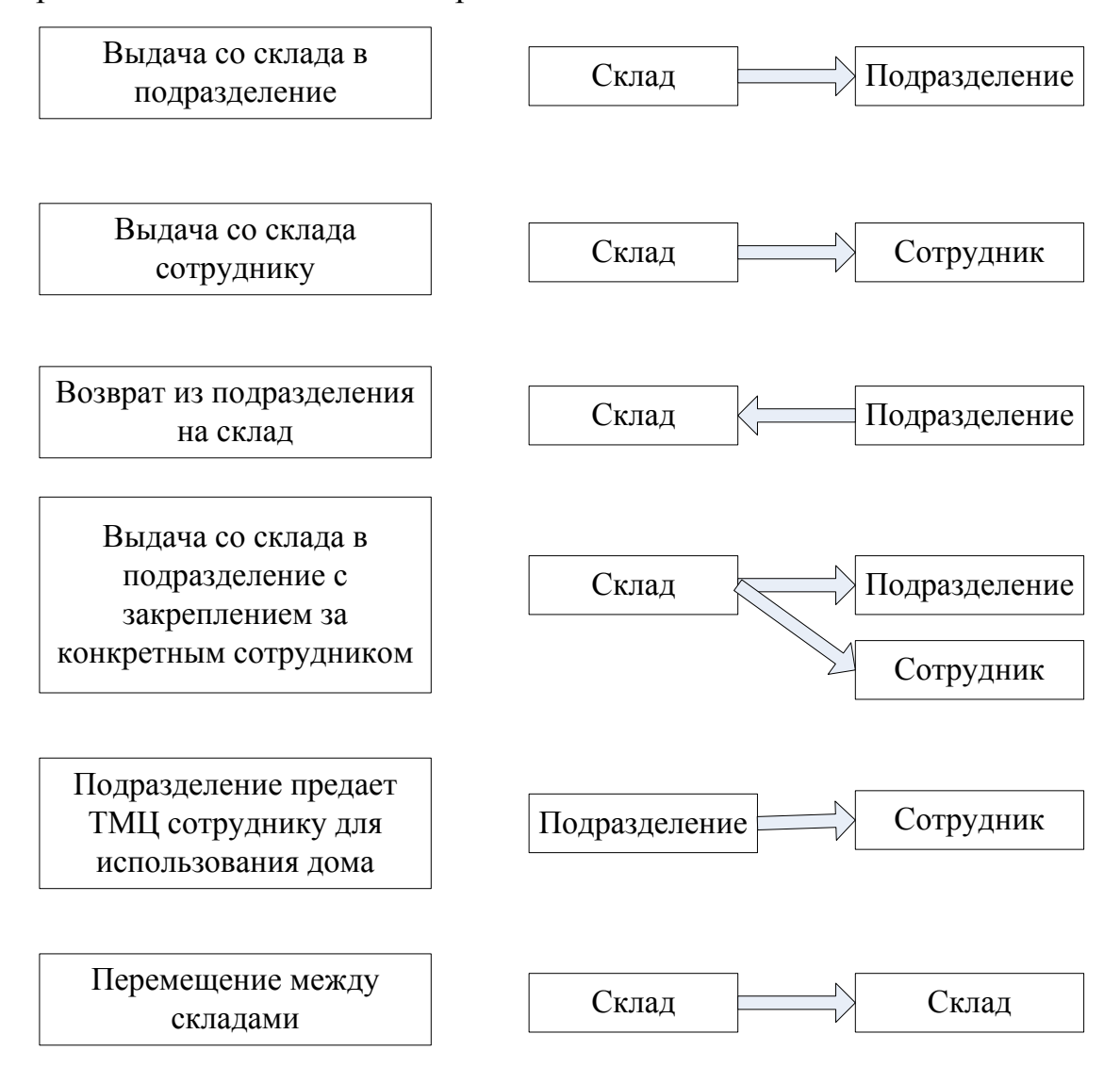

Рисунок 1.9 - Варианты движения ТМЦ между разрезами учета

Формы ввода должны иметь удобный интерфейс по вводу данных, минимизирующий время работы пользователя. Реквизиты, значения которых можно получить из системы, необходимо заполнить автоматически. Должен выполняться автоматический расчет цен и суммарных значений для ТМЦ на основании использованных типов цен и производиться автоматический пересчет при изменении каких-либо параметров. Документы могут вводиться на основании друг друга, а также на основании записей справочников, образуя

цепочки документов и позволяя заполнять все данные шапки и табличной части (ТЧ) автоматически.

К подсистеме учета движений относится и документ «Заявка», которым фиксируется предварительная заявка подразделения на выдачу (и возможно приобретение) для него ТМЦ. Заявка не делает никаких движений по регистрам учета, лишь фиксирует желание подразделения или сотрудника на выдачу ему указанных ТМЦ. Но может являться основанием для ввода документов заказа поставщику, поступления от поставщика или движения ТМЦ.

Задачей **подсистемы складского учета** является хранение данных об операциях по взаимодействию с поставщиками ТМЦ и реализация ввода документов складского учета:

- Заказ поставщику для регистрации потребностей в необходимой номенклатуре, которую планируется заказать у поставщика;
- Фактическое поступление товаров от поставщика для фиксации на складе;
- Возврат товаров поставщику в случае выявления фактов поставки некачественных или бракованных товаров;
- Списание для фиксации списания товаров со склада и других разрезов учета.

При регистрации документа остатки товаров на складе должны изменяться (если производится списание, то и на других разрезах) и необходимо осуществлять контроль наличия на складе (в том числе, и на других разрезах).

Формы ввода должны иметь удобный интерфейс по вводу данных, минимизирующий время работы пользователя. Реквизиты, значения которых можно получить из системы, необходимо заполнить автоматически. Должен выполняться автоматический расчет цен и суммарных значений на основании использованных типов цен и производиться автоматический пересчет при изменении каких-либо параметров. Документы могут вводиться на основании друг друга, а также на основании записей справочников, образуя цепочки

документов и позволяя заполнять все данные шапки и табличной части (ТЧ) автоматически.

В системе должен быть реализован **отчет «Остатки»**, который относится как к подсистеме учета движений, так и к подсистеме учета работы с поставщиками. Отчет позволяет анализировать остатки и движение ТМЦ на любых разрезах учета в различных разрезах (как в количественном, так и в суммовом выражении) с возможностью наложения различных условий, включая возможность просмотра в разрезе партий.

Отчеты должен быть настраиваемыми, давая возможность пользователю в рамках эксплуатации выполнять настройки параметров, задавать и изменять условия отбора или структуры группировки, устанавливать состав и последовательность полей, менять порядок сортировки и корректировать оформление. Необходимо предусмотреть возможность сохранить и, при необходимости, быстро загрузить вариант настроек отчета, давая возможность реализовать «много отчетов в одном».

Необходимо реализовать простой и удобный **интерфейс**, позволяющий осуществить быстрый доступ к любой из функций системы. Система должна поддерживать возможность подстановки данных и подсказки при вводе. Этого позволяют добиться возможности ввода объектов на основании друг друга и автоматическое заполнение реквизитов возможными значениями по умолчанию.

### **Глава 2 ПРОЕКТНАЯ ЧАСТЬ**

#### **2.1Выбор системы разработки**

<span id="page-25-1"></span><span id="page-25-0"></span>На сегодняшний день на рынке решений для разработки ПП представлено значительное количество ПП дающих возможность разрабатывать свои ПП. Среди данных ПП можно выделить «1С: Предприятие 8.3» [1]. Остановимся более подробно на этом ПП, с одной стороны, как на наиболее удобном ПП для решения задач СУ, а с другой стороны, как наиболее известной в РФ программы создания офисных АИС.

Система «1С:Предприятие 8.3» представляет из себя готовую технологическую платформу, на базе которой реализуются отдельные «прикладные решения» или «конфигурации». Созданные конфигурации, предназначенные для автоматизации прикладных задач, работают под управлением платформы. Технологическая платформа не предназначена для эксплуатации конечными пользователями. С данной средой работают специально обученные специалисты, которые, используя ее возможности, создают различные конфигурации, с которыми, в свою очередь, и работают конечные пользователи. Данный подход способен автоматизировать любые виды деятельности, применяя единую технологическую платформу [2].

#### <span id="page-25-2"></span>**2.2 Функциональная структура разрабатываемой системы**

Определение функциональной структуры создаваемой АИС целесообразно проводить при помощи механизма подсистем «1С:Предприятие 8.3».

Состав любой подсистемы состоит из набора входящих в нее прикладных объектов. На [Рисунок 2.1](#page-26-0) представлены подсистемы разрабатываемой конфигурации и состав каждой из них.

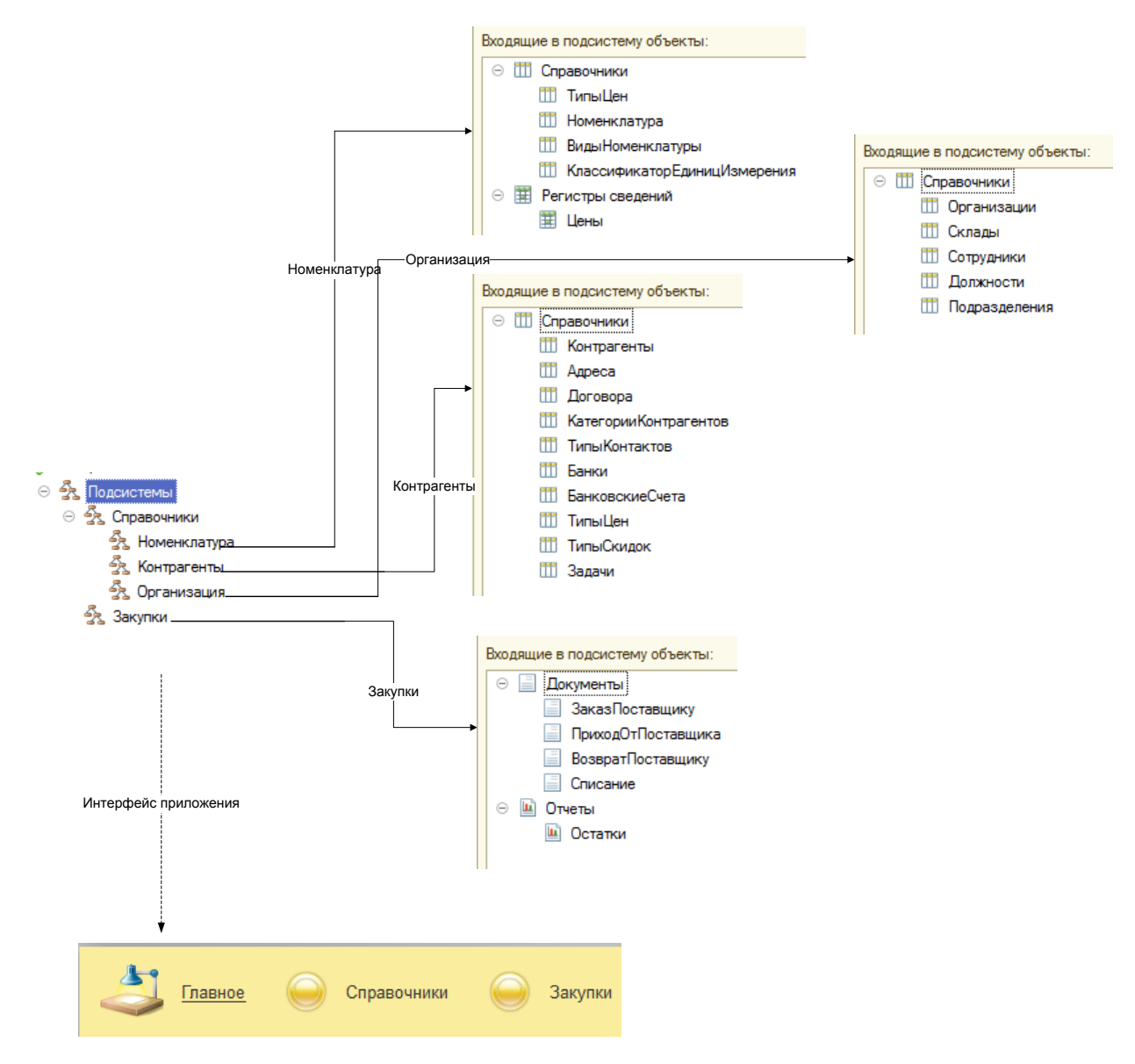

Рисунок 2.1 - Функциональная структура решения

<span id="page-26-0"></span>Используя описанный состав подсистем, платформа автоматически воспроизводит необходимый командный интерфейс [1]. На [Рисунок 2.2](#page-27-1) показан процесс создания отдельных команд для командного интерфейса подсистемы «Закупки», а на [Рисунок 2.3](#page-27-2) – автоматически созданная панель функций этой подсистемы с интерфейсом пользователя.

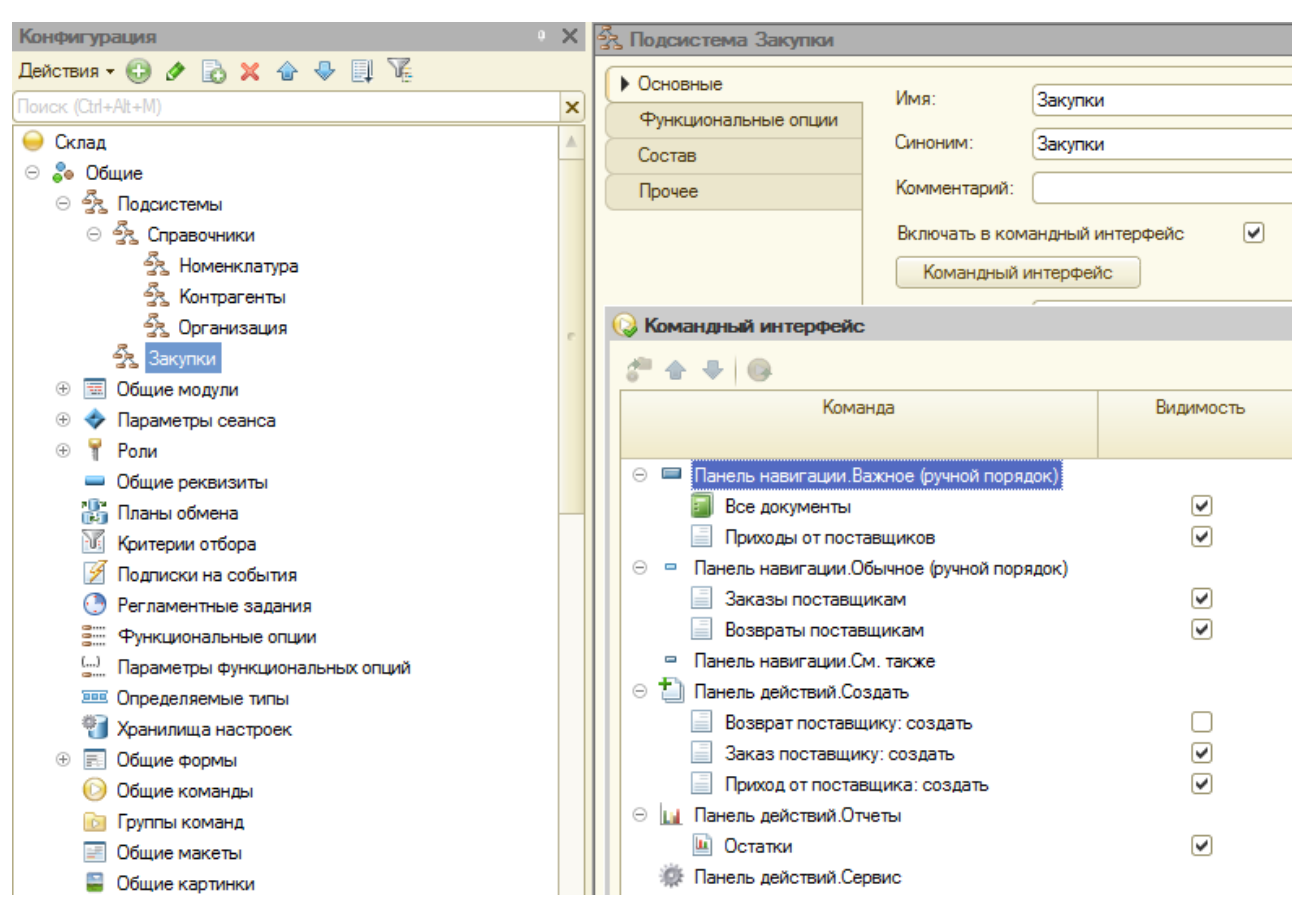

Рисунок 2.2 - Создание командного интерфейса подсистемы

<span id="page-27-1"></span>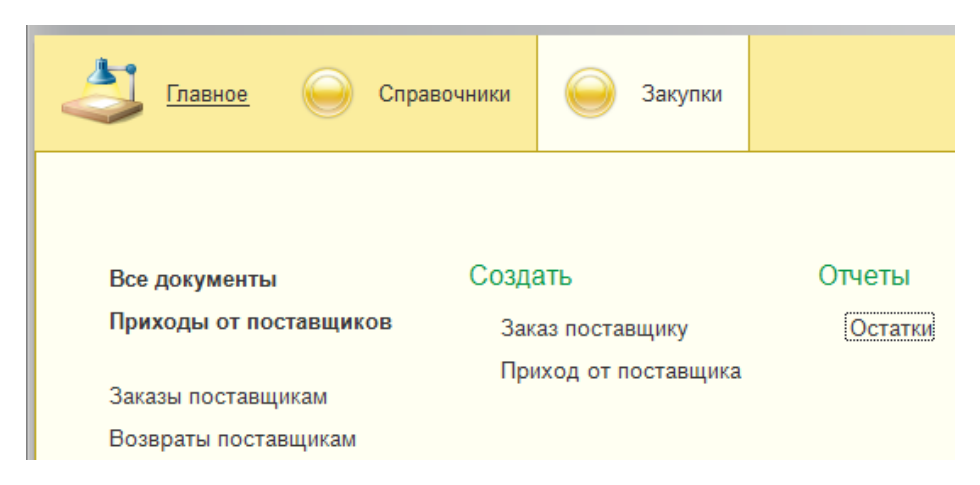

Рисунок 2.3. Панель функций подсистемы

### <span id="page-27-2"></span><span id="page-27-0"></span>**2.3 Детальное описание подсистем и функций разрабатываемой системы**

Определим назначение для каждого прикладного объекта конфигурации, его назначение в определенную подсистему и предназначение каждой из подсистем.

Подсистема «**Справочники**» предназначена для реализации и консолидации действий со справочниками. Она имеет следующие подчиненные подсистемы:

- «**Номенклатура**» подсистема, реализующая действия с номенклатурой товаров;
- «**Контрагенты**» подсистема, реализующая действия с контрагентами;
- «**Организация**» подсистема, реализующая действия с информацией о предприятии.

**Ведение номенклатуры товаров** – основа складского учета любой компании. На

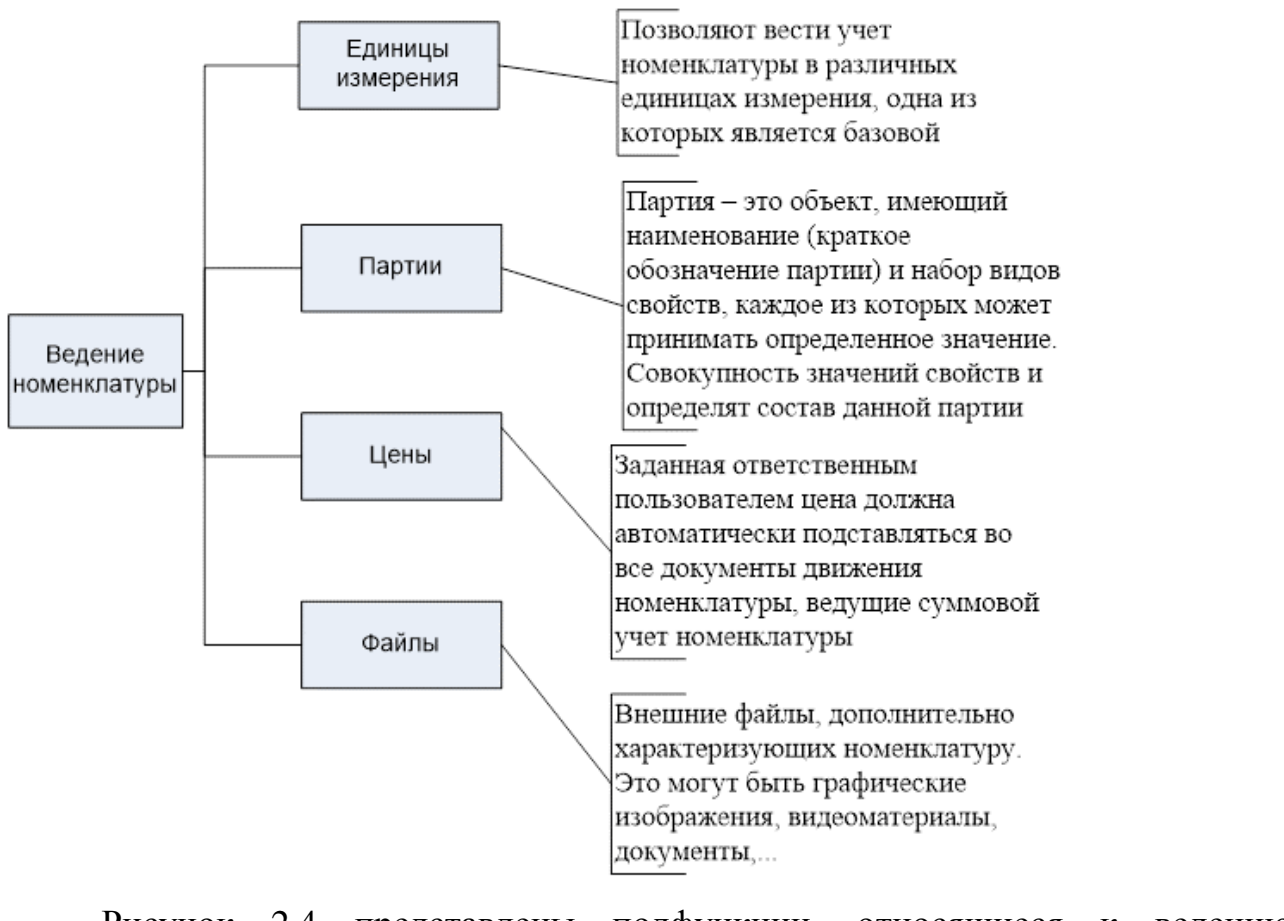

[Рисунок 2.4](#page-29-0) представлены подфункции, относящиеся к ведению номенклатуры разрабатываемой конфигурации.

<span id="page-29-0"></span>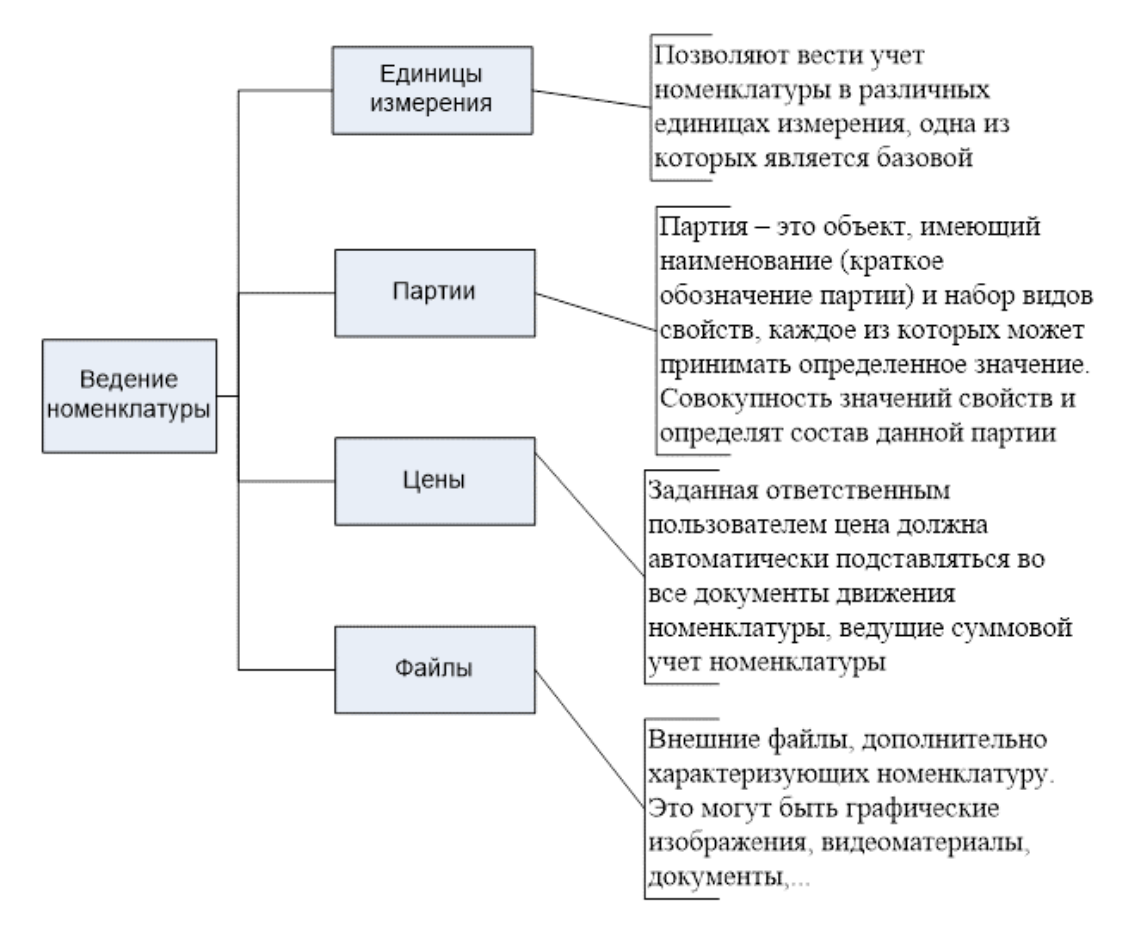

Рисунок 2.4 - Ведение номенклатуры

### **Ведение списка контрагентов** организации является одной из основных

функций На

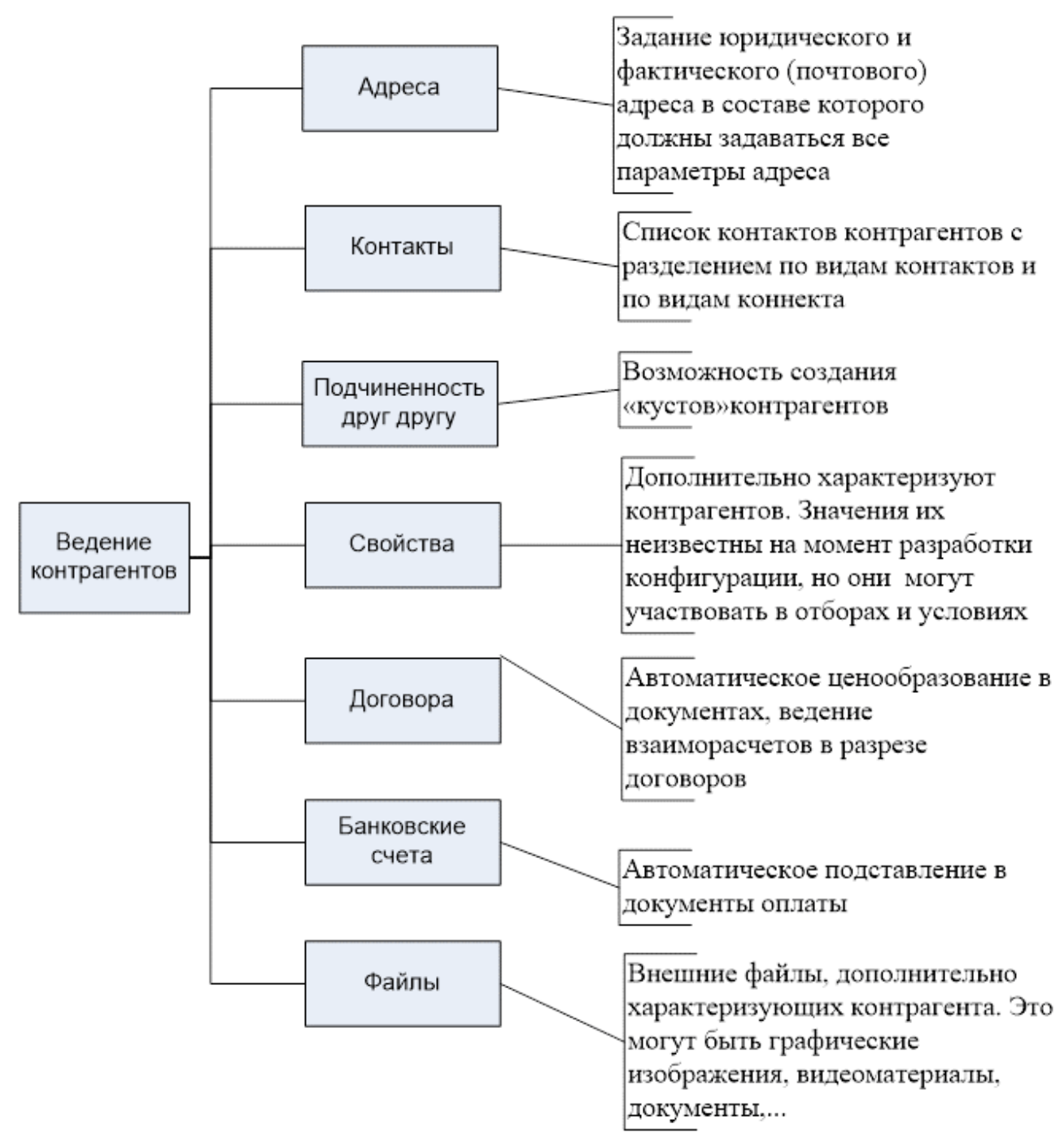

[Рисунок](#page-31-0) 2.5 представлены подфункции, относящиеся к ведению контрагентов в разрабатываемой конфигурации.

<span id="page-31-0"></span>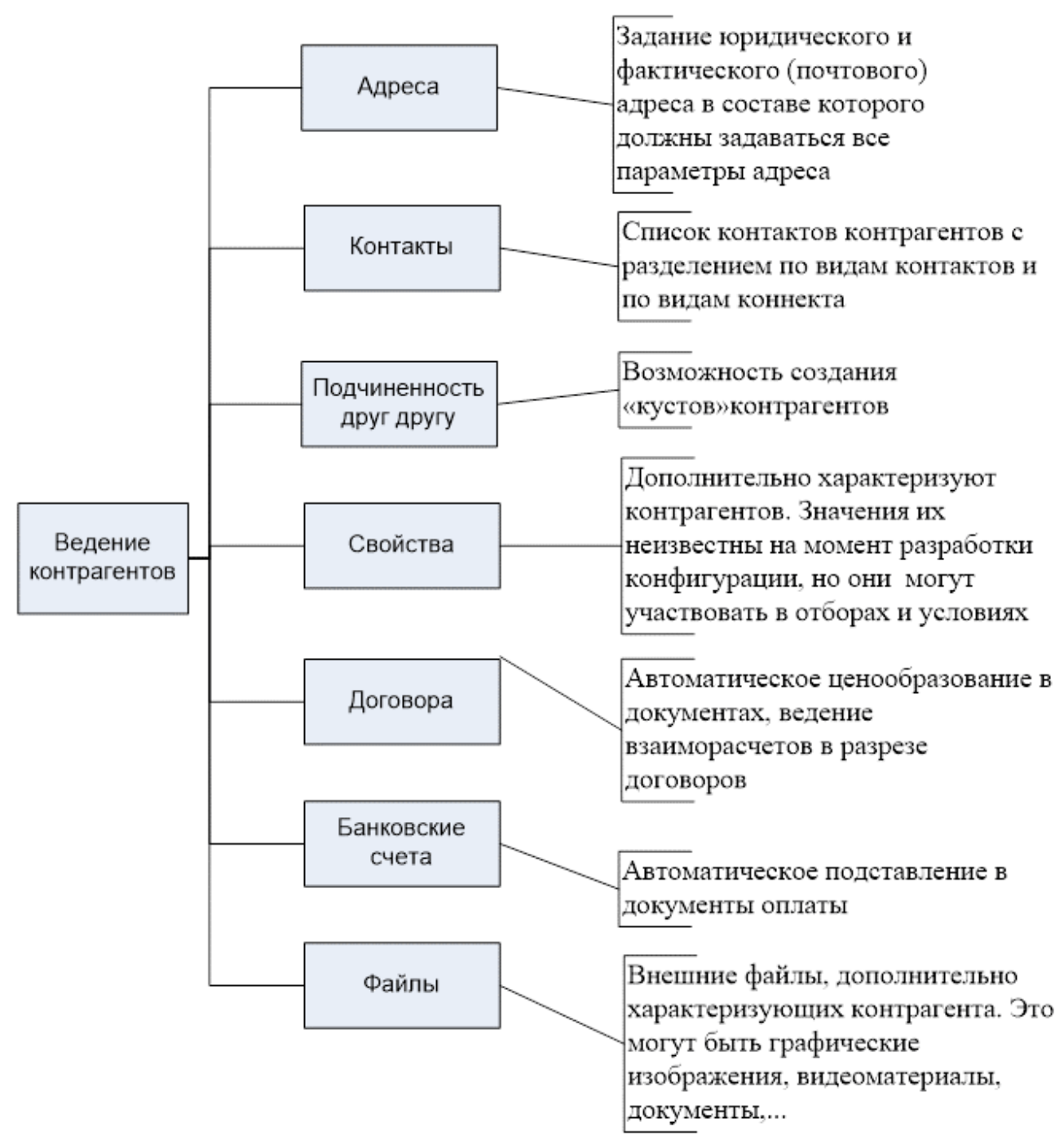

Рисунок 2.5 - Ведение контрагентов

**Ведение данных собственной организации** – также одна из важных функций подсистемы ведения справочников. Состав функций по ведению данных собственной организации показан на

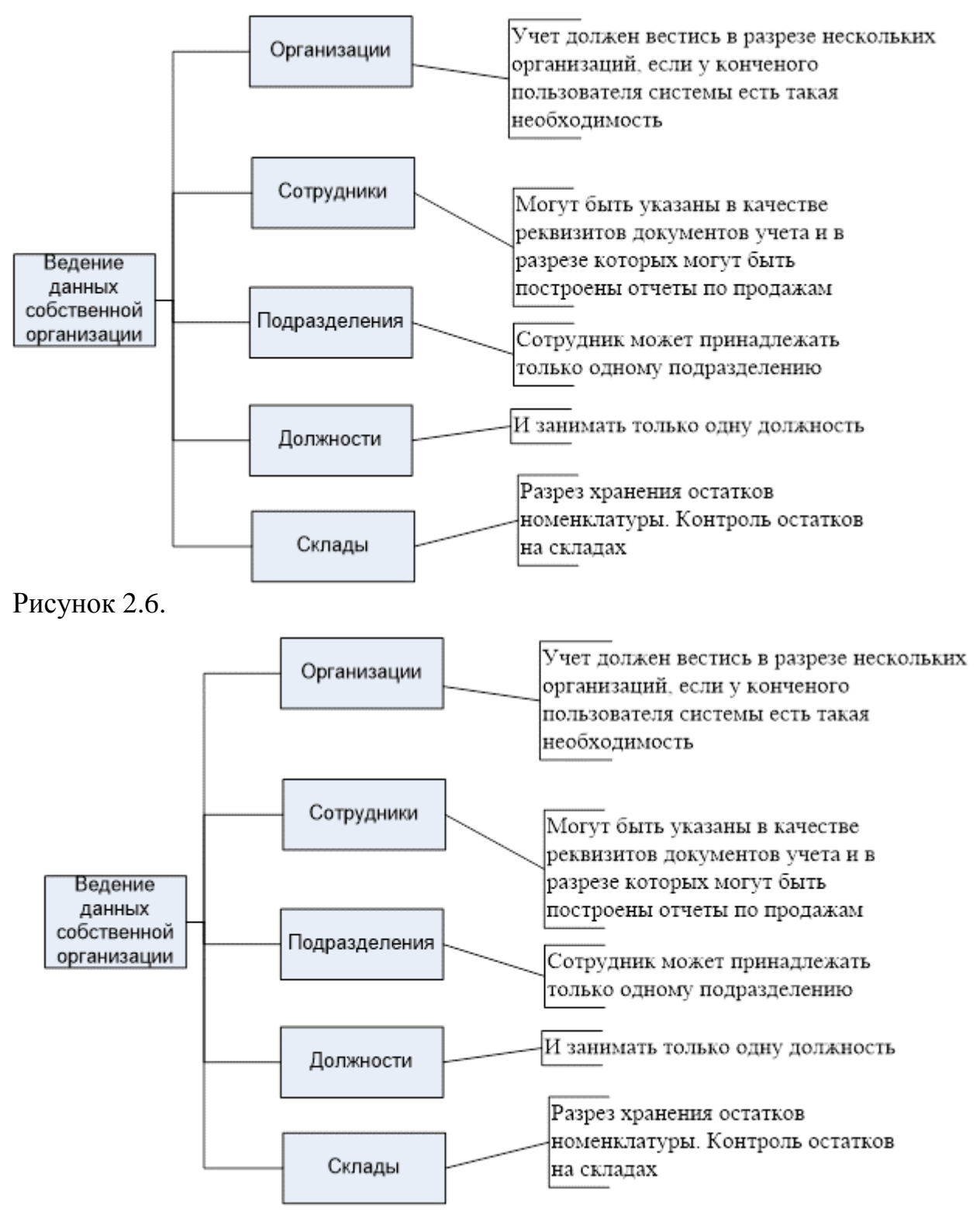

<span id="page-32-0"></span>Рисунок 2.6 - Ведение данных организации

Подсистема **«Движения»** должна позволять вводить документы перемещения ТМЦ внутри организации по любым разрезам хранения остатков ТМЦ. Подсистема представлена одним документом – «Перемещение», но так как движения между разрезами является основной функцией разрабатываемой

системы, то он включен в командный интерфейс главного раздела, представленного на [Рисунок 2.7.](#page-33-0)

| <b>«Командный интерфейс основного раздела</b> |       |                           |       |           |                          |                                              |                      |
|-----------------------------------------------|-------|---------------------------|-------|-----------|--------------------------|----------------------------------------------|----------------------|
| Доступные команды:                            |       |                           |       |           |                          | $\bigtriangledown$                           |                      |
|                                               | Склад |                           |       |           |                          | Команда                                      | Видимость            |
|                                               |       | 20 Общие                  |       |           |                          |                                              |                      |
|                                               |       | Константы                 | $\,>$ |           | $\odot$ $\blacksquare$   | Панель навигации. Важное (ручной порядок)    |                      |
|                                               |       | Справочники               | $\,<$ |           |                          | Все документы                                | ☑                    |
| $^{\circledR}$                                |       | Документы                 |       |           |                          | Перемещения                                  | ☑                    |
| $^{\circ}$                                    |       | Журналы документов        |       | $\ominus$ | $\blacksquare$           | Панель навигации. Обычное (ручной порядок)   |                      |
| $^{\circ}$                                    |       | Перечисления              |       |           |                          | Заявки подразделений                         | ☑                    |
| Œ                                             | ш     | Отчеты                    |       |           |                          | Заказы поставщикам                           | ☑                    |
|                                               |       | Планы видов характеристик |       |           |                          | Приходы от поставщиков                       | ☑                    |
| $^{\circledR}$                                |       | Регистры сведений         |       |           |                          | Возвраты поставщикам                         | ☑                    |
| $^{\circledR}$                                |       | Регистры накопления       |       |           |                          | Списание                                     | ☑                    |
|                                               |       |                           |       | Θ         | $\overline{\phantom{a}}$ | Панель навигации. См. также (ручной порядок) |                      |
|                                               |       |                           |       |           |                          | m<br>Контрагенты                             | $\vert\triangledown$ |
|                                               |       |                           |       |           |                          | <b>Ш</b> Номенклатура                        | ☑                    |
|                                               |       |                           |       |           |                          | Панель действий. Создать                     |                      |
|                                               |       |                           |       | $\odot$   | <b>Lid</b>               | Панель действий. Отчеты (ручной порядок)     |                      |
|                                               |       |                           |       |           |                          | Ш Остатки                                    | ☑                    |
|                                               |       |                           |       | Θ         | 源                        | Панель действий. Сервис (ручной порядок)     |                      |
|                                               |       |                           |       |           |                          | Заявка подразделения: создать                | ▽                    |
|                                               |       |                           |       |           |                          | Перемещение: создать                         | ☑                    |

Рисунок 2.7 - Командный интерфейс главного раздела

<span id="page-33-0"></span>Подсистема **«Закупки»** предназначена для функционального и визуального объединения функций складского учета. Функции этой подсистемы представлены на [Рисунок 2.8.](#page-33-1)

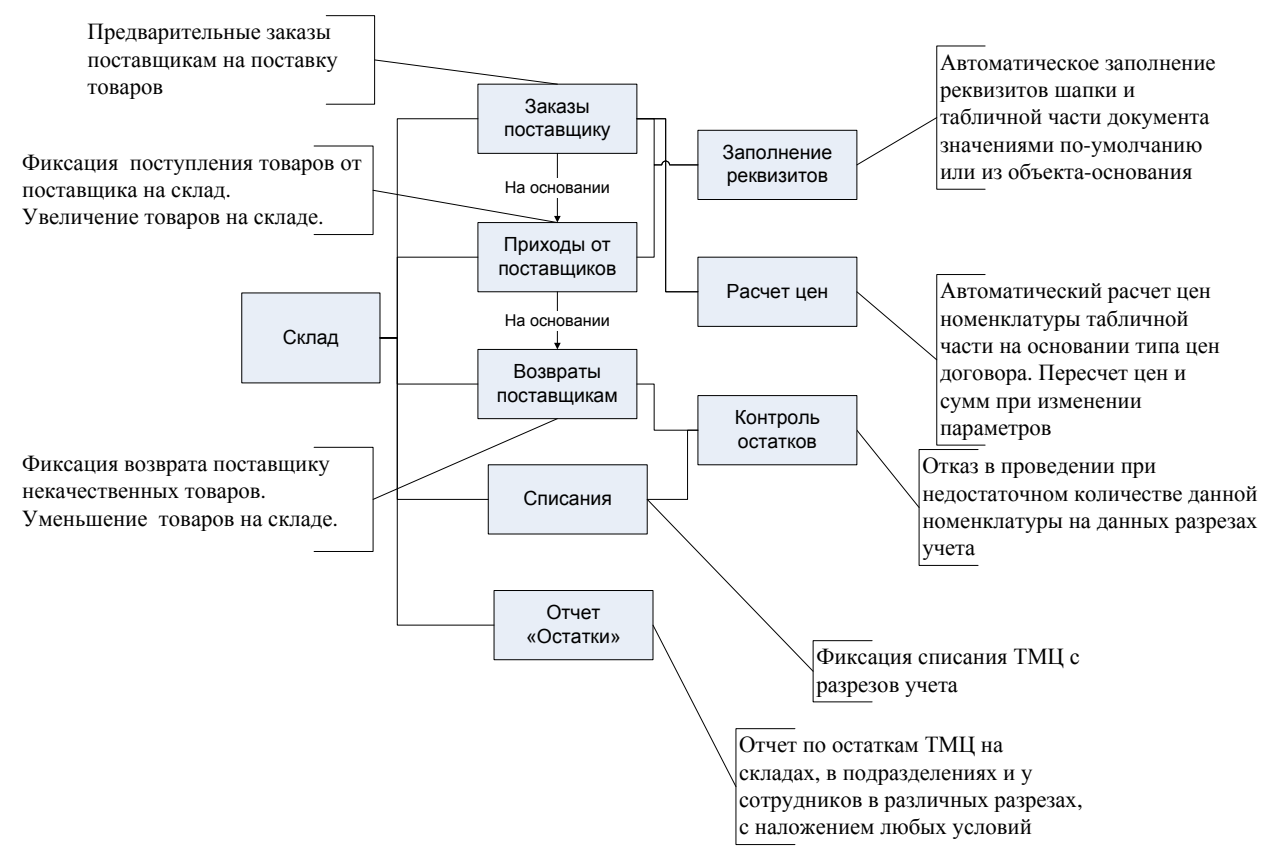

<span id="page-33-1"></span>Рисунок 2.8 - Функции подсистемы «Закупки»

В ходе разработки отдельное внимание уделялось скорости ввода документов.

Необходимые, в соответствии с требованиями, отчеты реализованы с использованием механизма платформы «Система компоновки данных» (СКД).

#### <span id="page-34-0"></span>**2.4 Требования к надежности и к целостности данных**

АИС должна функционировать без прерываний в случае ошибок, даже тех, которые возникают в результате действий оператора или ошибок, полученных из входной информации. Таким образом, модули АИС, где существует вероятность возникновения ошибки должны быть реализованы в АИС с использованием специальных приемов. При обнаружении ошибки после вывода соответствующего предупреждения АИС должна продолжить функционирование [15].

#### <span id="page-34-1"></span>**2.5 Архитектура разрабатываемой системы**

Так как создаваемая АИС является конфигурацией для «1С:Предприятие 8.3», то ее архитектура основана на требованиях к платформе «1С:Предпориятие 8.3» [1]. Архитектура АИС приведена на [Рисунок 2.9.](#page-35-1)

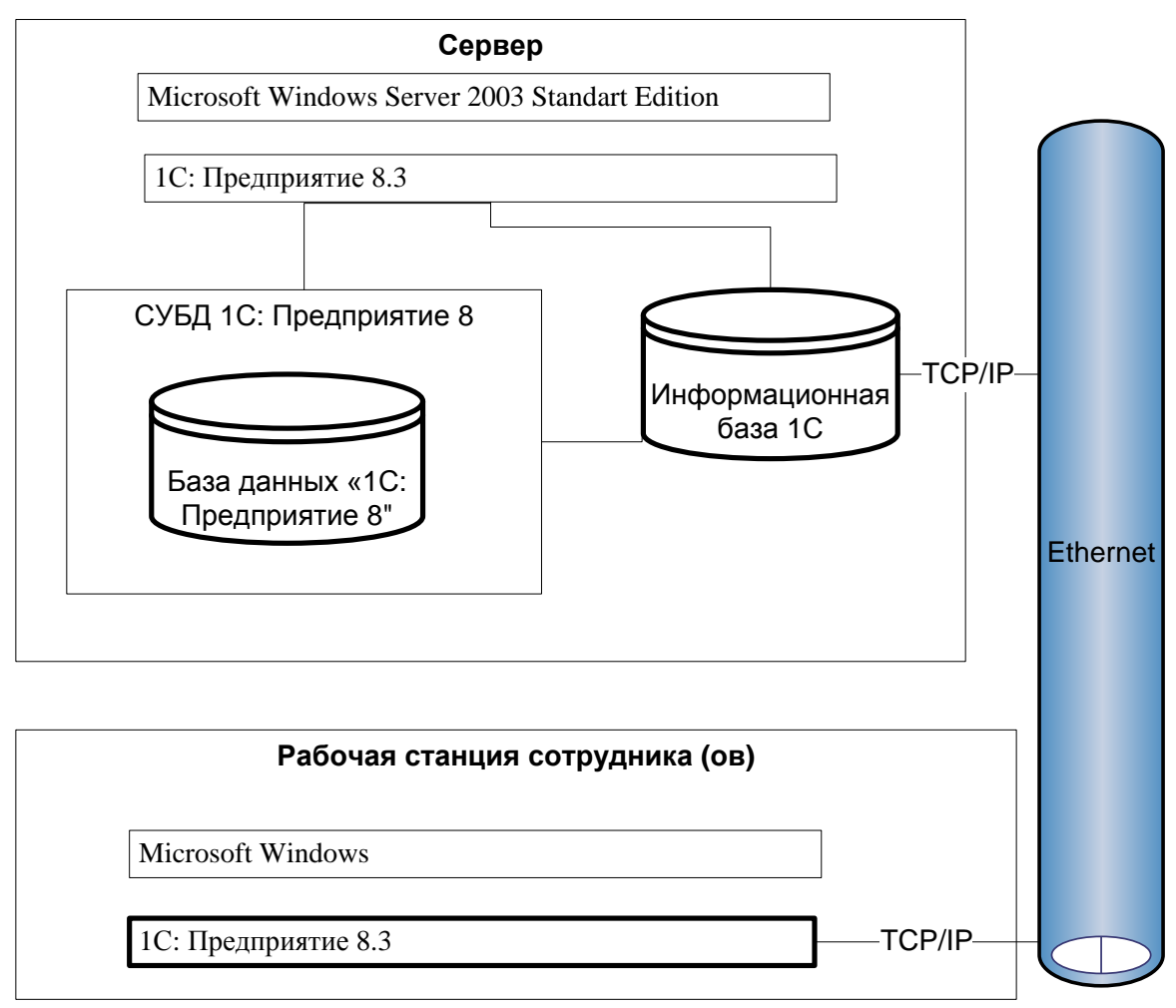

Рисунок 2.9 - Архитектура разрабатываемой системы

### <span id="page-35-0"></span>**2.6 Состав аппаратно-программного комплекса**

<span id="page-35-1"></span>Так как создаваемая АИС является конфигурацией для «1С:Предприятие 8.3» - она станет частью комплексной системы автоматизации работы предприятия и использует существующий состав и инфраструктуру технического обеспечения [7].

Схема технического обеспечения АИС указана на [Рисунок 2.10.](#page-36-1)
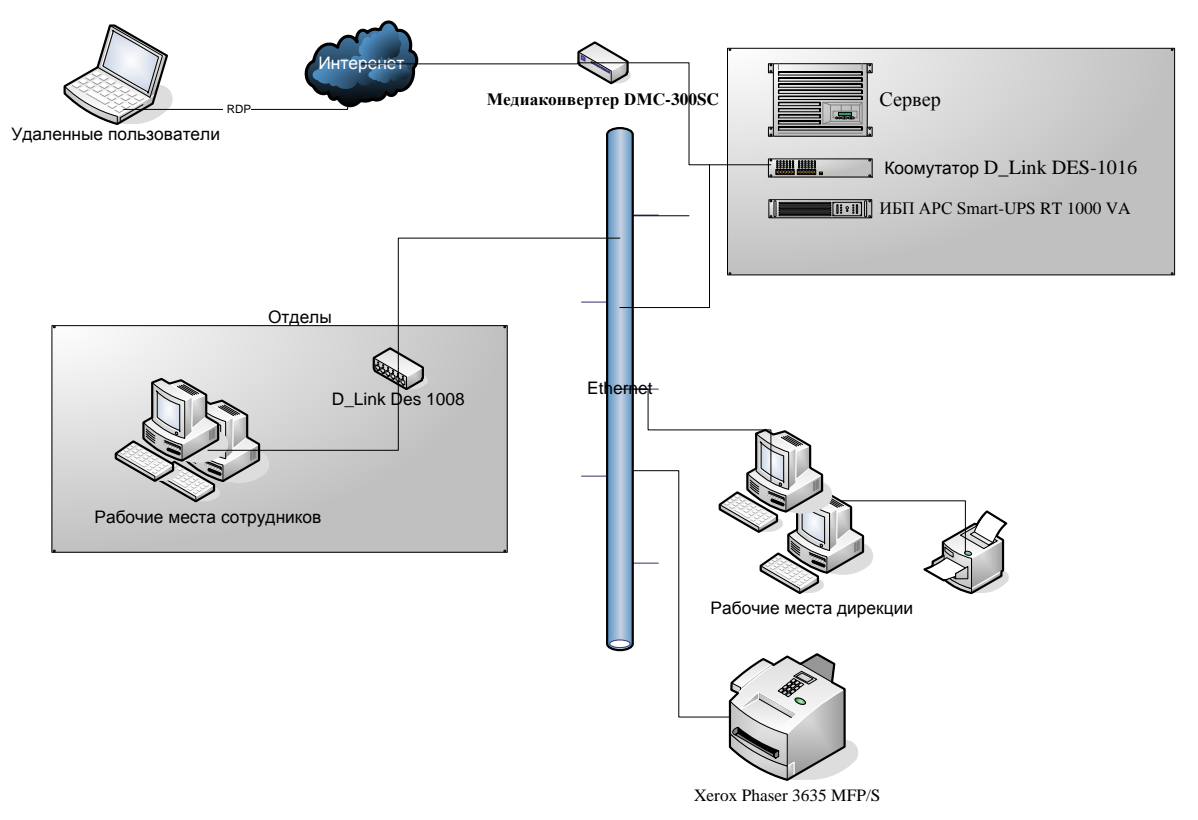

Рисунок 2.10 - Схема технического обеспечения системы

## 2.7 Разработка концептуальной модели данных

По факту разработки была создана информационная модель АИС, которая является моделью организации работы и схематично показывает, на основании каких входных данных происходит функционирование АИС и получение выходных данных, т.е. процесс изменения данных в информационной системе. Схема показана на Рисунок 2.11.

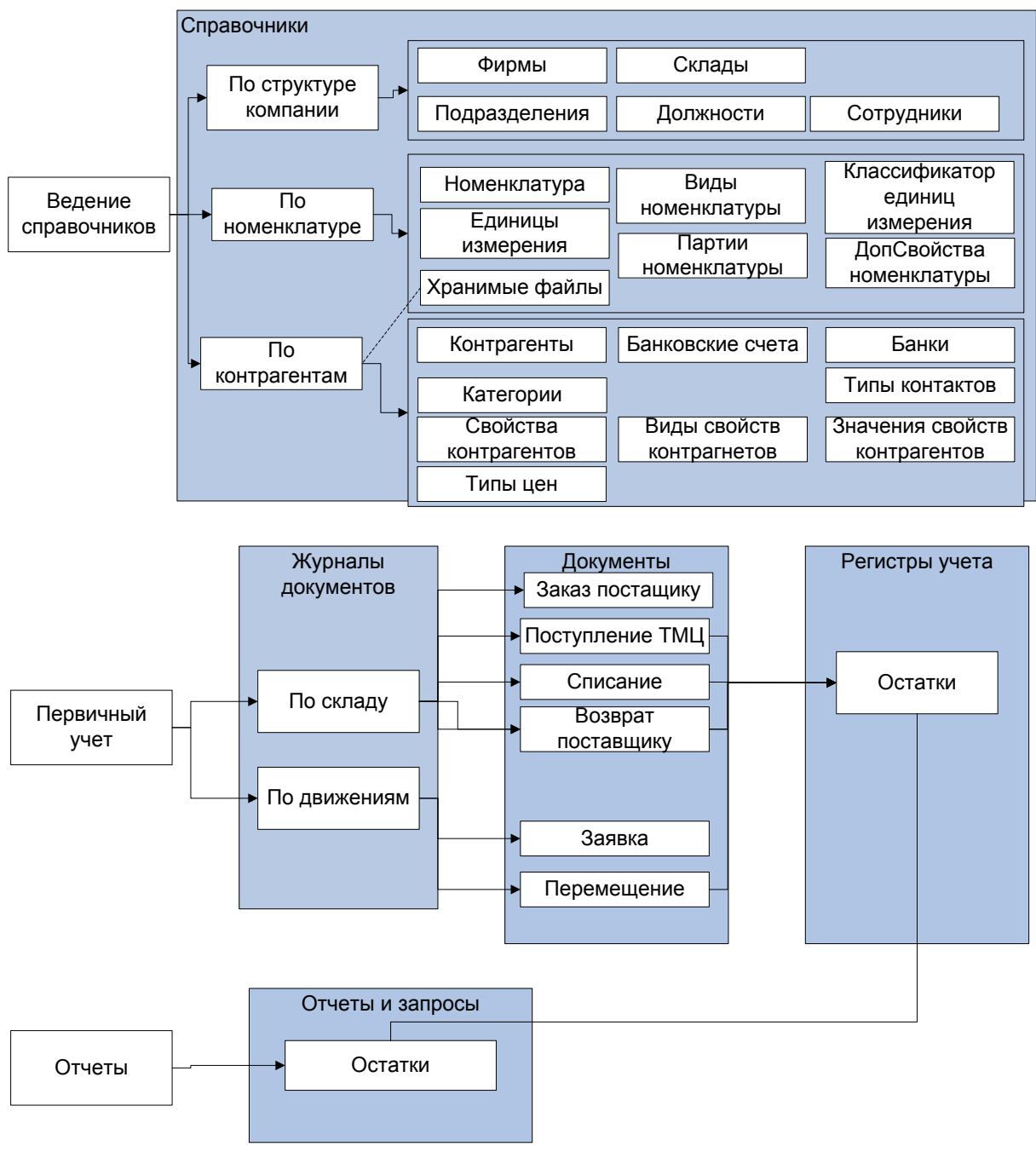

Рисунок 2.11 - Информационная модель АИС

#### **2.8 Выбор системы управления базами данных**

<span id="page-37-0"></span>Задача ведения СУ не требует хранения значительных объемов данных, который бы привел к необходимости выбора одной из промышленных СУБД, поддерживаемых технологической платформой. Общее количество таблиц базы данных, записей в них и транзакций по созданию и изменению данных, инициированных пользователями для нашей задачи невелико. Для реализации базы данных этой задачи достаточно использования файловой СУБД [15].

Файловая СУБД содержит все данные в одном файле - файловой БД. Данный формат хранения разработан компанией "1С" специально для конфигураций «1С Предприятие 8.3». Файловая СУБД имеет определенные преимущества [1]:

- высокая эффективность;
- поддержка формата «Unicode»;
- отсутствие необходимости установки стороннего ПО;
- отсутствие потребности в администрировании;
- быстрый перенос базы между местами хранения, включая создание новых рабочих конфигураций [3].

#### **2.9 Разработка физической модели данных**

Рассмотрим структуру объектов конфигурации создаваемой АИС в виде «ER-диаграммы» [12]. Из названия характеристик объектов можно понять назначение данных характеристик. Типы данных характеристик представлены в таблице каждого объекта. Связи между объектами представлены на рисунках стрелками. Для каждого объекта показана взаимосвязь с другими объектами. Структура справочников подгруппы «Номенклатура» описана на [Рисунок 2.12.](#page-39-0)

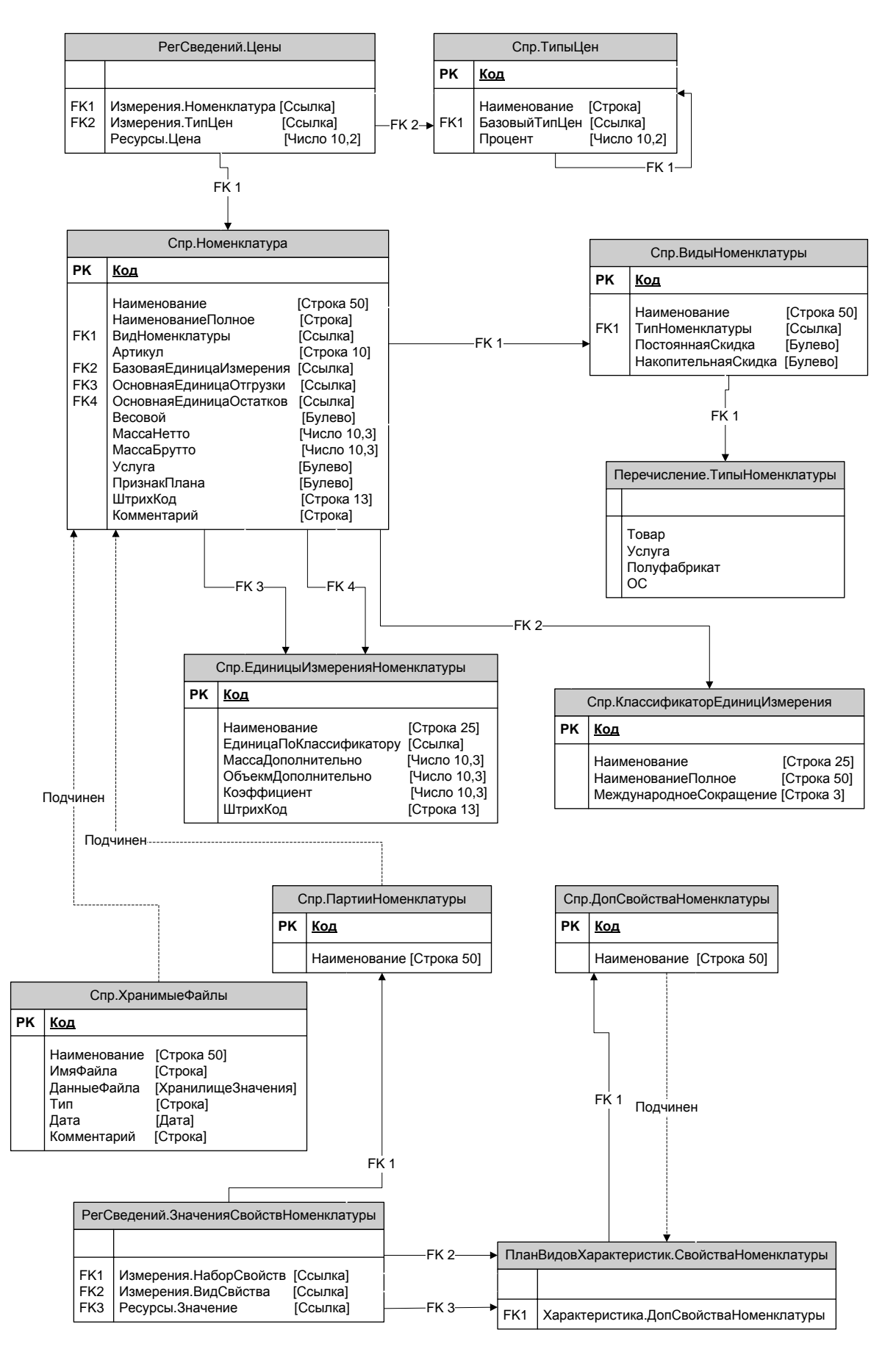

<span id="page-39-0"></span>Рисунок 2.12 - Структура справочников подгруппы «Номенклатура»

Структура справочников подгруппы «Контрагенты» описана на [Рисунок](#page-40-0) 

[2.13.](#page-40-0)

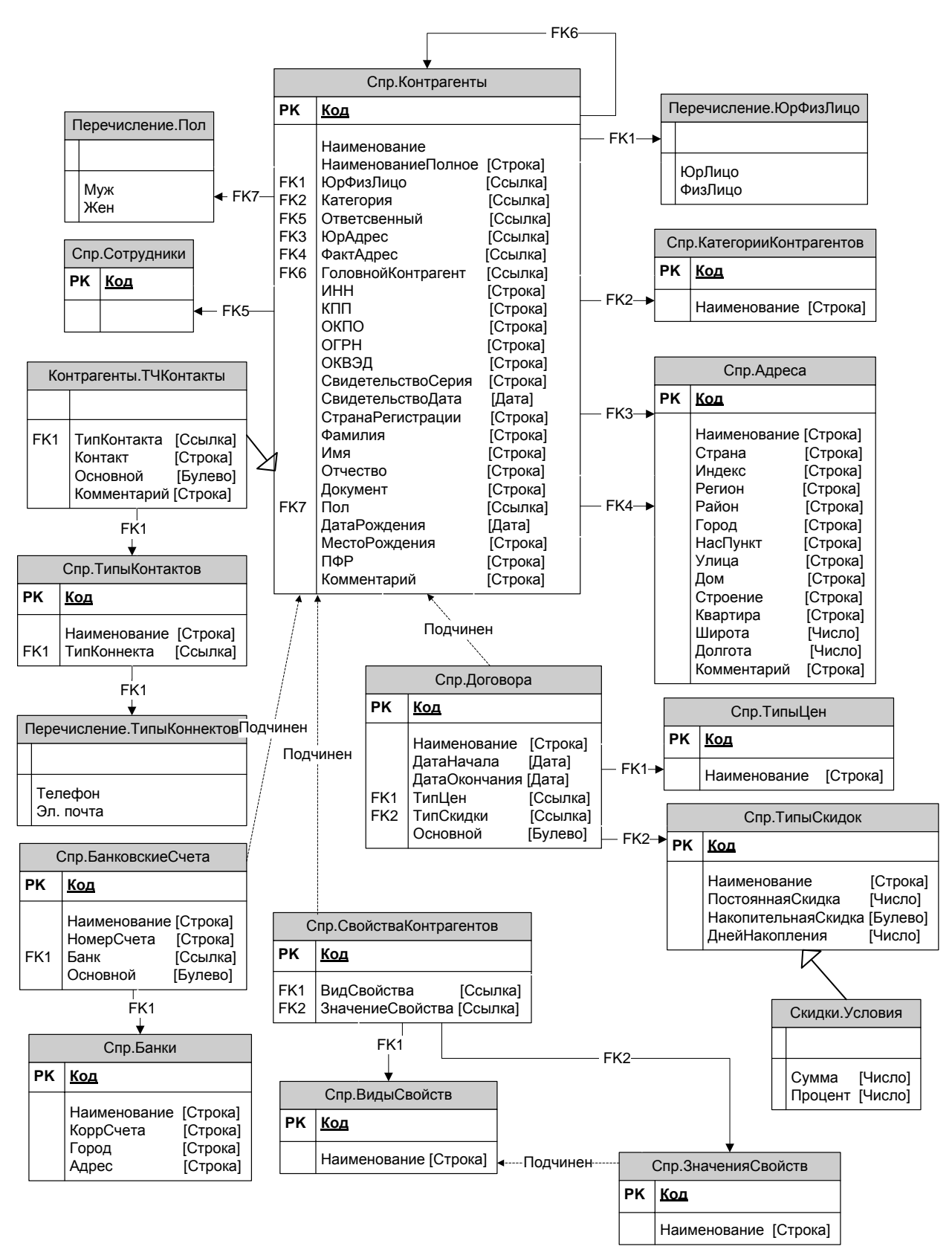

<span id="page-40-0"></span>Рисунок 2.13 - Структура справочников подгруппы «Контрагенты»

Структура справочников, описывающих собственную организацию, описана на [Рисунок 2.14.](#page-41-0)

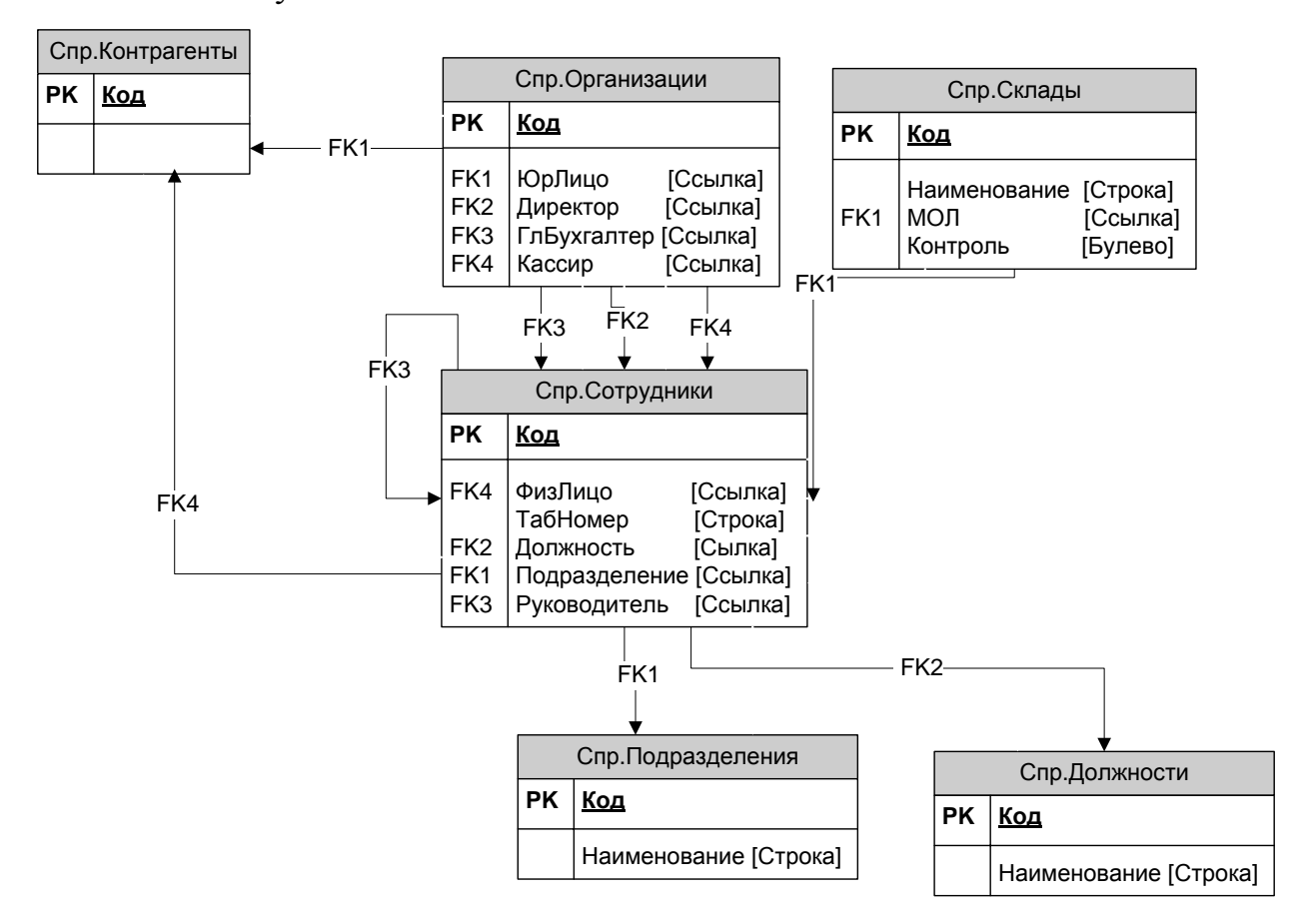

<span id="page-41-0"></span>Рисунок 2.14 - Структура справочников подгруппы «Организация»

Структура регистра накопления «Остатки» приведена на [Рисунок 2.15](#page-41-1)

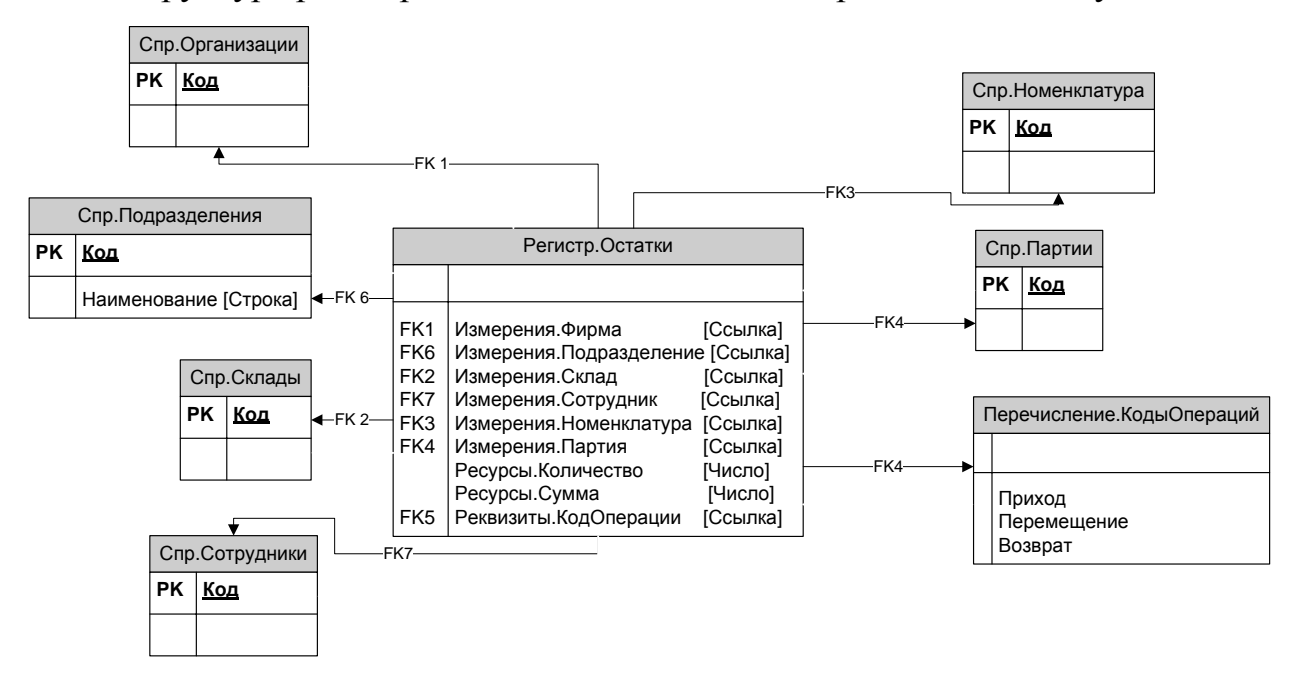

<span id="page-41-1"></span>Рисунок 2.15 - Структура регистра «Остатки»

# Глава З РЕАЛИЗАЦИЯ СИСТЕМЫ

## 3.1 Общая концепция разрабатываемой системы

Последняя версия  $\triangleleft 1C$ : Предприятие  $8.3<sub>2</sub>$ лает возможность разрабатывать так называемые «Управляемые приложения», имеющий специфический характер при работе с пользователем, которому относится и командный интерфейс. При реализации «управляемого приложения» изменяется не только схема создания пользовательского интерфейса, но и иначе разделяются обязанности между клиентским приложением и сервером.

Однако если отойти от этих особенностей создание конфигурации управляемого приложения не изменилась. Конфигурация 1С - это объединение прикладных объектов. Общая структура конфигурации показана на Рисунок  $0.1.$ 

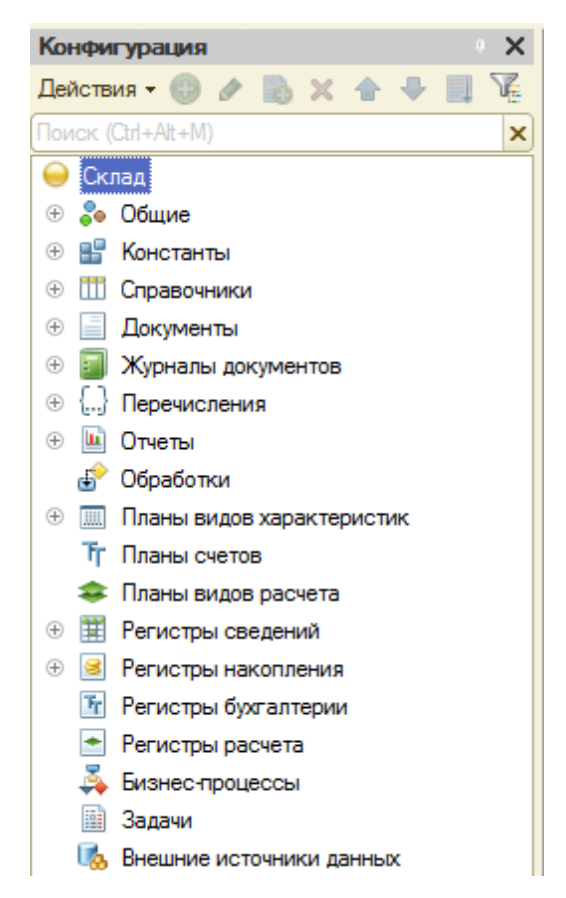

Рисунок 0.1 - Общая структура конфигурации

<span id="page-42-0"></span>Далее создаются «кирпичики» конфигурации, а именно прикладные объекты

## 3.2 Создание прикладных объектов конфигурации

Основой СУ является ведение номенклатуры товаров. Основой ведения номенклатуры является справочник «Номенклатура», который хранит все основные данные о товаре.

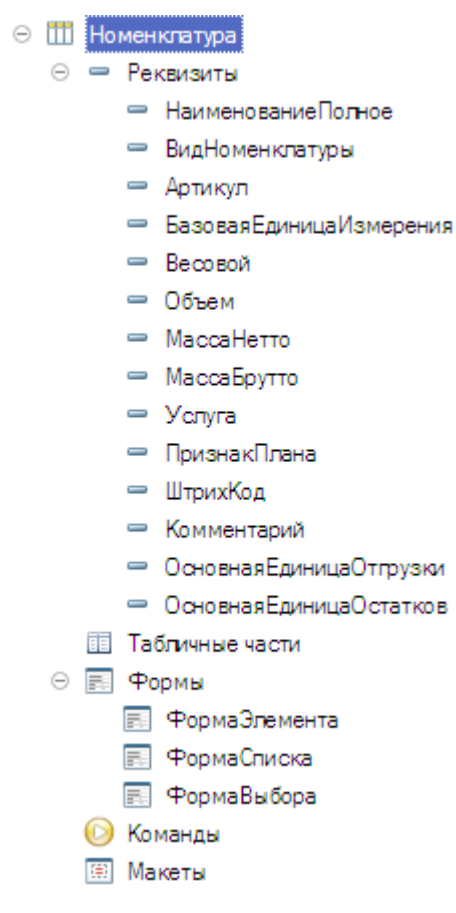

Рисунок 0.2 - Справочник «Номенклатура»

Справочники «КлассификаторЕдиницИзмерения»  $\overline{M}$ «ЕдиницыИзмеренияНоменклатуры» (подчиненный справочнику «Номенклатура») дают возможность выполнять учет ТМЦ с использованием различных единицах измерения. На Рисунок 0.3 представлена структура справочников, обеспечивающих ведение единиц измерения номенклатуры и связанных с ними свойств.

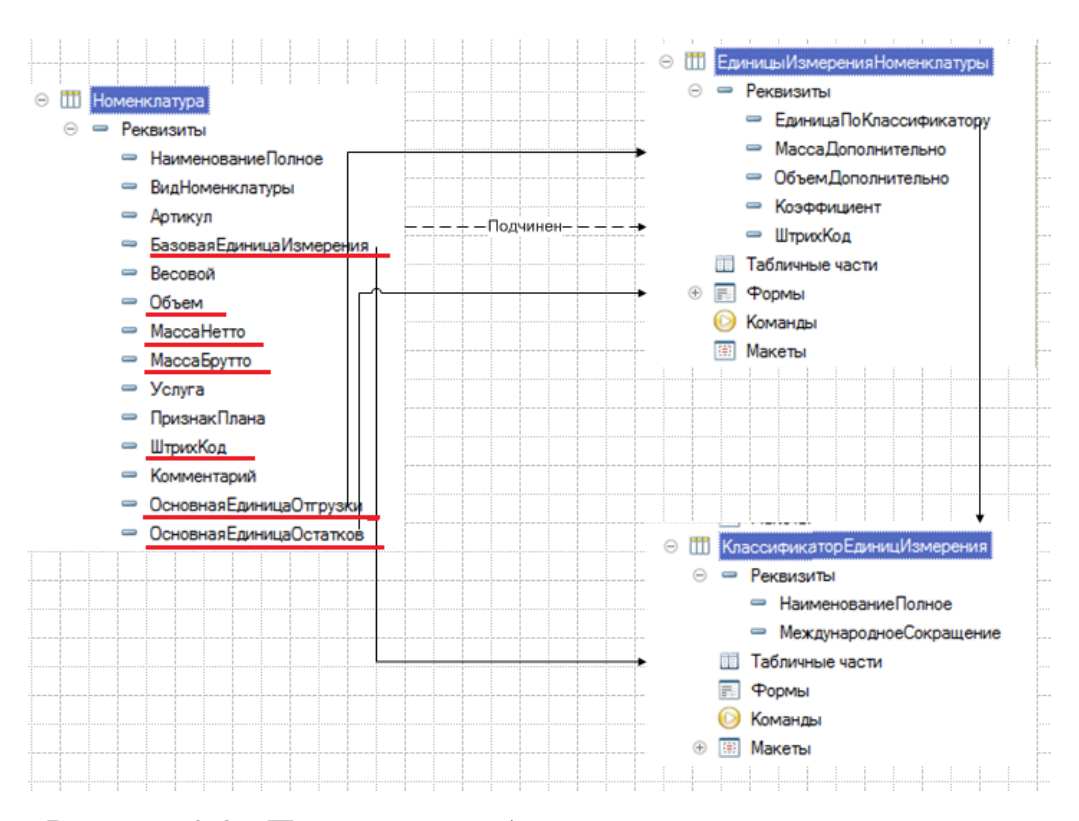

<span id="page-44-0"></span>Рисунок 0.3 - Прикладные объекты, отвечающие за ведение единиц измерения номенклатуры

Разрабатываемся конфигурация предусматривает возможность учета **партий**. Партия в нашем случае имеет определенное наименование (краткое обозначение) и свойства, для каждого из которых устанавливается значение. Состав определенной партии определяет совокупность установленных значений свойств. На [Рисунок 0.4](#page-45-0) представлена структура взаимодействия различных объектов конфигурации, которая позволяет вести учет с использованием партий.

Управление ценами на номенклатуру реализуется с использованием «периодического» регистра «Цены», в котором осуществляется хранение цены на определенный товар. Указывается цена непосредственно на базовую единицу измерения номенклатуры. На [Рисунок 0.5](#page-46-0) показаны объекты конфигурации, которые реализуют учет цен.

45

<span id="page-45-0"></span>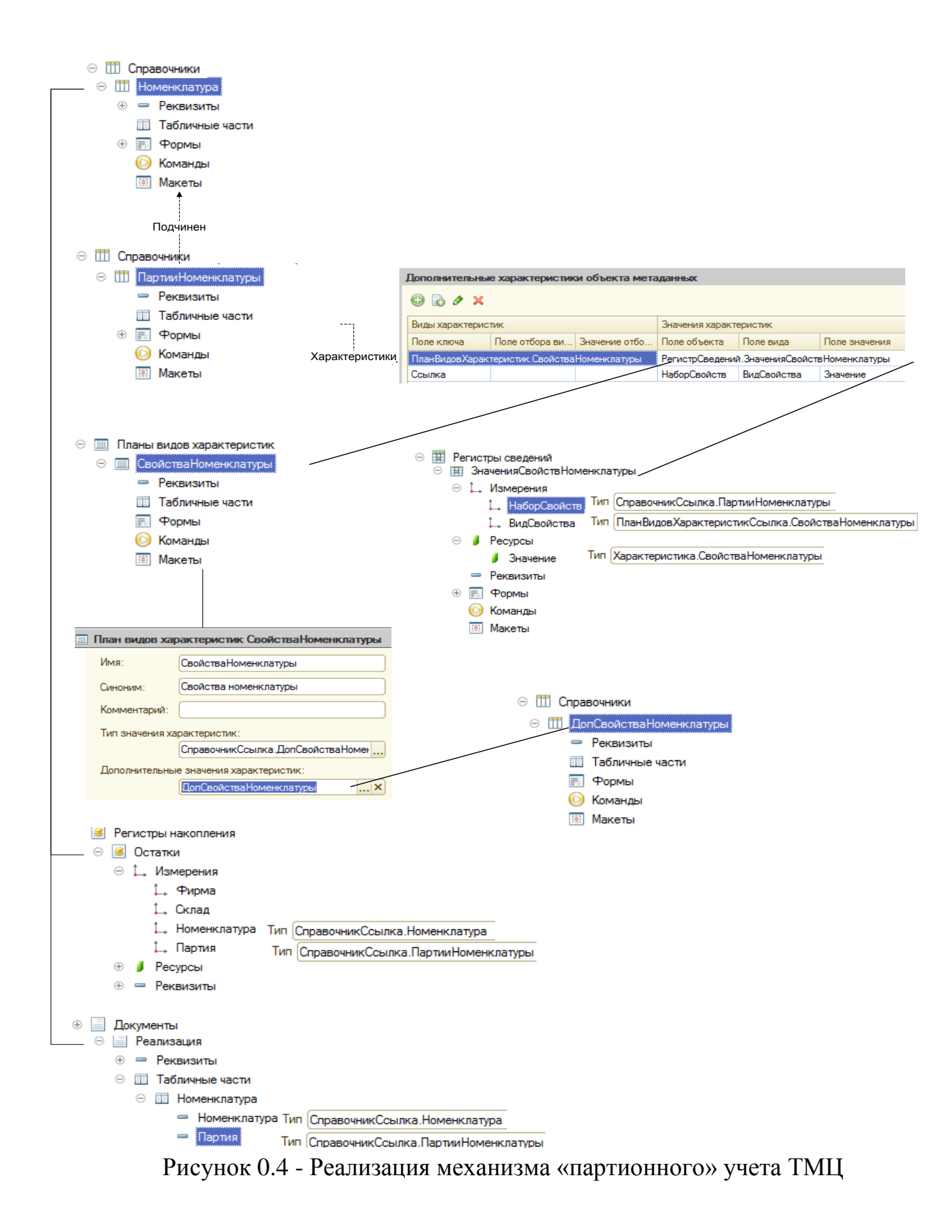

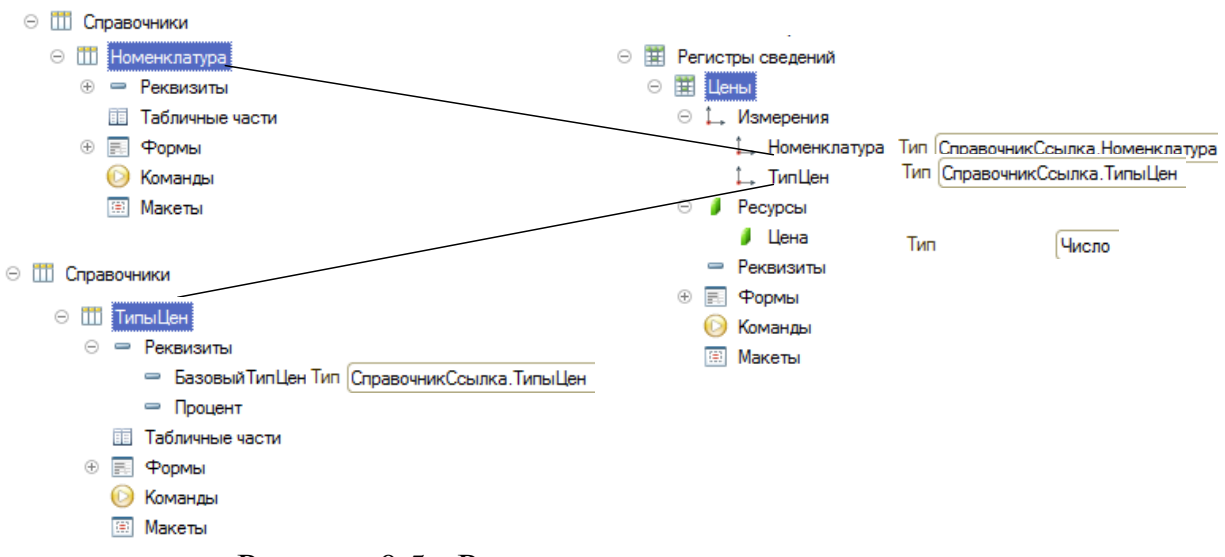

Рисунок 0.5 - Реализация механизма учета цен

<span id="page-46-0"></span>Список связанных внешних файлов ведется при помощи справочника «ХранимыеФайлы», имеющего выделенный атрибут с типом «Хранилище значений». На [Рисунок 0.6](#page-46-1) показаны объекты конфигурации, реализующие данный механизм.

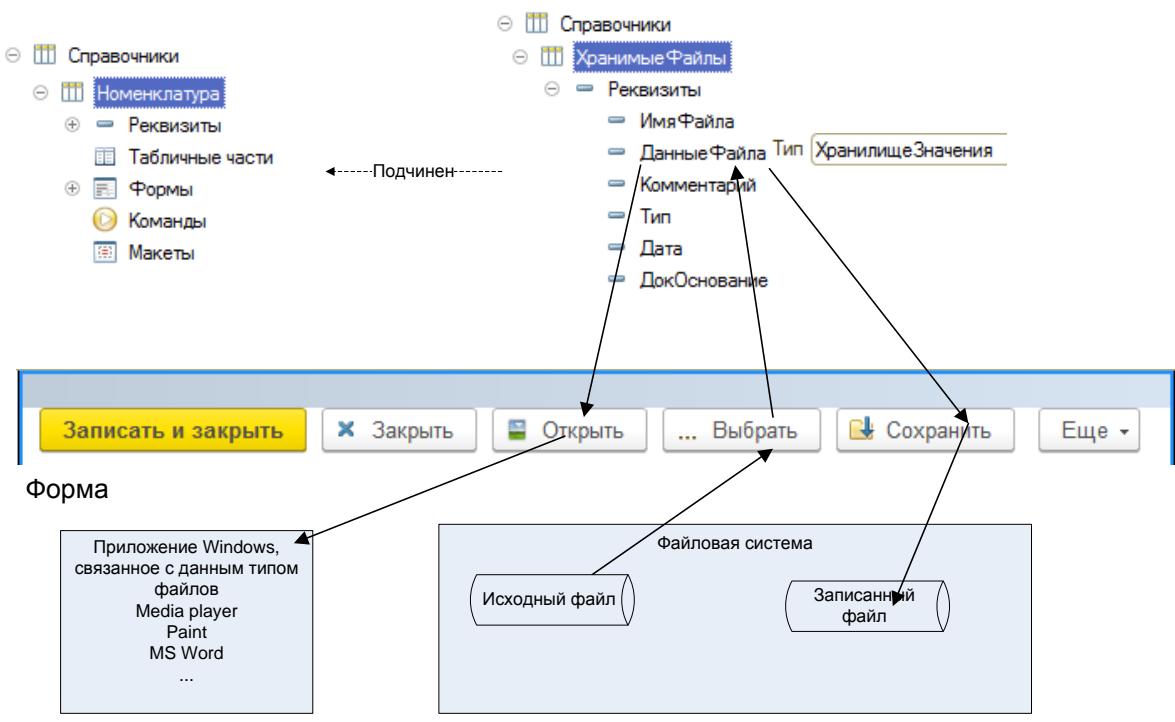

Рисунок 0.6 - Реализация механизма связанных файлов

<span id="page-46-1"></span>**Список контрагентов** организации является также одной из основных функций АИС и для его реализации используется справочник «Контрагенты», куда записываются необходимые данные.

<span id="page-47-0"></span>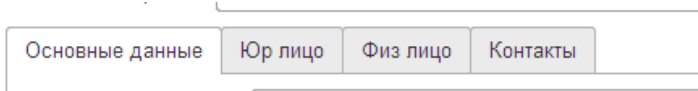

Рисунок 0.7 - Закладки формы элемента справочника «Контрагенты»

Необходимо учитывать ту особенность, что необходимо хранить данные о контрагентах, неизвестные на момент разработки. На

[Рисунок](#page-47-0) 0.8 представлена структура справочников, которая позволит обеспечить данную потребность.

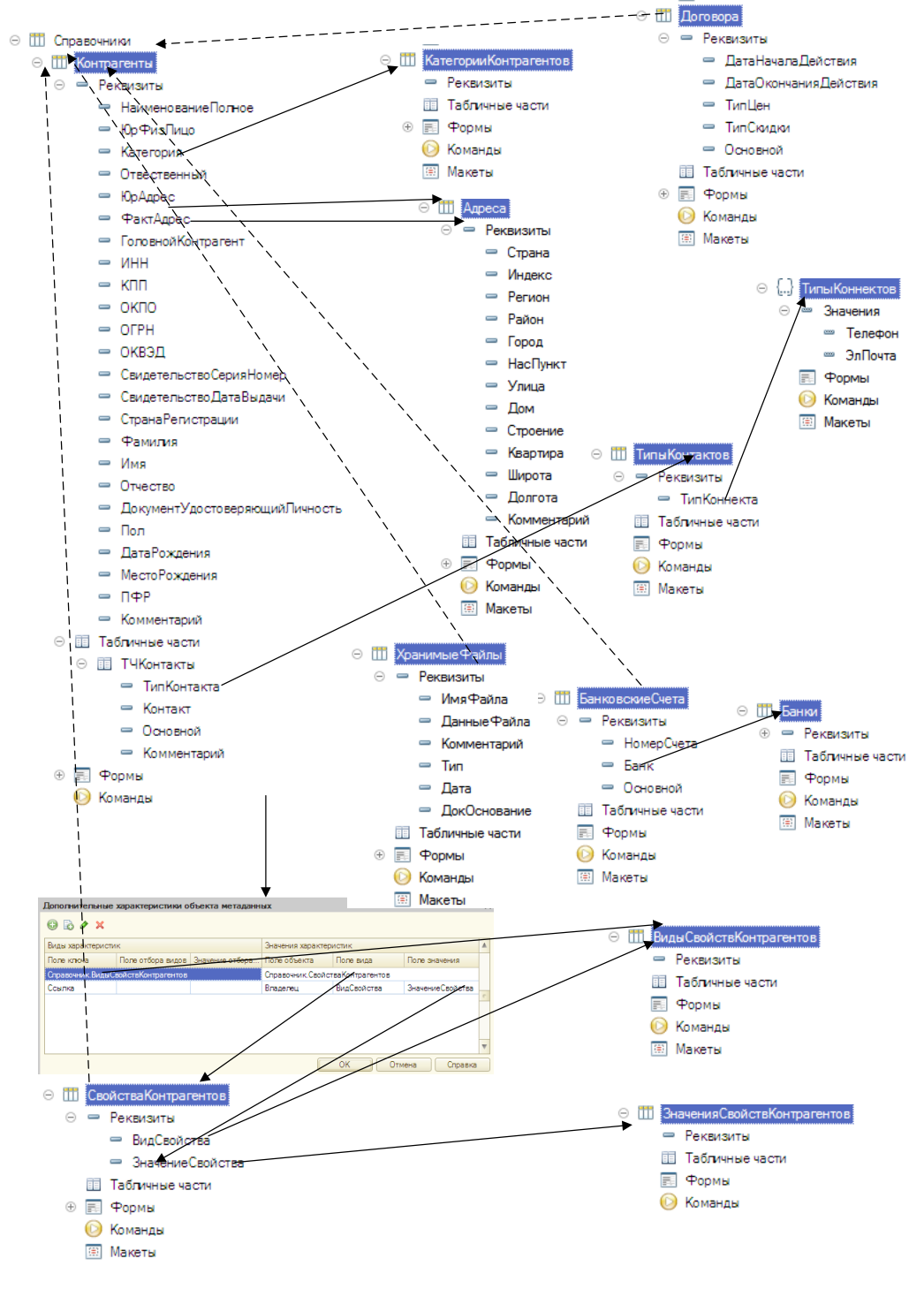

Рисунок 0.8 - Структура данных, позволяющая хранить свойства контрагентов

Хранение данных о собственных организациях реализуется при помощи связанных справочников, структура которых показана на

[Рисунок](#page-49-0) 0.9.

<span id="page-49-0"></span>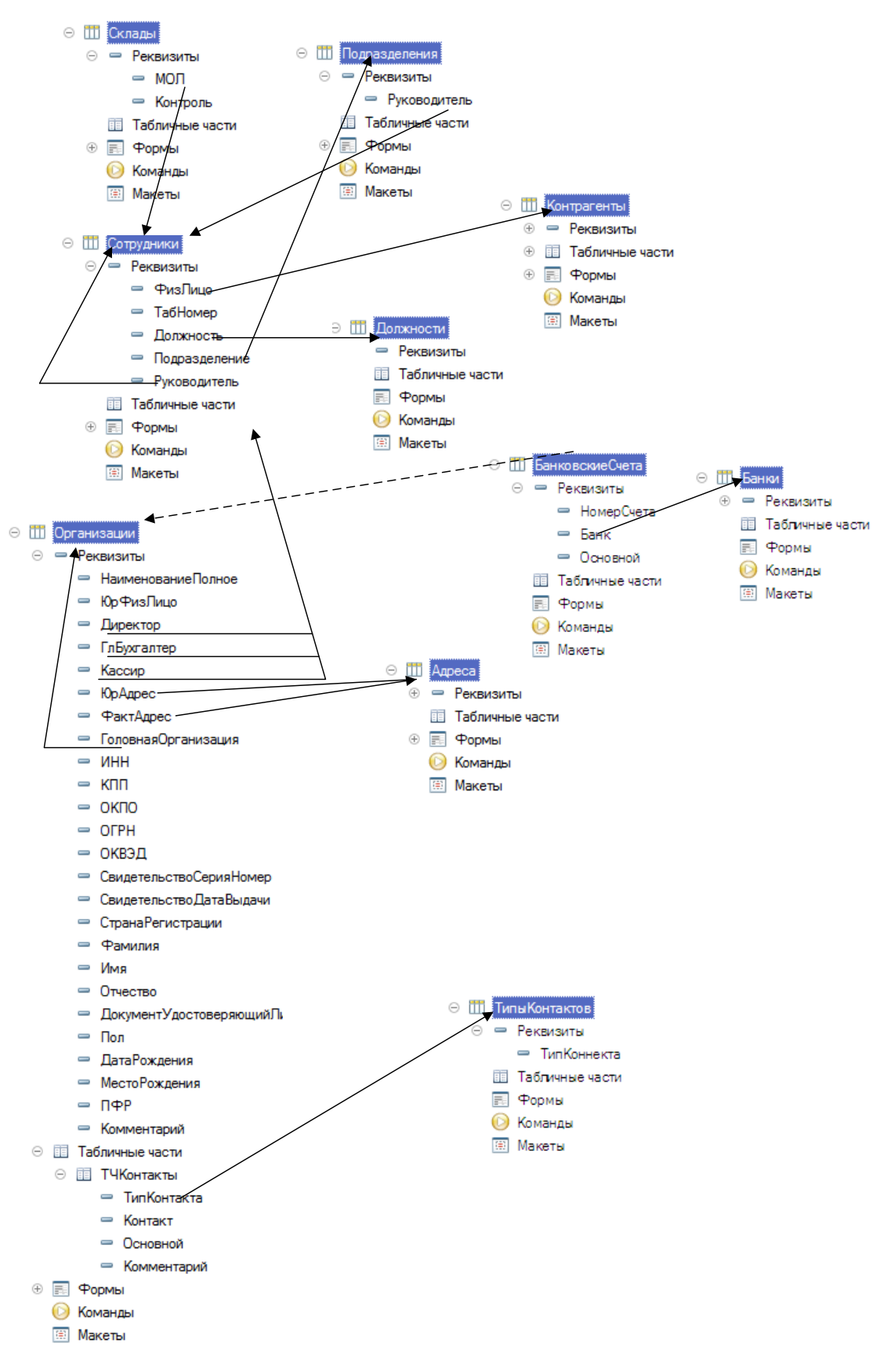

Рисунок 0.9 - Хранение данных о собственных организациях

Учет выполнения операций в жизни организации выполняется документами. Они дают возможность хранить в конфигурации данные о выполненных событиях, случившихся в деятельности организации.

В документах, которые относятся к подсистеме «Закупки» всегда присутствует необходимость выполнять расчет цен на товары в соответствии с установленным договором с поставщиком ценами. С этой целью реализована определенная логика работы, использующая процедуры и функции программного модуля формы документов.

Для создания документов применяется возможность платформы для объектов на основании друг друга. Это дает возможность и автоматически заполнять многие параметры вносимого документа, и создавать цепочки, состоящие из связанных документов. Реализация представлена на

<span id="page-50-0"></span>[Рисунок](#page-50-0) 0.10.

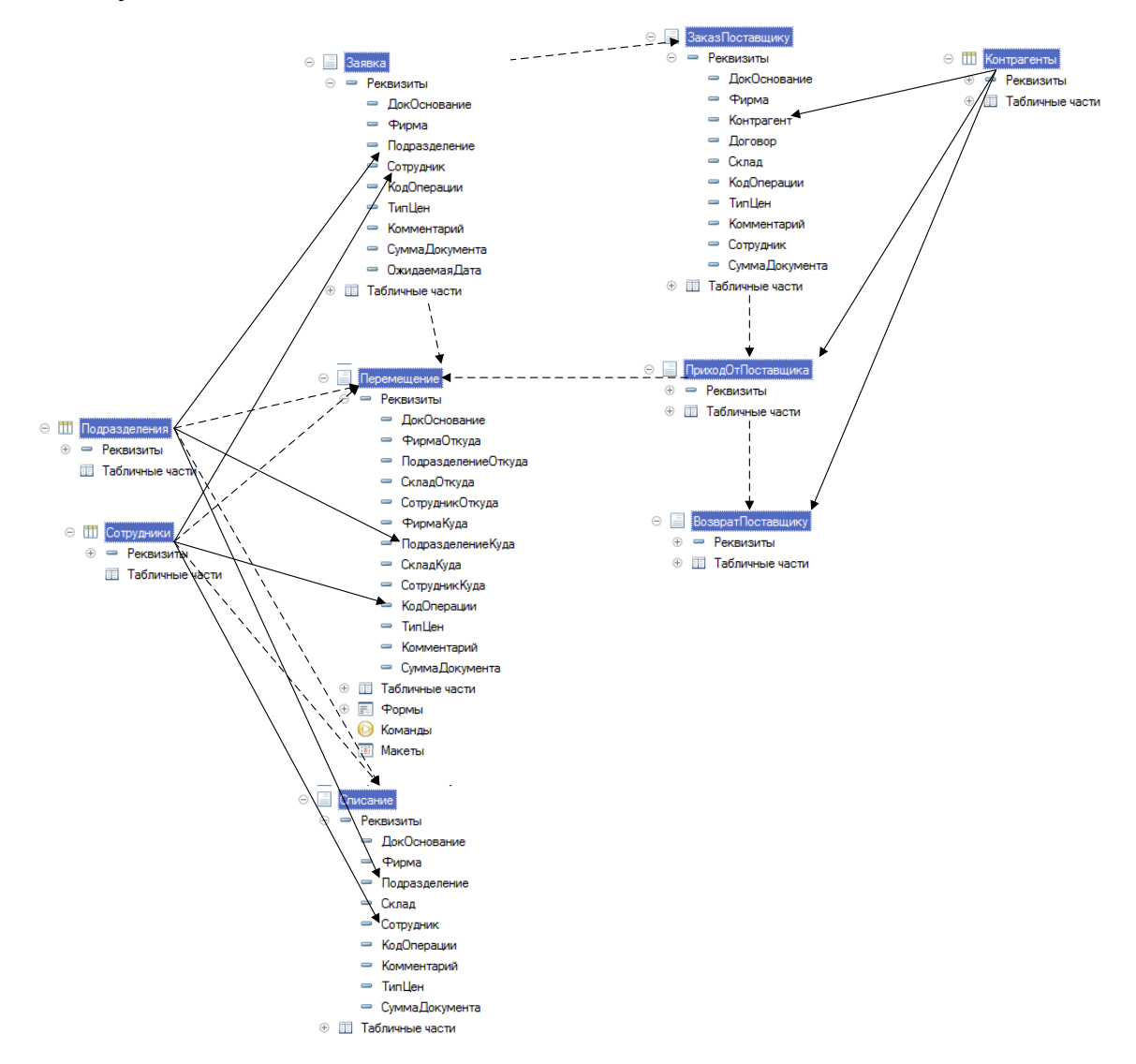

51

Рисунок 0.10 - Механизм ввода документов на основании

Для хранения данных используется возможность платформы «Регистры накопления». Они являются основой для осуществления учета наличия и движения ТМЦ.

В рамках конфигурации разработан регистр накопления «Остатки», структура которого представлена на [Рисунок 0.11.](#page-51-0)

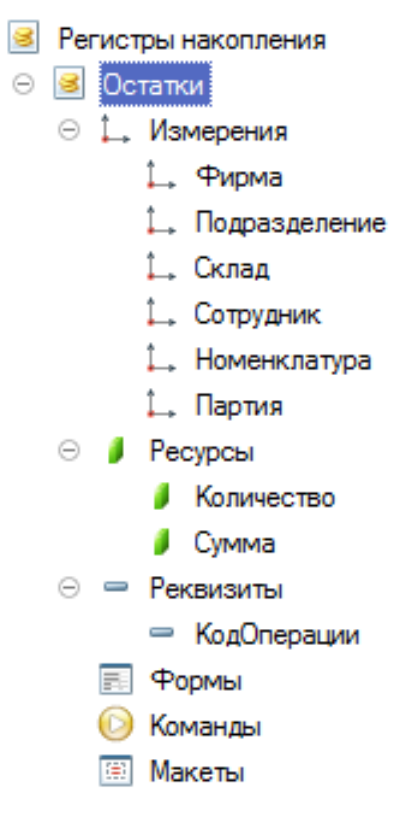

Рисунок 0.11 - Регистр накопления «Остатки»

<span id="page-51-0"></span>Когда создается документ, то в специальной процедуре его «ОбработкаПроведения» модуля создается отдельный программный код, отвечающий за выполнения движения в сторону увеличения или уменьшения значений ресурсов регистра по его измерениям. Данное движение осуществляется на основании логики работы документа и структуры хранимых в регистре данных. При программировании документа задается по каким регистрам он может выполнять движение, или наоборот в регистре задается – какими документами-регистраторами могут проводиться изменения данных в нем.

52

На [Рисунок 0.12](#page-52-0) представлен вариант настройки движений документа «Перемещение».

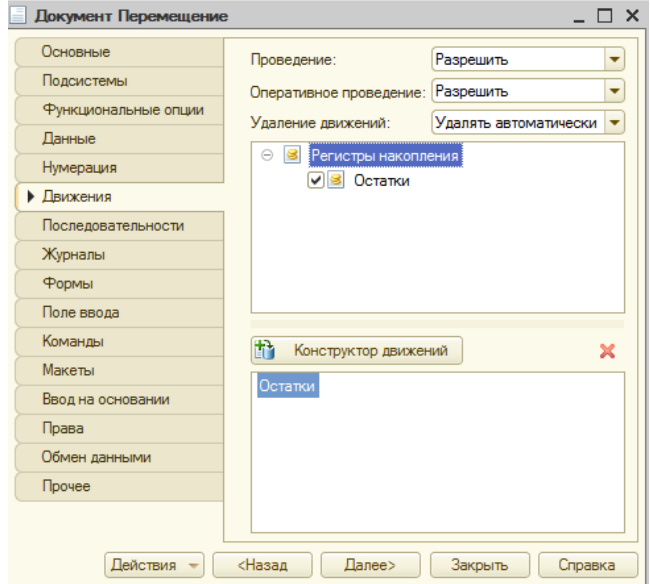

<span id="page-52-1"></span>Рисунок 0.12 - Настройка движений документа

<span id="page-52-0"></span>Логика заполнения измерений, ресурсов и реквизитов регистров при проведении по ним документов показана на

[Рисунок](#page-52-1) 0.13 на примере документа «Перемещение».

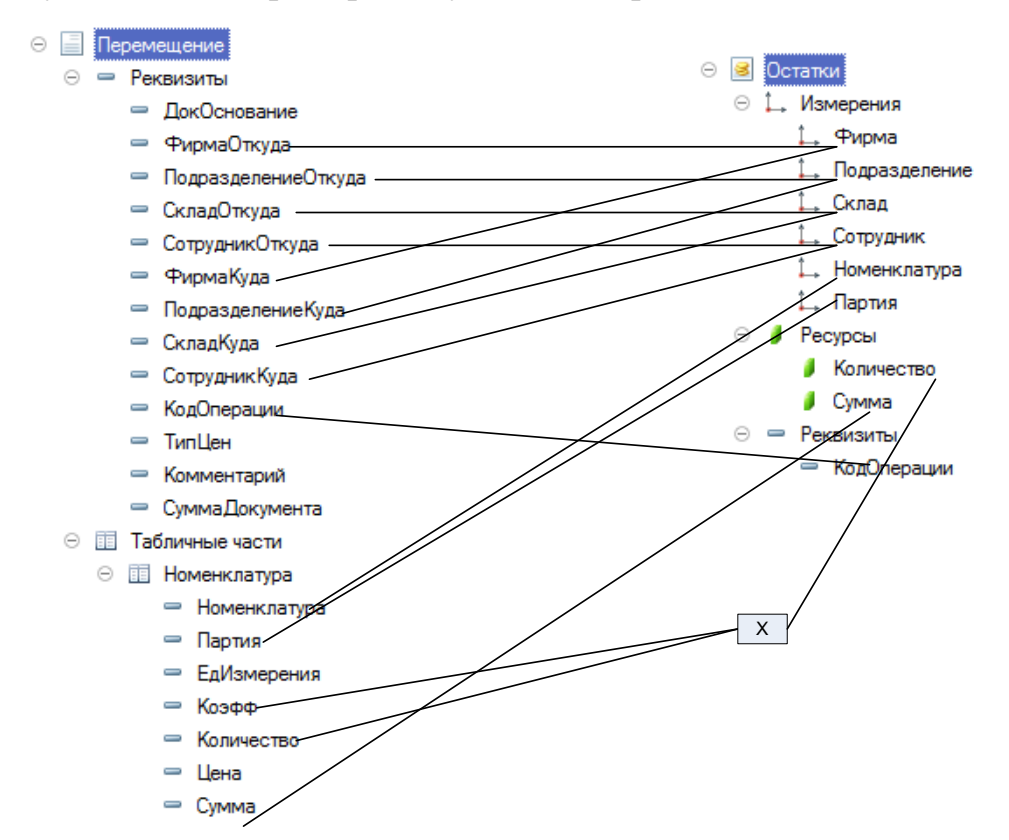

Рисунок 0.13 - Заполнение структуры регистра из документа при проведении

#### 3.3 Разработка отчетов и запросов

Все отчеты в разработанной конфигурации созданы с применением системы компоновки данных. СКД является механизмом, основанным на декларативном описании отчетов. Работа СКД описана на Рисунок 0.14.

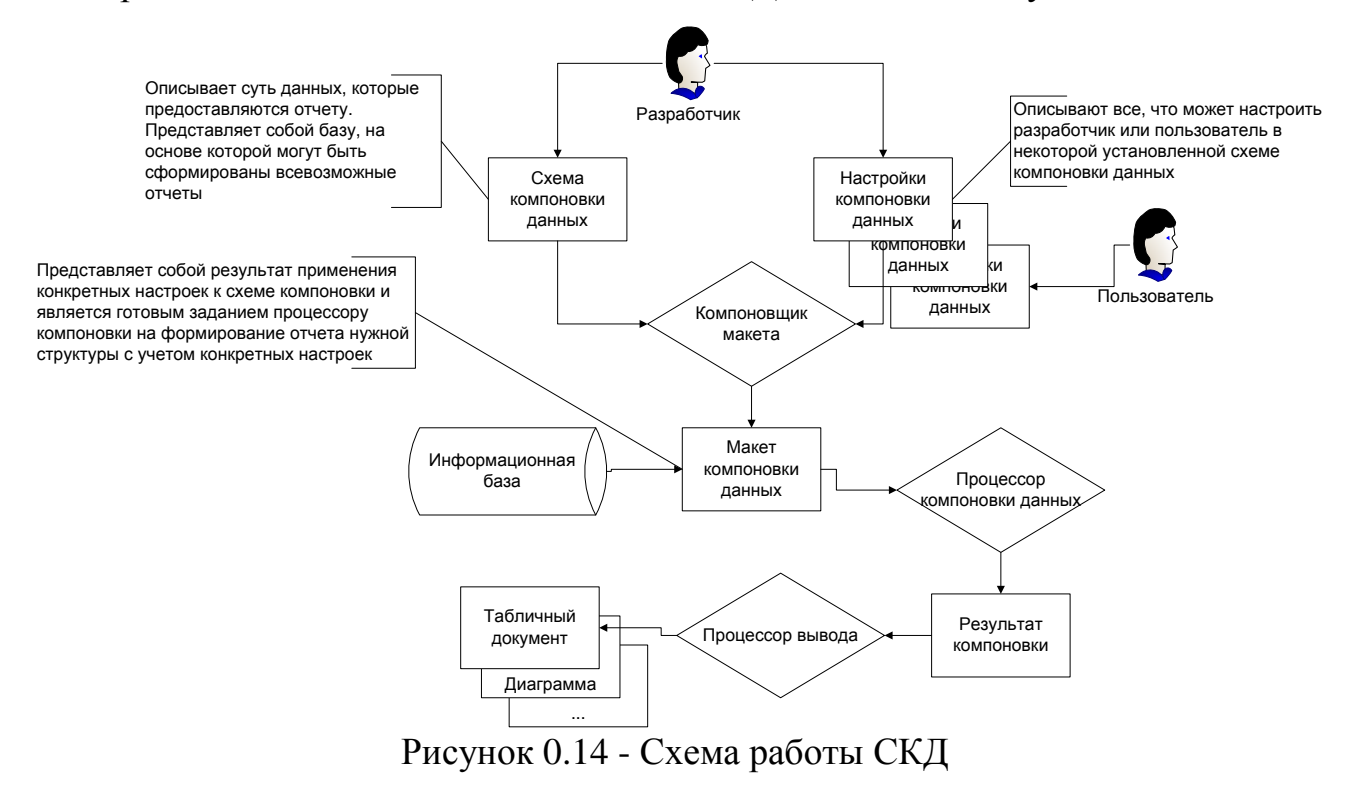

<span id="page-53-0"></span>Основой любого отчета, созданного при использовании СКД является схема компоновки данных, которая обязательно должна быть задана для отчета (Рисунок 0.15).

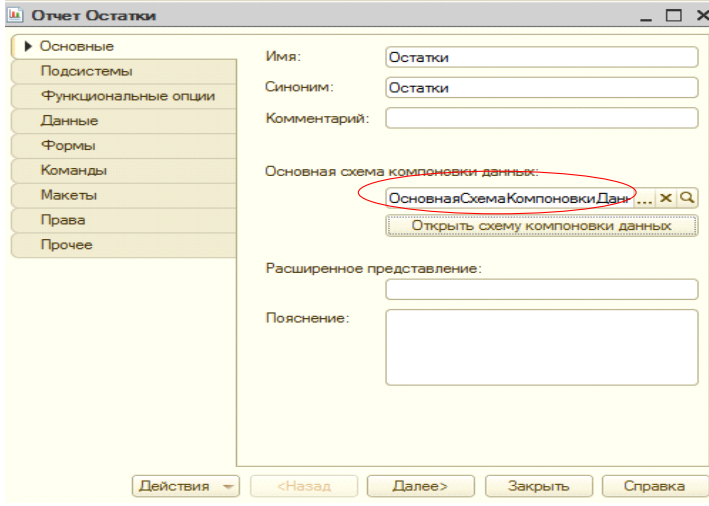

<span id="page-53-1"></span>Рисунок 0.15 - Задание схемы компоновки данных

<span id="page-54-0"></span>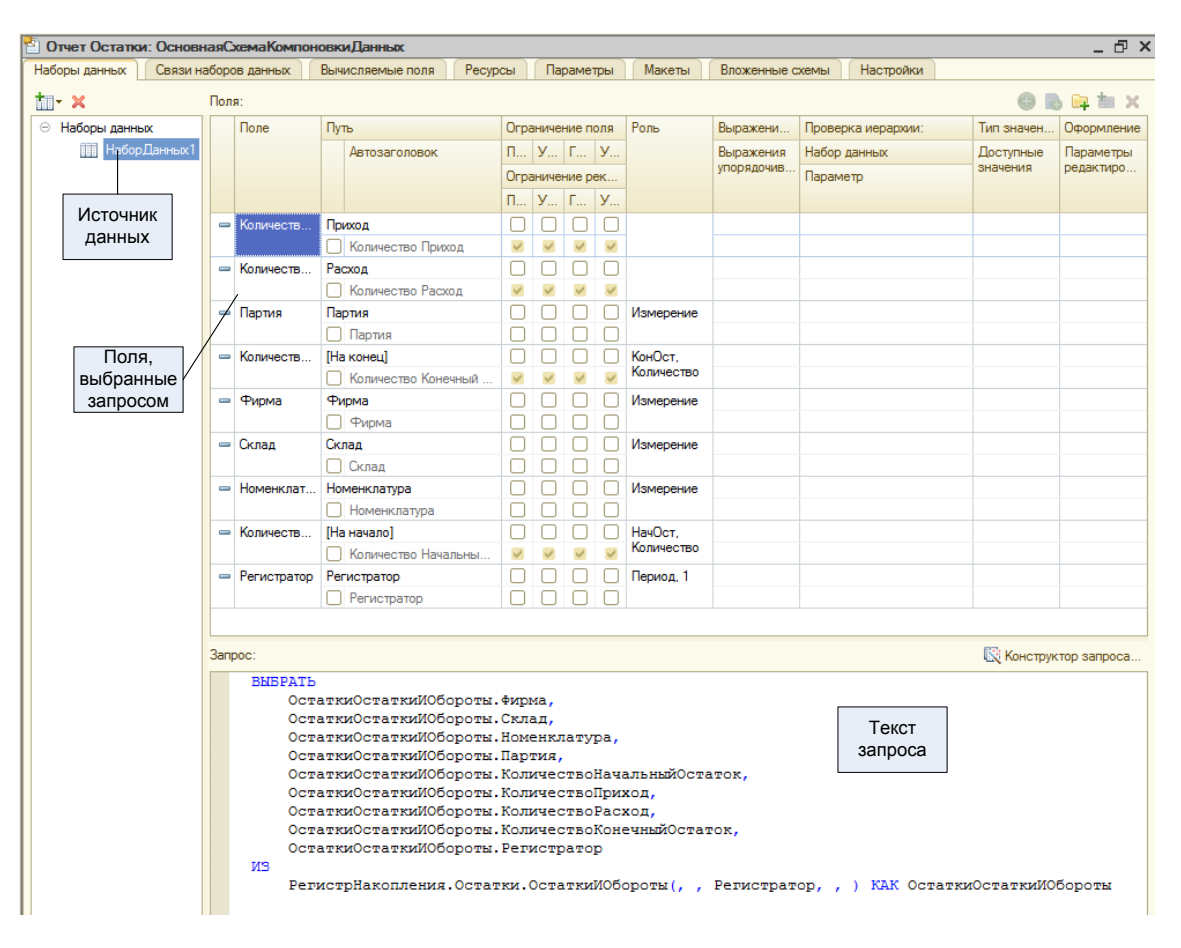

Рисунок 0.16 - Конструктор схемы компоновки данных

Схема создается при помощи конструктора, который позволяет полностью описать данные будущего отчета: наборы данных, получаемые при помощи запроса из ИБ поля наборов данных и т.д. Внешний вид конструктора показан на

[Рисунок](#page-54-0) 0.16. Конструктор, используя настройки, позволяет установить различные варианты отчета и реализовать структурирование выводимых данных (группировок), полей, порядок сортировки и т.д. На [Рисунок 0.17](#page-55-0) показана, как выполняется настройка варианта «Основной» для отчета «Остатки», а на [Рисунок 0.18](#page-55-1) настройка варианта «Отчет по партиям» того же отчета.

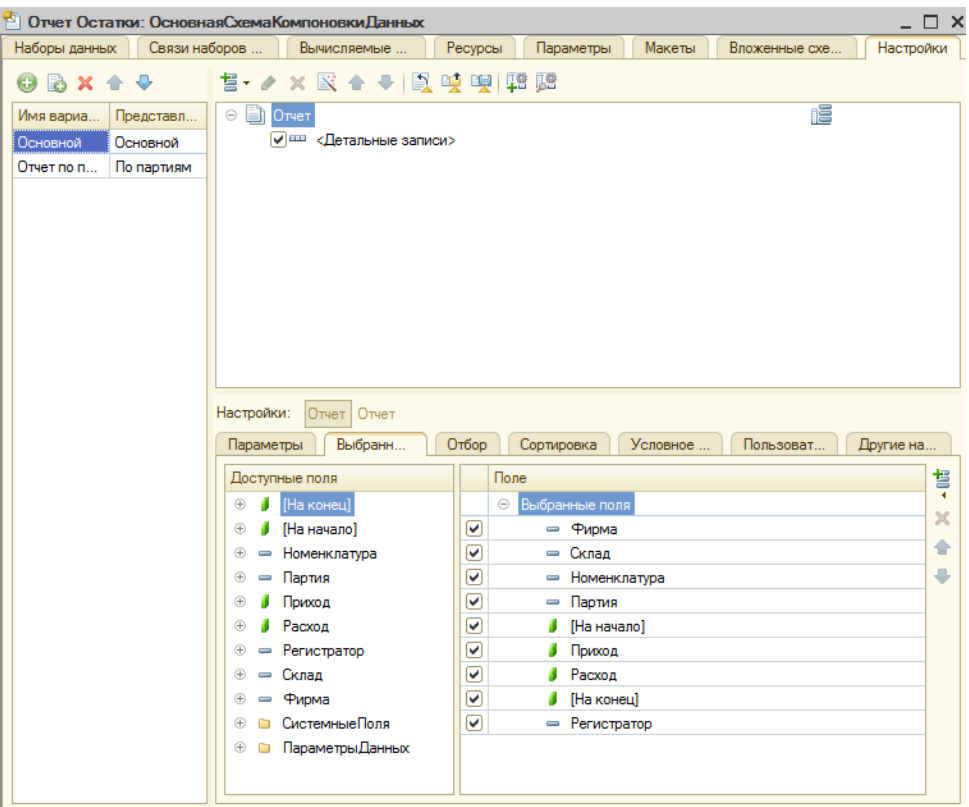

Рисунок 0.17 - Настройка варианта «Основной» отчета «Остатки»

<span id="page-55-1"></span><span id="page-55-0"></span>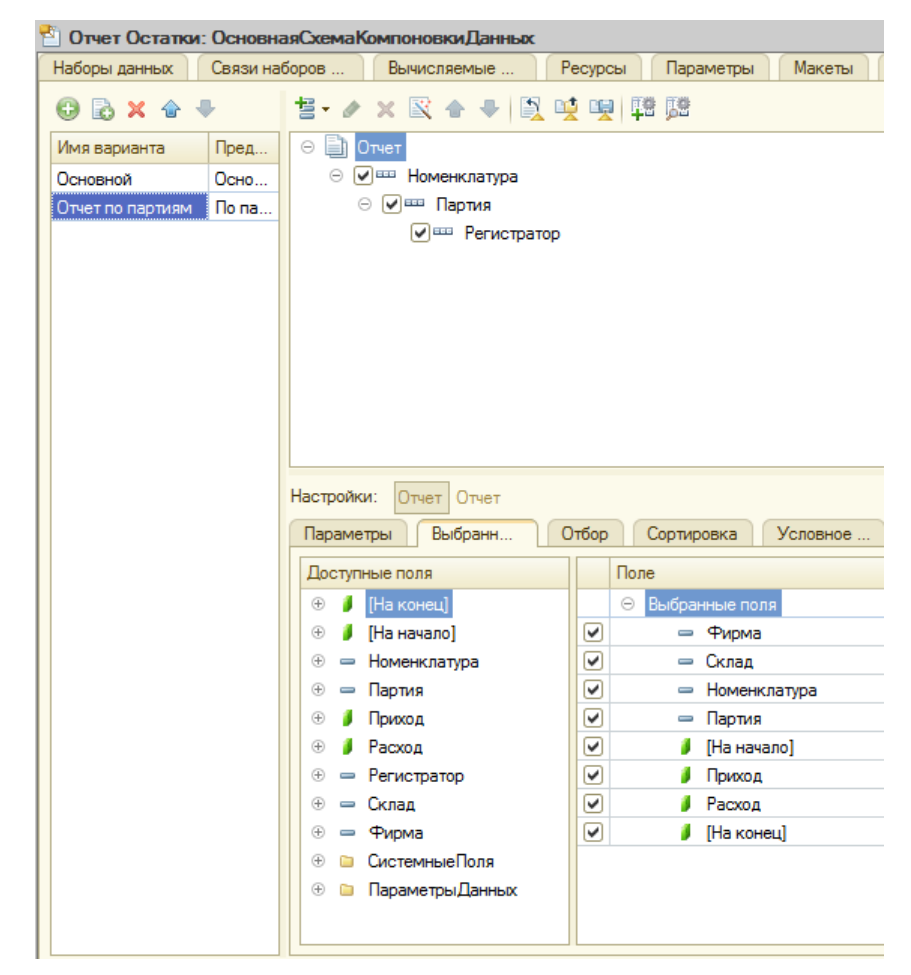

Рисунок 0.18 - Настройка варианта «Отчет по партиям» отчета «Остатки»

Как действий **ИТОГ BCCX** выполненных пользователь получает возможность использовать отчет, который имеет вариант «Основной».

Нажав на КНОПКУ «Изменить вариант» пользователь получает возможность изменять установки компоновки данных. Эти возможности, представленные на Рисунок 0.19, фактически такие же, как и у разработчика в режиме «Конфигуратор» и при помощи них пользователь может изменить структуру отчета, состав и оформление выводимых в него данных, наложить любые условия по различным полям и их сочетаниям таким образом, что отчет изменится до неузнаваемости. Таким образом, использование СКД при построении отчетов дает пользователю неограниченные возможности по настройке отчета, с другой стороны позволяет легко сохранить настроенный вариант отчета и в дальнейшем его использовать.

| Вариант "По партиям" отчета "Остатки"<br>Добавить -                                                    | ↔                   |                                             |                      |                        |   |                         |       |
|----------------------------------------------------------------------------------------------------|---------------------|---------------------------------------------|----------------------|------------------------|---|-------------------------|-------|
| Сгруппировать                                                                                          | ⇧<br>Удалить        | Свойства элемента пользовательских настроек |                      |                        |   |                         | Еще - |
| Структура отчета                                                                                       |                     |                                             | 信                    | M                      | 凾 | गो                      | 醋     |
| $\circ$ En<br>Отчет                                                                                    |                     |                                             | 信                    |                        |   |                         |       |
| ⊝ ∇⊞<br>Номенклатура                                                                                   |                     |                                             |                      |                        |   | 断                       |       |
| ⊝ √≕<br>Партия                                                                                         |                     |                                             |                      |                        |   | गो                      | 醋     |
| ✓▦<br>Регистратор                                                                                      |                     |                                             |                      |                        |   | बी                      |       |
|                                                                                                    |                     |                                             |                      |                        |   |                         |       |
| <b>FM</b> Пользовательские<br><b>Параметры</b>                                                         | П Группируемые поля | <b>III Поля</b><br><b>M</b> Orbop           | <b>ПЛ</b> Сортировка | <b>Условное оформл</b> |   | <b>图 Дополнительные</b> |       |
| √ Текущий элемент имеет собственное условное оформление (для оформления записей, выводимых в элементе) |                     |                                             |                      |                        |   |                         |       |
| ♦<br>✿<br>Добавить<br>Удалить                                                                          |                     | Свойства элемента пользовательских настроек |                      |                        |   |                         |       |
| Оформление                                                                                             | Условие             |                                             | Оформляемые поля     |                        |   | Область использования   | Еще - |

Рисунок 0.19 - Настройка варианта отчета

#### 3.4 Разработка интерфейса системы

<span id="page-56-0"></span>При реализации системы с использованием «Управляемого приложения» изменяется подход к реализации пользовательского интерфейса. «Управляемое приложение» позволяет реализовывать интерфейс, который радикально отличается от обычного приложения. Реализуемый таким образом интерфейс соответствует современным тенденциям и ориентирован на максимально комфортную и особенно эффективную работу [5].

С учетом указанного подхода мы использовали при разработке нашей конфигурации:

- Основное окно и панели;
- Командный интерфейс;
- Управляемые формы.

Основное окно представляет доступ ко всем элементам программы [\(](#page-57-0) [Рисунок 0.20\)](#page-57-0).

<span id="page-57-0"></span>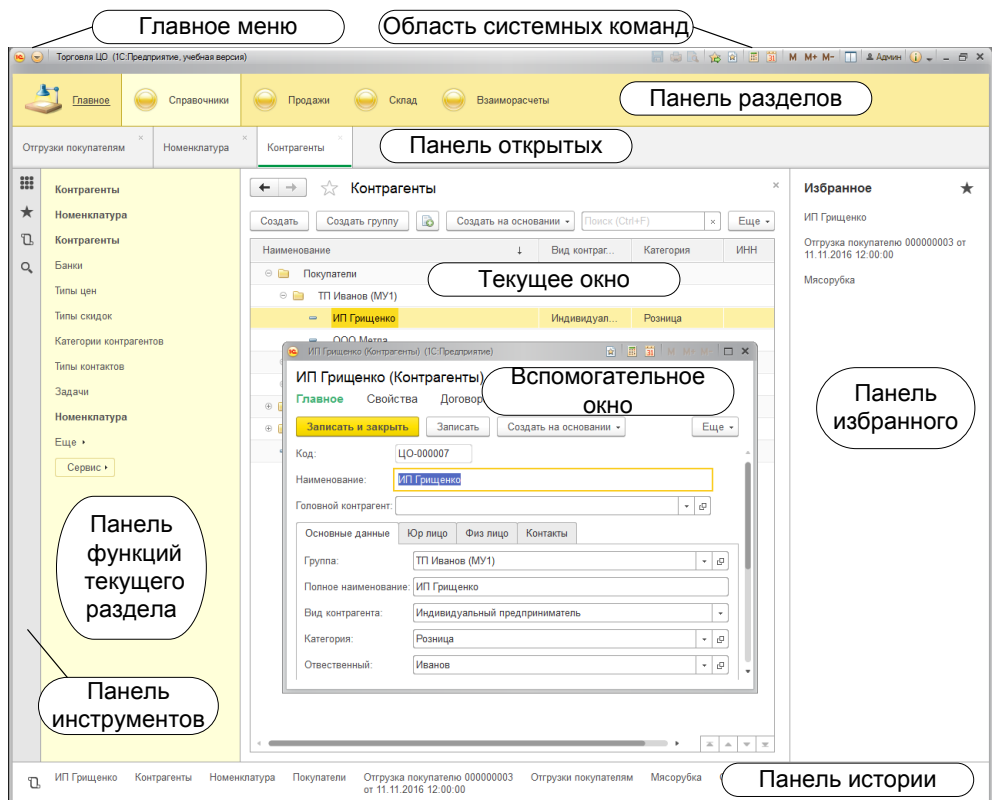

Рисунок 0.20 - Панели основного окна

Командный интерфейс главного окна и разделов разрабатывается на базе подсистем, заданных в конфигураторе. Программист должен разработать иерархию подсистем, показывающую для оператора структуру функциональности ПП. Используя редактор командного интерфейса строится панель разделов для основного окна [\(Рисунок 0.21\)](#page-58-0). Разработчиком выполняется привязка объектов конфигурации определенной подсистеме или к нескольким одновременно [7]. Используя эту привязку платформа

автоматически выстраивает командный интерфейс для каждого из разделов [\(Рисунок 0.22\)](#page-59-0).

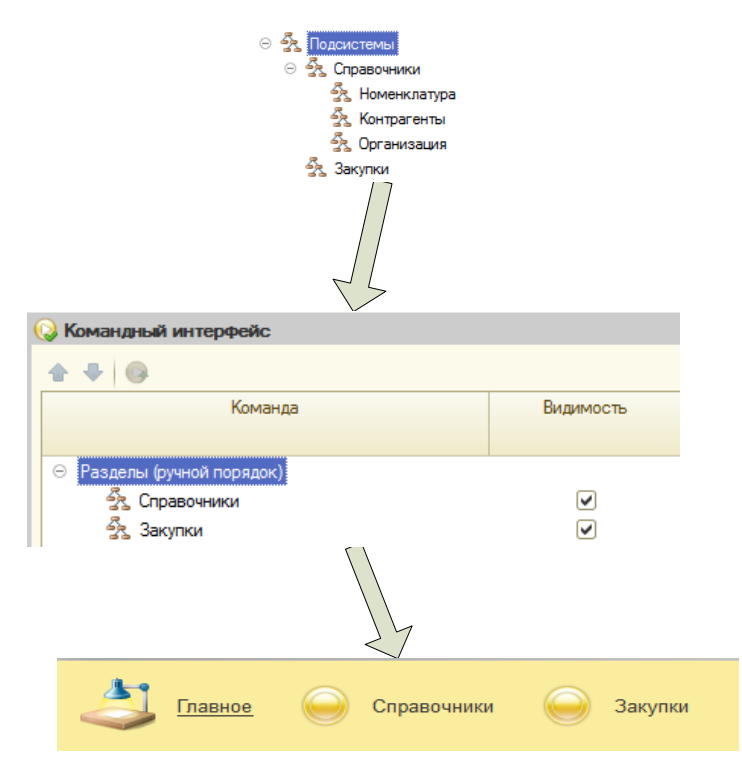

<span id="page-58-0"></span>Рисунок 0.21 - Создание разделов на основе подсистем

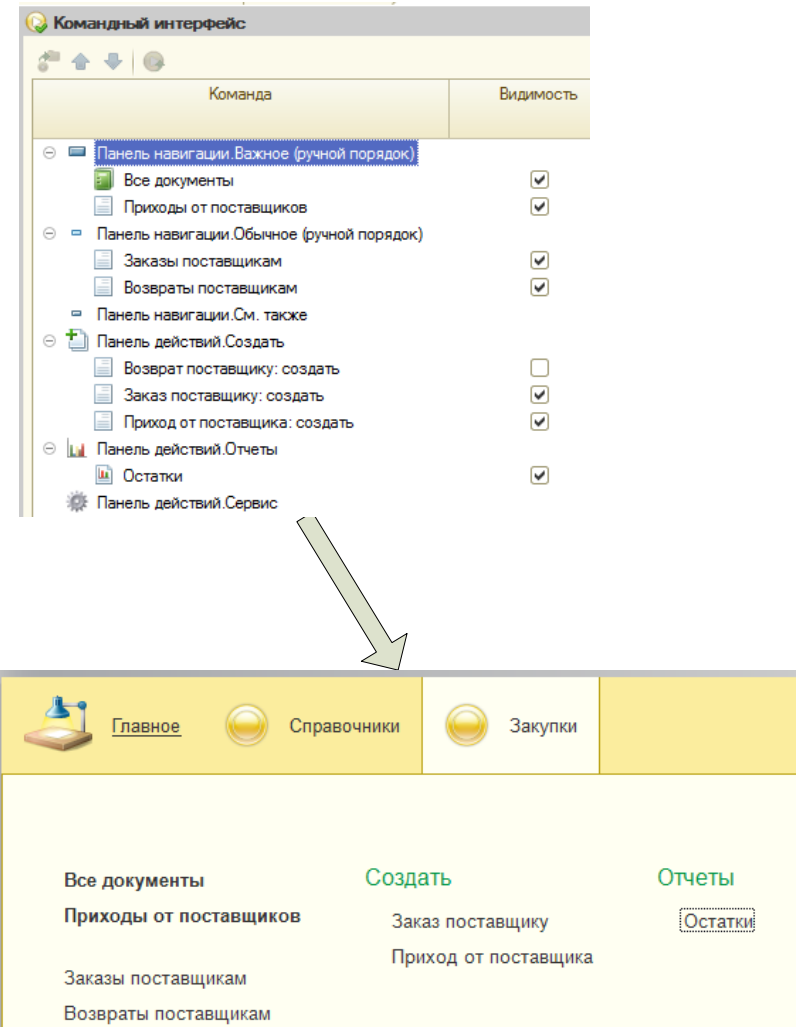

<span id="page-59-0"></span>Рисунок 0.22 - Создание командного интерфейса раздела (подсистемы) При создании формы командного интерфейса платформа автоматически включает в него все связанные объекты (подчиненные справочники, регистры, по которым проводится движение и т.д.). Разработчик, используя интерфейс редактора, самостоятельно выбирает – какие из команд необходимо добавить в командный интерфейс [8]. На

[Рисунок](#page-60-0) 0.23 показан вариант командного интерфейса формы элемента справочника «Контрагенты».

<span id="page-60-0"></span>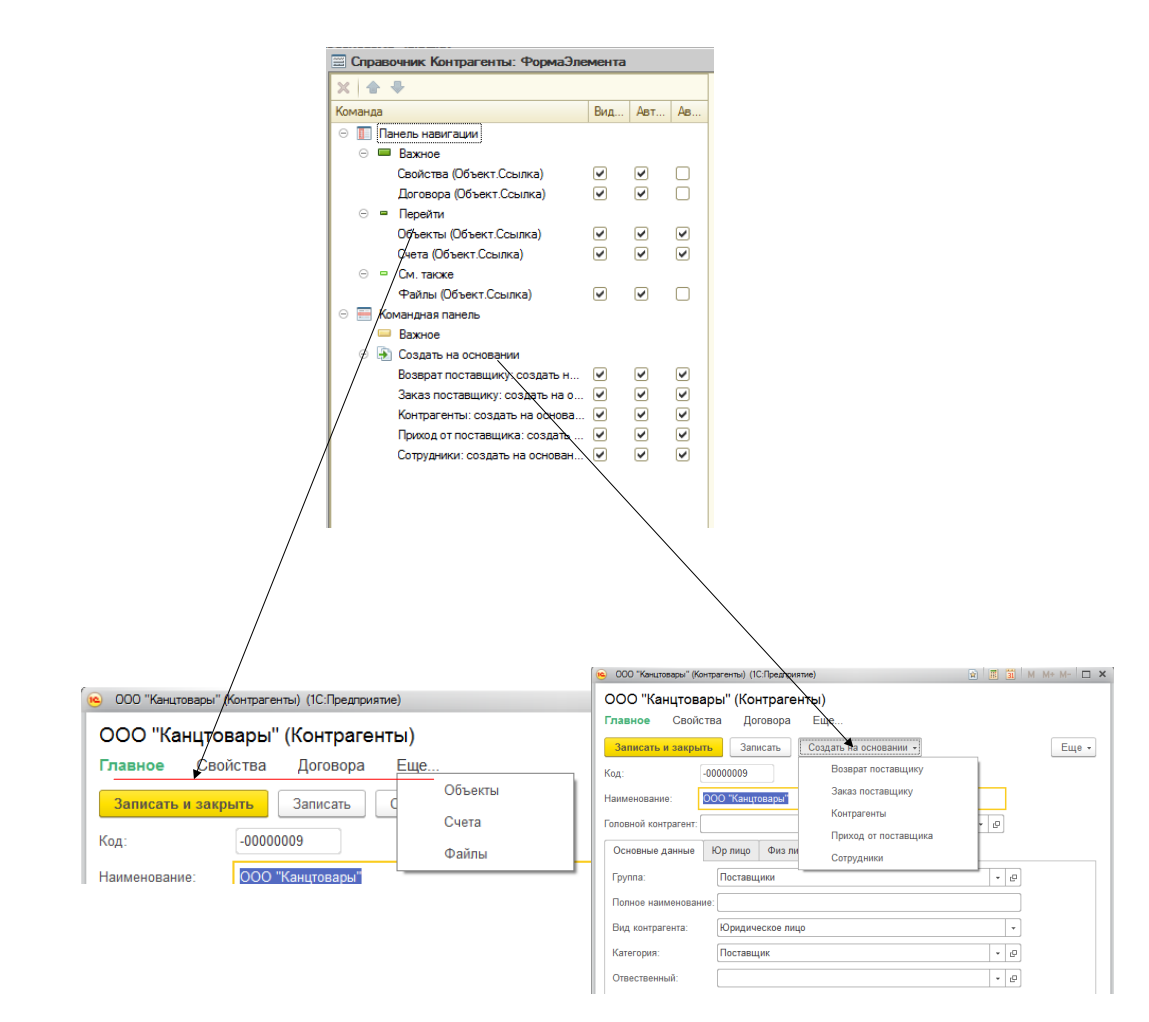

Рисунок 0.23 - Создание командного интерфейса формы элемента справочника «Контрагенты»

В управляемом приложении применяются формы, разработанные на новой технологии. Они называются «**Управляемые формы»**.

На

[Рисунок](#page-61-0) 0.24 представлен пример размещения на форме реквизитов формы, ссылающихся на данные объекта, отображаемого и редактируемого в форме.

<span id="page-61-0"></span>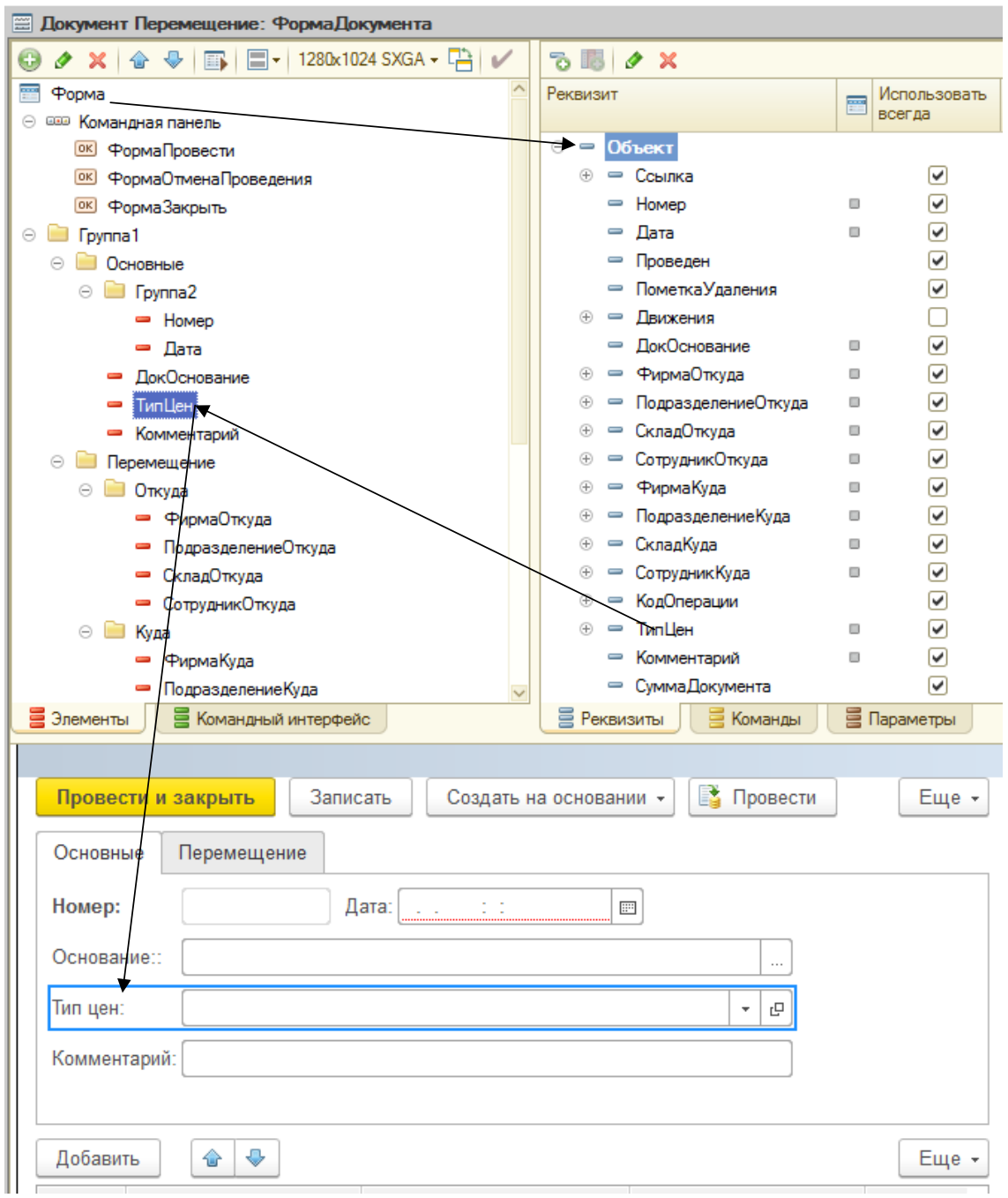

Рисунок 0.24 - Размещение реквизитов формы

Вся функциональность формы реализуется ее командами. Это могут быть стандартные команды формы, команды, созданные разработчиком, а также глобальные команды из командного интерфейса всей конфигурации. На

[Рисунок](#page-62-0) 0.25 представлен процесс размещения в командной панели дополнительной команды в дополнение к стандартным.

<span id="page-62-0"></span>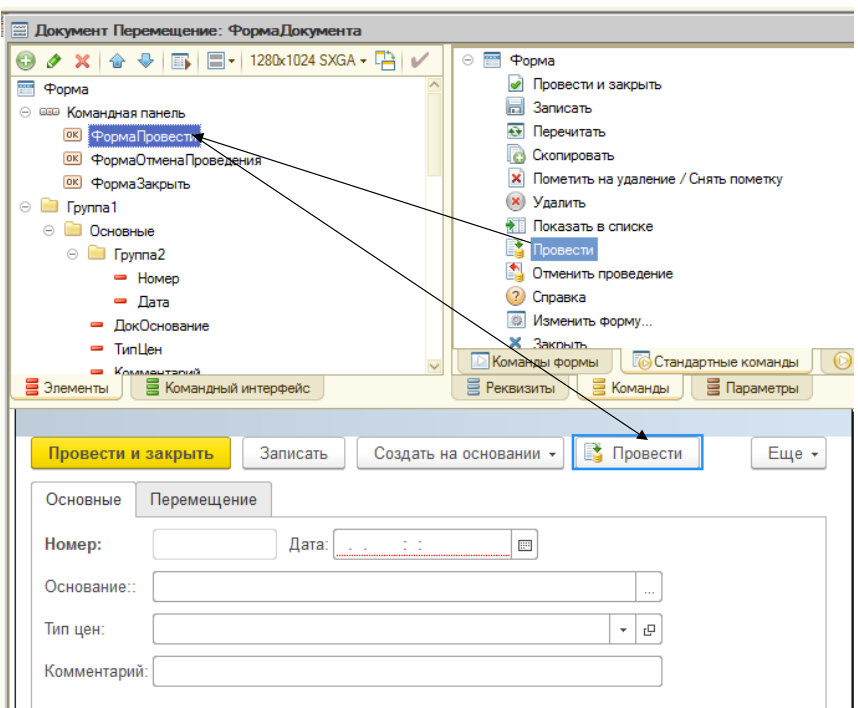

Рисунок 0.25 - Размещение команд формы

#### 3.5 Тестирование и отладка программы

В виде средства отладки применялась сам ПП «1С: Педприятие 8.3», т.к. возможностей платформы более чем достаточно не только для создания, но и для отладки созданных конфигураций. Встроенный в платформу отладчик дает возможность быстро и просто справиться с данной задачей.

Для тестирования созданной АИС была создана демонстрационная информационная база (ИБ). При занесении информации в справочники были приняты во внимание самые разнообразные, порой редко встречающиеся в обычной жизни варианты. Производился прогон всей программы и выполнения всех ее функций от ввода данных в справочники до получения журнала задач. Затем было внесено некоторое количество разнообразных документов. В ТЧ документов формировались самые различные составы.

На основе проведенных документов были построены отчеты. Скриншоты и вид отчетов использованы и отражены в приложении Б (руководство пользователя).

В целом по результатам тестирования можно говорить, что созданная конфигурация функционирует верно и выполняет задачу ВКР.

## **ЗАКЛЮЧЕНИЕ**

В результате работы над ВКР была всесторонне изучена деятельность компании ООО «Кейс», проанализирована ее организационная структура, учтены особенности деятельности и особенности построения ее системы автоматизации. Задача автоматизации Складского Учета в компании была всесторонне рассмотрена и изучена. При помощи решения задачи автоматизации СУ был проведен реинжиниринг бизнес-процессов компании.

Был проведен анализ методов ведения в существующих АИС складского учета и сделан вывод о нужности создания новой АИС. Разработано техническое задание на АИС СУ для компании ООО «Кейс».

Изучены средства разработки АИС, проведено сравнение по различным критериям (соответствие требованиям, стоимость, удобство конфигурирования) и принято решение об использовании в качества средства разработки «1С: Предприятие 8.3». Выполнен анализ существующих современных систем управления базами данных и принято обоснованное решение об использовании для разработки АИС СУ собственной СУБД «1С:Предприятие». Программа «1С:Предприятие 8.3», обладающая удобной технологической платформой, была применена для выполнения задачи ВКР. Изучены главные особенности этой ИС, ее функциональность и механизмы, при помощи которых создаются ПП. Найдены способы применения главных механизмов «1С:Предприятие 8.3» для целей ВКР.

Осуществлено проектирование структуры базы данных и создание информационной модели. В ходе проектирования БД выявлены и определены необходимые классификаторы. Были описаны дерево функций и сценарий диалога АИС СУ. Большое внимание уделено созданию структуры объектов ИБ: справочников, документов и т.д.

Была проведена разработка интерфейса, экранных форм и запросов к БД.

Выполненное тестирование созданной конфигурации доказывает, что она полностью подходит к задаче ВКР, функционирует правильно и без ошибок,

65

обладает простым и понятным интерфейсом. Созданную конфигурацию можно устанавливать и вводить в промышленную эксплуатацию в ООО «Кейс».

# **СПИСОК ИСПОЛЬЗУЕМОЙ ЛИТЕРАТУРЫ**

1. ГОСТ Р ИСО/МЭК 12207-99 Информационная технология (ИТ). Процессы жизненного цикла программных средств. – М.: ИПК Издательство стандартов, 2000

2. ГОСТ Р ИСО/МЭК ТО 15271-2002 Информационная технология (ИТ) Руководство по применению ГОСТ Р ИСО/МЭК 12207 (Процессы жизненного цикла программных средств). – М.: ИПК Издательство стандартов, 2004

3. Методология функционального моделирования IDEF0, Руководящий документ – М: Госстандарт России., 2000 г. - 75 с.

4. Радченко М.Г. 1C:Предприятие 8.3. Практическое пособие разработчика. Примеры и типовые приемы./ Хрусталева Е.Ю. – М.:1С-Паблишинг, 2014 г. - 968 с**.**

5. Профессиональная разработка в системе «1С:Предприятие 8». Издание 2. / Ажеронок В.А [и др]. – М: 1С-Паблишинг, 2013 г. -870 с**.**

6. Гончаров Д. И. Решение специальных прикладных задач в "1С:Предприятии 8.2". Серия "1С:Профессиональная разработка"./ Хрусталева Е. Ю. – М: 1С-Паблишинг, 2015 г. - 935 с.

7. Радченко М. Г. Архитектура и работа с данными "1С:Предприятия 8.2". Серия «1С:Профессиональная разработка»./ Хрусталева Е. Ю. – М: 1С-Паблишинг, 2013 г. - 650 с.

8. Реализация прикладных задач в системе "1С:Предприятие 8.2". Серия "1С:Профессиональная разработка"./ Габец А.П. [и др.]. – М: 1С-Паблишинг, 2014 г. - 830 с.

9. Разработка управляемого интерфейса. Серия "1С:Профессиональная разработка"./ Ажеронок В.А. [и др.]. – М: 1С-Паблишинг, 2015 г. - 740 с.

10. Радченко М.Г. 1С:Предприятие 8.2. Практическое пособие разработчика. Примеры и типовые приемы./ Хрусталева Е.Ю. – М: 1С-Паблишинг, 2014 г. - 620 с.

11. Радченко М.Г. 1С:Предприятие 8.2. Коротко о главном. Новые возможности версии 8.2. – М: 1С-Паблишинг, 2014 г. - 690 с.

67

12. 101 совет начинающим разработчикам в системе "1С:Предприятие 8". Хрусталева Е. Ю. - М: 1С-Паблишинг, 2013 г. - 214 с.

13. Вендров А.М. CASE технологии Современные методы и средства проектирования информационных систем М.: Финансы и статистика, 2014. - 176 с.;

14. Диго С.М. Проектирование и использование баз данных Учебник. М.: Финансы и статистика. 2015 г;

15. Основы построения баз данных под ред. А.Д. Хомоненко Санкт-Петербург, 2014;

16. Котлер Ф. Маркетинг менеджмент / Пер. с англ. под ред. Л.А. Волковой, Ю.Н. Каптунеревского. – СПб.: Питер, 2014. – 756с.

17. Матищев А.Н. Эффективность рекламы. – М.: Издательство «Финпресс», 2016. – 416с.

18. Вендров А.М. Проектирование программного обеспечения экономических информационных систем. – М.: Финансы и статистика, 2000. - 187с.

19. Калянов Г.Н. CASE-технологии. Консалтинг при автоматизации предприятий. - М.: СИНТЕГ, 1997. - 276с.

20. Репин В.В., Елиферов В.Г. Процессный подход к управлению. Моделирование бизнес-процессов. – М.: РИА «Стандарты и качество», 2004. – 408 с.

21. Петров В.Н. Информационные системы. – СПб.: Питер, 2003. – 688 с.

22. Systems engineering fundamentals - Defense Acquisition University Press,  $2001 - 222$  c.

23. Andrew Stellman. Learning Agile: Understanding Scrum, XP, Lean… - USA: O'Relly Media, 2015. – 402 с.

24. Kent Beck. Test Driven Development: By Example – Boston: Pearson Education Inc., 2003 – 220 с.

25. Steven S. Skiena. The Algorithm Design Manual – N.Y.: Department of computer since, 2010 – 732 с.

68

26. Michael Feathers. Working Effectively with Legacy Code - Boston: Pearson Education Inc., 2005 - 434 с.

27. Новости и технологии торговли [Электронный ресурс]. – Режим доступа: [http://www.torgrus.com](http://www.torgrus.com/) (Дата обращения – 15.04.2019)

28. Программирование для всех [Электронный ресурс]. – Режим доступа: <http://www.realcoding.net/> (Дата обращения – 15.04.2019)

29. Сайт, посвященный 1С: Предприятие 8 [Электронный ресурс]. – Режим доступа:<http://v8.1c.ru/> (Дата обращения – 03.04.2019)

30. Сайт компании-разработчика СУБД Oracle [Электронный ресурс]. – Режим доступа: [https://www.oracle.com](https://www.oracle.com/) (Дата обращения  $-02.04.2019$ )

31. Сайт компании-разработчика Microsoft [Электронный ресурс]. – Режим доступа: [https://www.microsoft.com](https://www.microsoft.com/) (Дата обращения – 02.04.2019)

32. Сайт компании ООО «Коса» [Электронный ресурс]. – Режим доступа: [https://www.cosa.ru](https://www.cosa.ru/) (Дата обращения – 05.05.2019)

33. Сайт, посвященный проекту открытой СУБД PostgreSQL [Электронный ресурс]. – Режим доступа: [https://www.postgresql.org](https://www.postgresql.org/) (Дата обращения – 25.04.2019)

## **Приложение А**

## **Руководство по установке, настройке и сопровождению**

#### **программы**

Созданная АИС является конфигурацией для «1С:Предприятие 8.3». Для установки созданной АИС необходимо загрузить созданную конфигурацию в «1С:Предприятие 8.3». Это можно выполнить двумя способами[6].

При любом варианте требуется создать новый каталог пустой ИБ на диске.

Если конфигурация поставляется как файл конфигурации (\*.cf) то требуется открыть каталог ИБ в режиме «Конфигуратора», открыть конфигурацию и выполнить команду «Загрузить конфигурацию из файла». После чего требуется сохранить конфигурацию и настройки БД. После этого требуется описать пользователей, их роли и интерфейсы, а затем можно запускать конфигурацию в режиме «Предприятие». Отметим, что в данном случае ИБ будет пустая. Данный вариант удобен в том случае, если требуется начать вести учет новой организации с «чистого листа».

Если требуется загрузить конфигурацию вместе с данными, например с демонстрационной БД, то загрузку требуется выполнять из файла выгрузки данных (\*.dt). Требуется открыть каталог новой ИБ в режиме «Конфигуратора» и выполнить команду «Загрузить информационную базу».

# **Приложение Б**

# **Руководство пользователя**

При запуске программы пользователь видит перед собой основное окно и панель разделов. На [Рисунок .](#page-70-0)1 представлена панель разделов, и меню функций текущего раздела «Справочники».

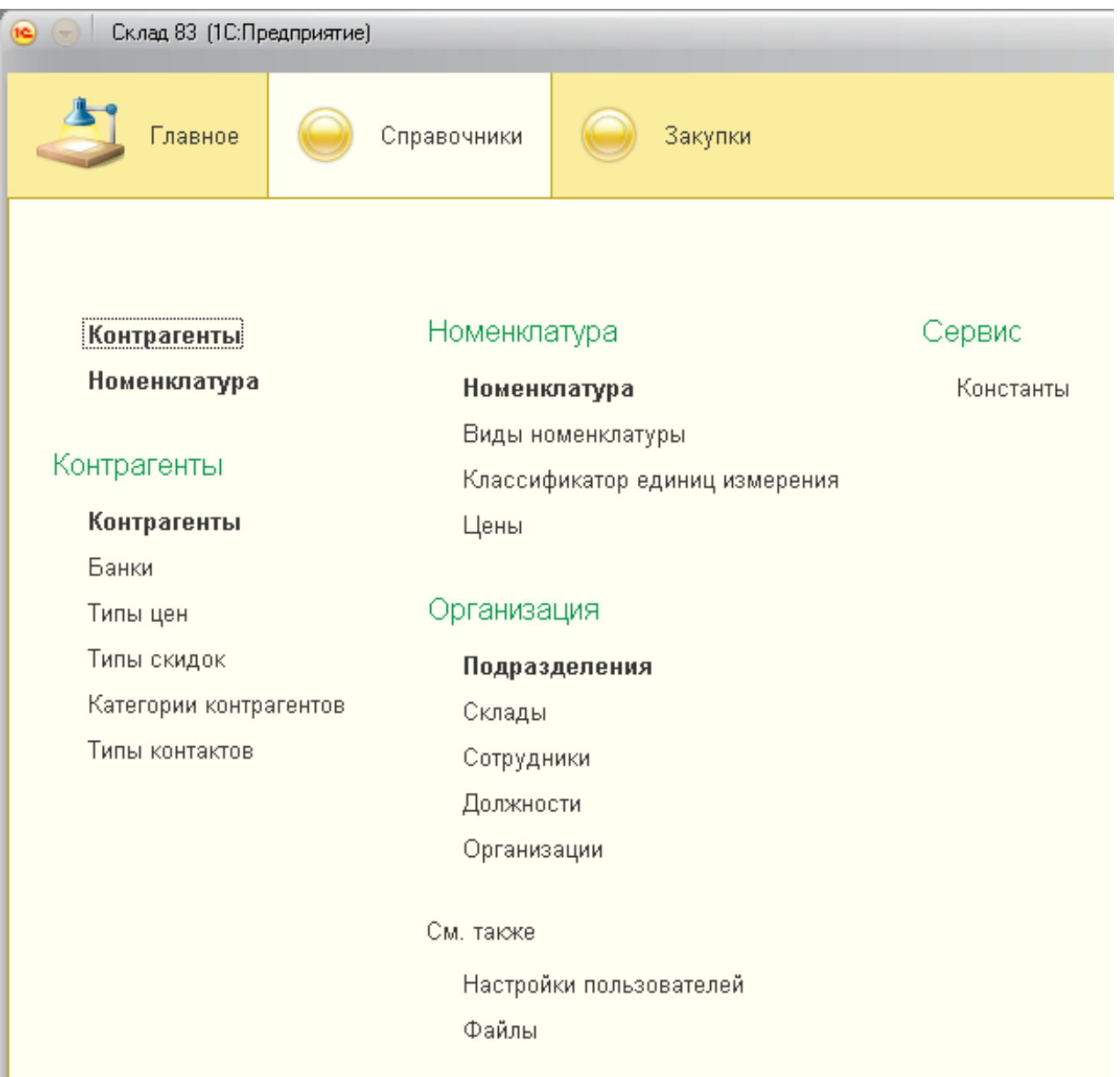

# <span id="page-70-0"></span>Рисунок 1.1 - Панель разделов и меню функций раздела «Справочники»

Работу с АИС желательно начать с наполнения справочников заполненные значения, которых удобно будет подставлять в качестве параметров документов. Среди справочников наибольшее значение имеют справочник «Номенклатура» и «Контрагенты».

Справочник «Номенклатура» открывается при выборе команды «Номенклатура» в меню функций раздела «Справочники». Справочник имеет «иерархическую» организацию. Для выбора конкретного наименования нужно перейти в соответствующую группу [\(Рисунок 1.1\)](#page-71-0).

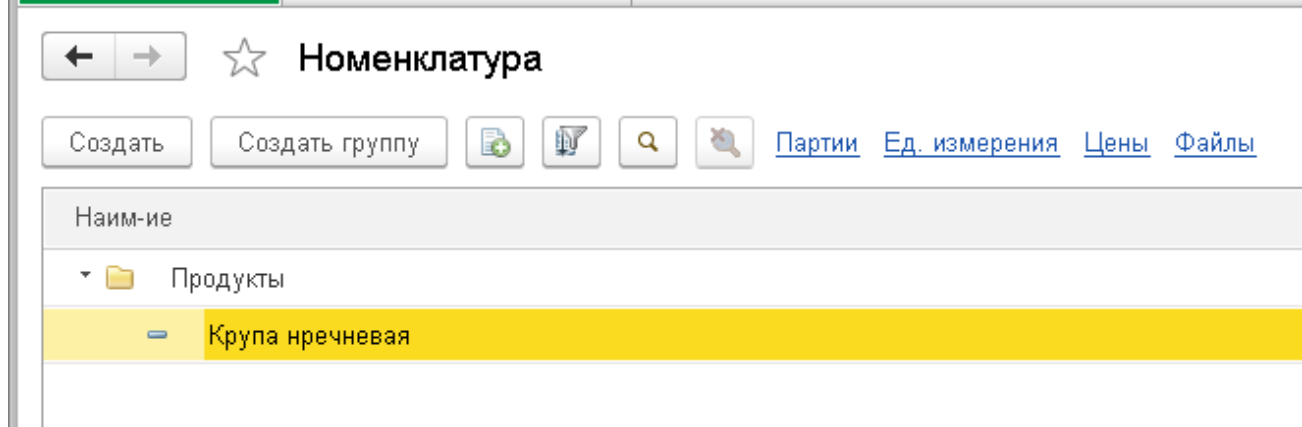

## Рисунок 1.1 - Список номенклатуры

<span id="page-71-0"></span>Для просмотра карточки номенклатуры нужно два раза щелкнуть по наименованию номенклатуры – откроется вспомогательное окно, отображающее элемент справочника [\(Рисунок 1.](#page-72-0) ). В нем необходимо заполнить все поля, которые понадобятся при ведении учета.
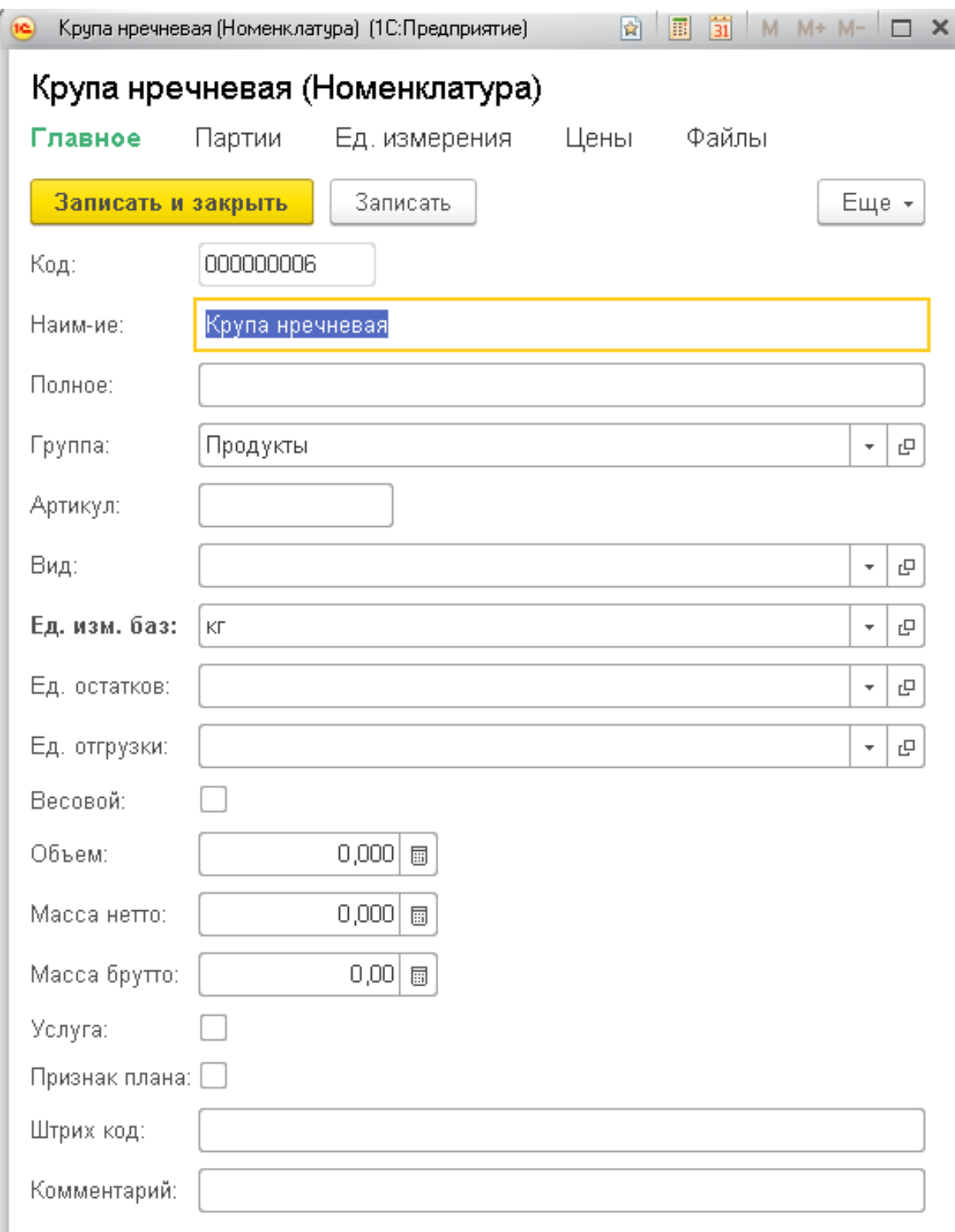

Рисунок 1.3 - Элемент справочника «Номенклатура»

После заполнения основных данных необходимо перейти к заполнению вспомогательных данных при помощи команд командного интерфейса [\(Рисунок 1.\)](#page-73-0) .

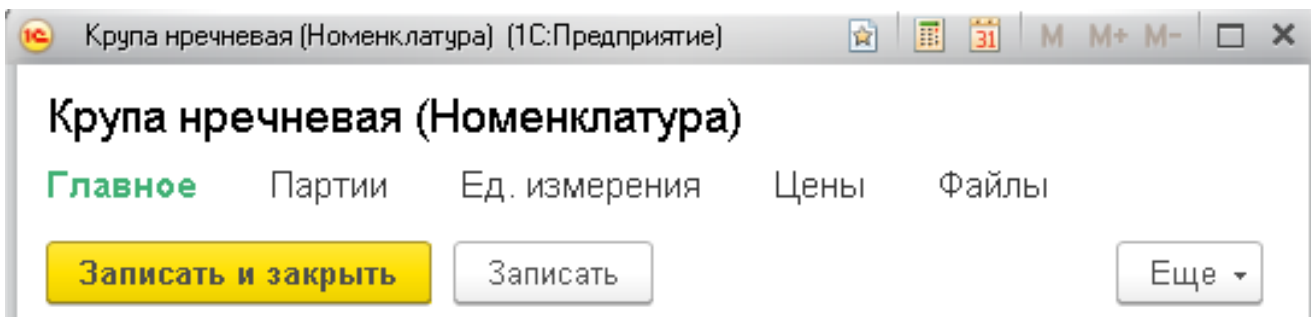

Рисунок 1.4 - Состав командного интерфейса справочника

## «Номенклатура»

<span id="page-73-0"></span>Работа со справочником «Контрагенты» аналогичная работе со справочником «Номенклатура». Особо важна закладка «Контакты», на которой представлены контактные данные контрагента, а также его юридический и физический адреса [\(Рисунок 1.\)](#page-73-1).

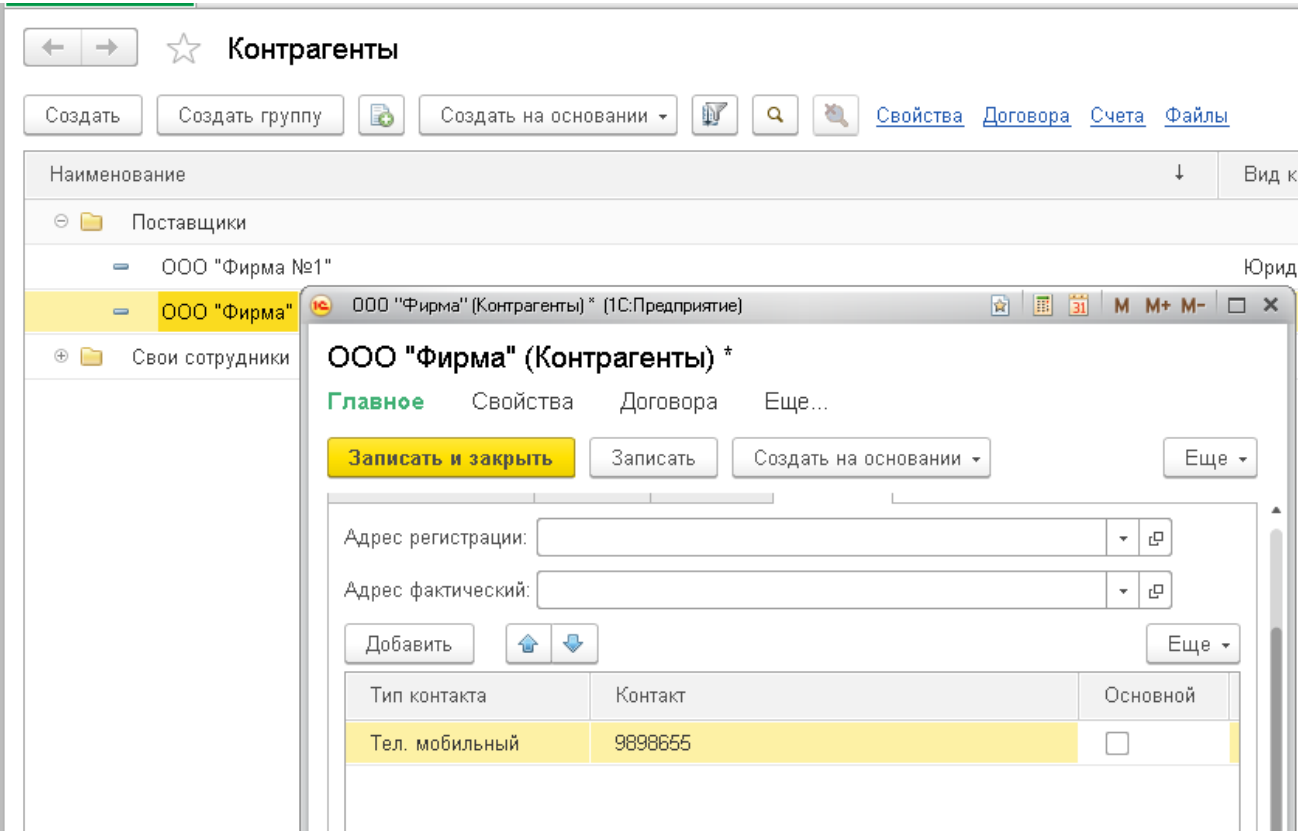

Рисунок 1.5 - Справочник «Контрагенты»

<span id="page-73-1"></span>При помощи командного интерфейса можно перейти к просмотру и редактированию связанных данных контрагента.

Документы системы логически делятся на две группы, соответствующие разделам: документы по движениям ТМЦ внутри организации и документы по закупкам.

Документы, имеющие разный тип, но логически связанные в одну группу объединяются в журналы документов. В системе реализован журнал: «Общий».

| $\times$<br>$\leftarrow \quad \rightarrow$<br>Все документы                                                                           |           |                      |             |          |           |                 |                            |
|----------------------------------------------------------------------------------------------------|-----------|----------------------|-------------|----------|-----------|-----------------|----------------------------|
| 圖<br>Провести<br>$\mathbb{D}^7$<br>$\mathbf{B}$<br>$\begin{array}{ccc} \mathbf{Q} & \mathbf{Q} & \mathbf{Q} \end{array}$<br>Создать - |           |                      |             |          |           |                 | Еще -<br>$Q -$<br>$\times$ |
| Дата                                                                                                    | Номер     | Тип документа        | Подразделен | Склад    | Сотрудник | Контрагент      | Сумма                      |
| 01.05.2019 0:00:00                                                                                                    | 000000001 | Заявка подразделения | Кухня       |          |           |                 | 56 000,00                  |
| $\Box$ 01.05.2019 0:00:00                                                                                                    | 000000001 | Заказ поставщику     |             | Склад №1 |           | ООО "Просервис" | 12 000.00                  |
| 01.05.2019 0:00:00                                                                                                    | 000000001 | Приход от поставщика |             | Склад №1 |           | ООО "Просервис" | 12 000,00                  |
| 02.05.2019 12:25:50                                                                                                    | 000000001 | Возврат поставщику   |             | Склад №1 |           | ООО "Просервис" | 60.00                      |
| 226:33                                                                                                    | 000000001 | Перемещение          |             | Склад №1 |           |                 |                            |

Рисунок 1.6 - Журнал документов «Общий»

Работу с документами рассмотрим на примере документа «Заказ поставщику» Внешний вид документа представлена на [Рисунок 1..](#page-74-0) Работа с остальными документами аналогична.

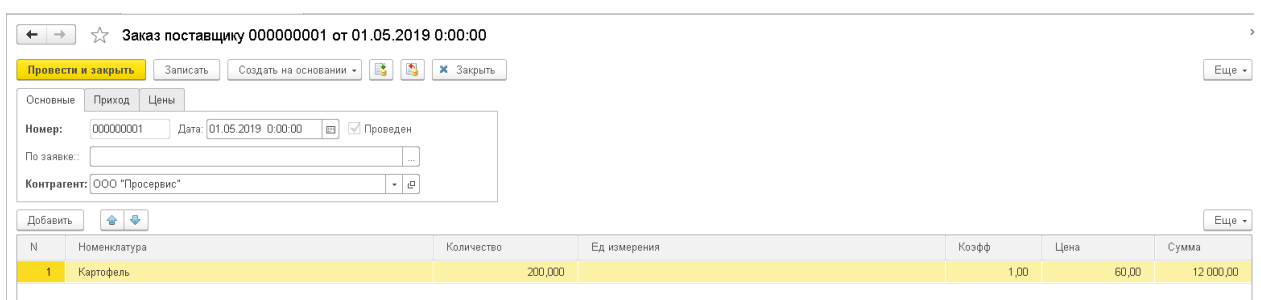

Рисунок 1.7 - Документ «Заказ поставщику»

<span id="page-74-0"></span>Работа с отчетами системы отличается тем, что позволяет пользователю задавать большое количество настроек отчета, позволяя таким образом из одного и того же отчета получать различные данные. Возможность сохранения сделанных настроек в отельный вариант позволяет создать «много отчетов в одном». На [Рисунок 1.](#page-75-0) представлен процесс настройки варианта отчета. На [Рисунок 1.](#page-75-1) представлен результат работы этого варианта.

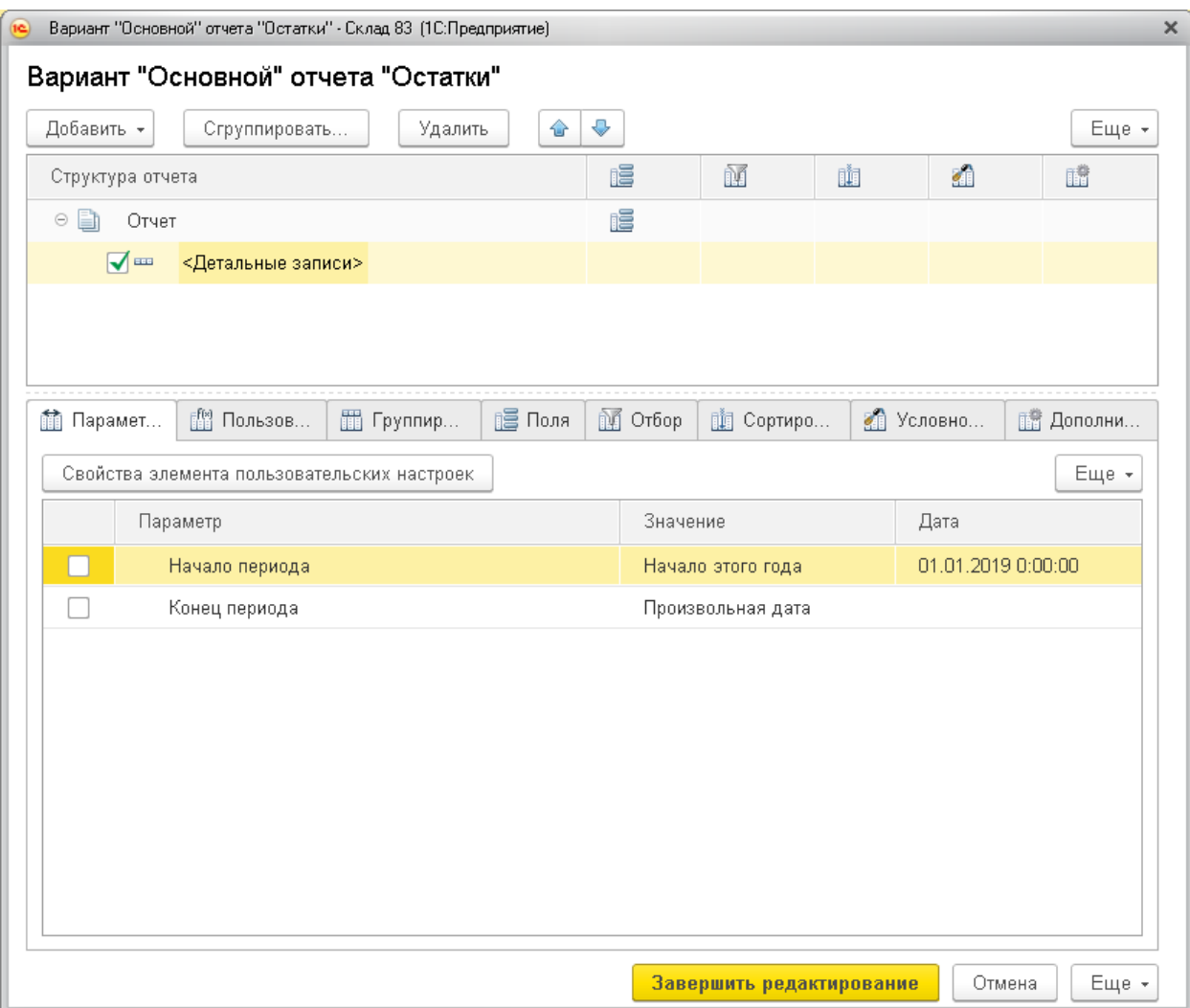

## Рисунок 1.8 - Настройка варианта «Основной» отчета «Остатки»

<span id="page-75-0"></span>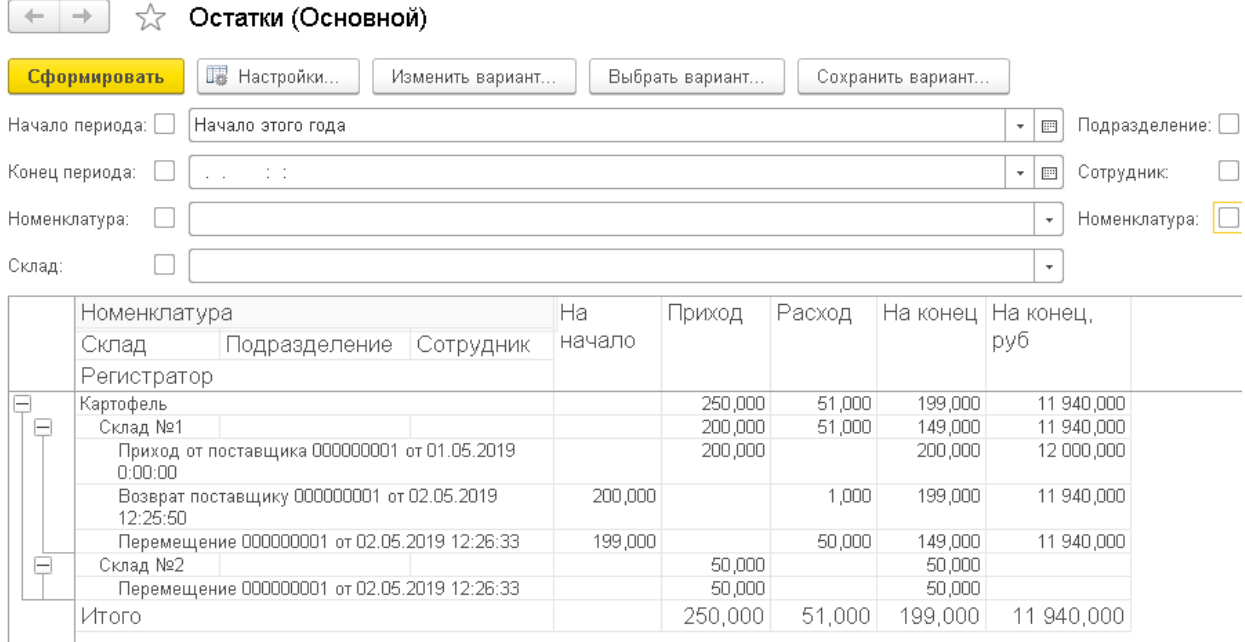

<span id="page-75-1"></span>Рисунок 1.9 - Результат варианта «Основной» отчета «Остатки»